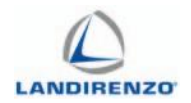

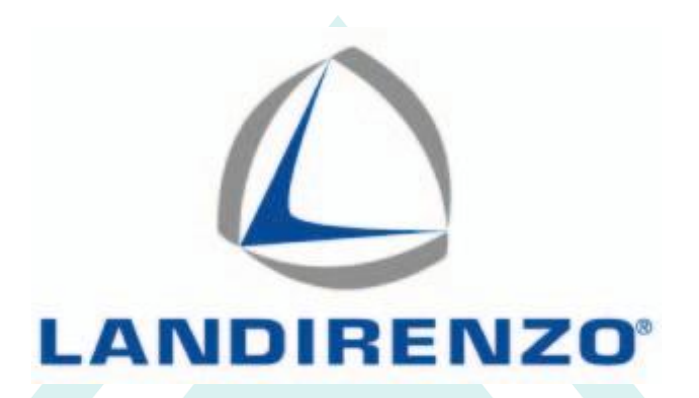

# **Руководство по эксплуатации ПрограммыLANDI RENZO OMEGAS, EVO**

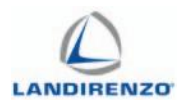

## СОДЕРЖАНИЕ

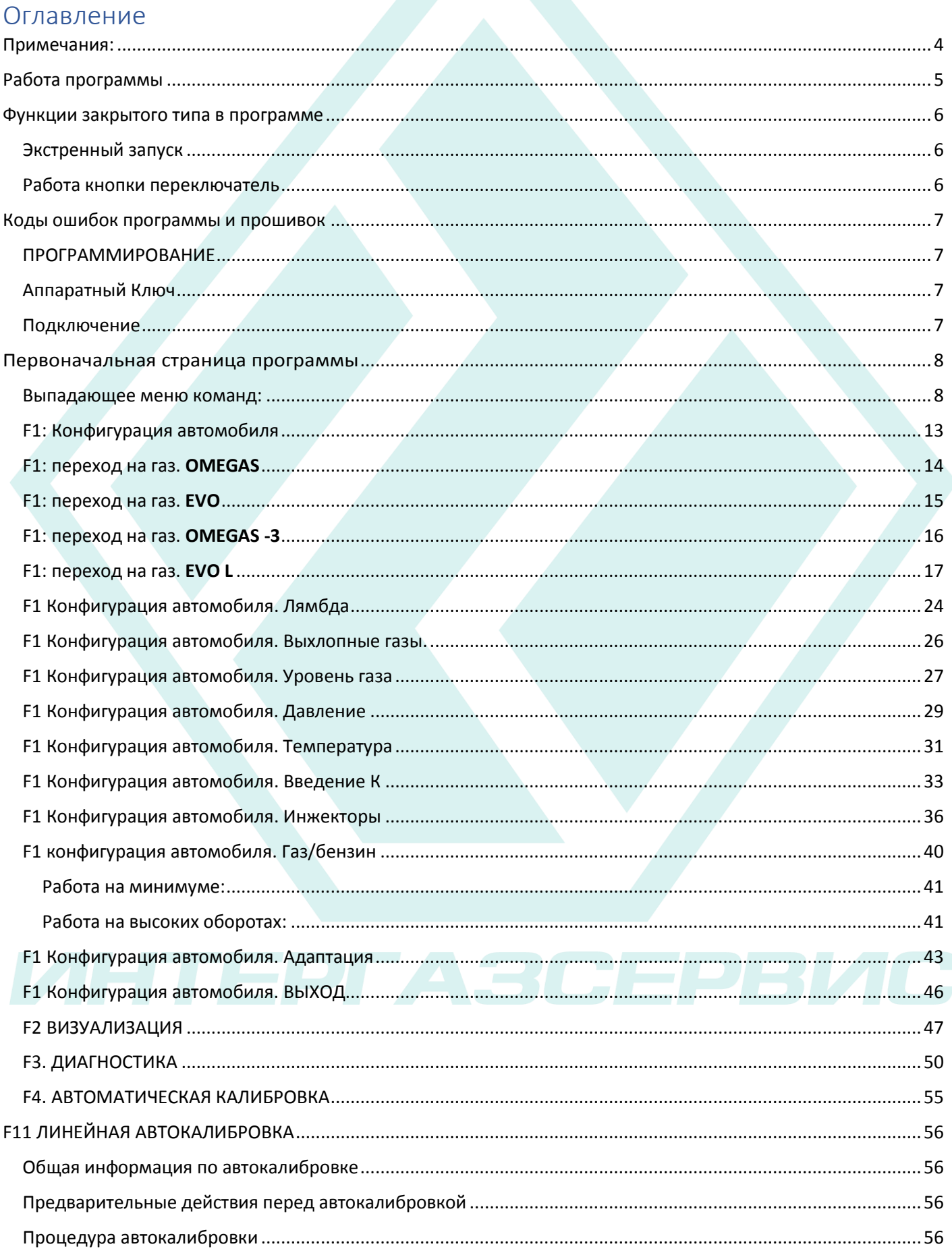

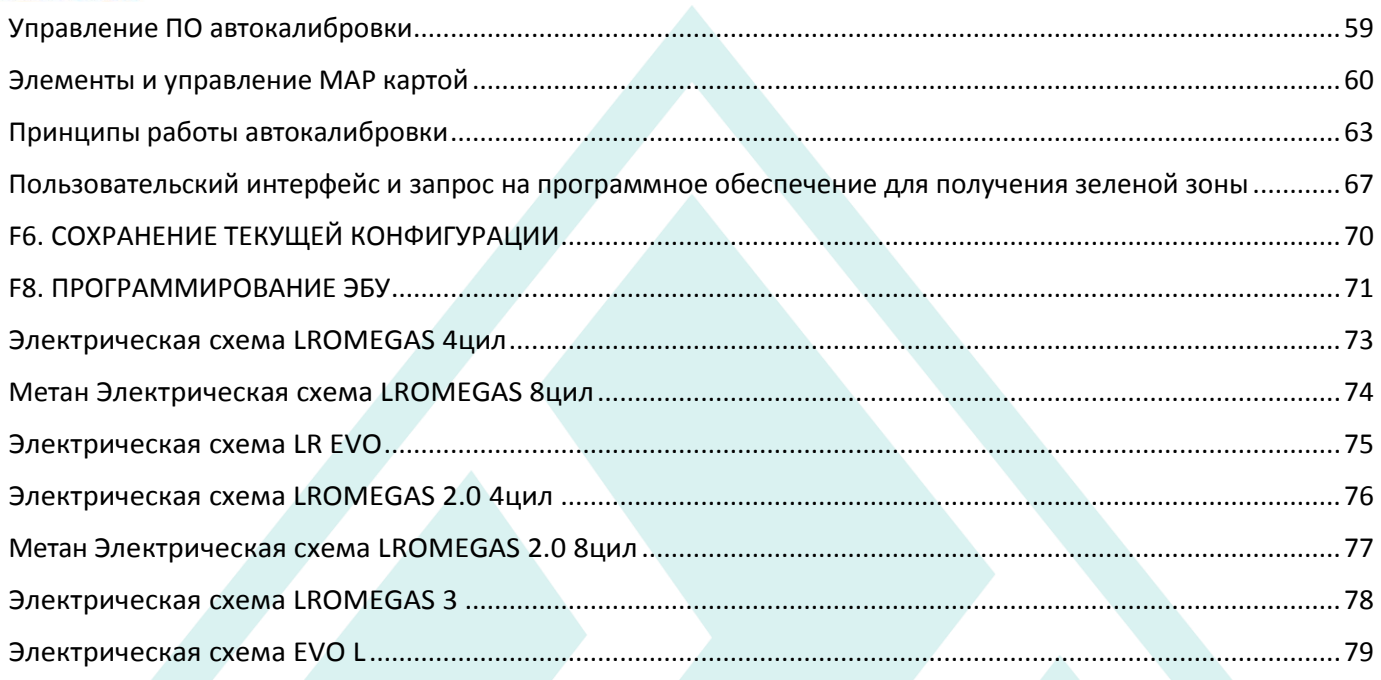

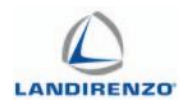

## <span id="page-3-0"></span>Примечания:

Программа, описанная в этом руководстве, подходит к разным типам ЭБУ Программа распознает автоматически через прошивку программу, установленную в ЭБУ от производителя.

С одним и тем же типом ЭБУ, но с другим типом инжекторов, не нужные строки становятся автоматически серого цвета.

Разные шаблоны программы и разные функции в программе видны только в определенных версиях программы. В этом случае рядом с персонализированными функциями выведены фигуры как:

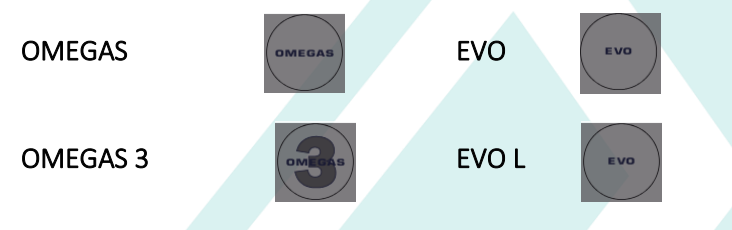

Для ЭБУ LROMEGAS LRE184 -188 можно использовать и руководство старого образца: «ОМЕGAS 2.16.9» или предыдущие

Bepcuu EVO, OMEGAS 3 и EVO L могут быть установлены на двигатели как атмосферные, так и турбированные только 2-3-4 цил. Мап-датчик, существующий в упаковке, должен быть установлен всегда.

В ячейках выставлены значения, которые могут быть использованы мин и  $MAWC$ 

Внимание: Значение выставленное вне этих параметров программа выставит мин. или макс. значение то, что ближе к выставленному без предупреждения.

Ячейки с открывающимся меню открываются одним нажатием на ячейку.

Для того чтобы сохранилось изменение нажимайте на «Enter». Параметры, написанные «красным», меняются только при выключенном зажигании, при этом напоминает строку внизу страницы «F1 конфигурация автомобиля», «F1 переход на газ».

В случае вариации параметров «в красном» во время движения нужно сделать следующее, для того чтобы данные сохранились в ЭБУ:

- Заглушить двигатель;
	- Подождать отключение коммутатора (если зажигание с задержкой); Запустить двигатель.

Внимание !!! Параметры, выделенные красным цветом, могут быть изменены только при выключенном зажигании.

Для использования новых функций, новых версий программы 3.1.0 требуется использование программы для электронного блока управления под определённый тип ЭБУ. Новые обновления будут сообщены через актуальные сети распределения товаров

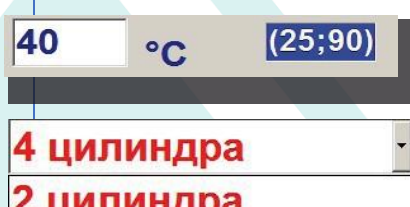

```
2 цилиндра
 цилиндра
4 цилиндра
```
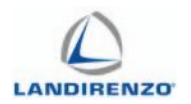

## <span id="page-4-0"></span>Работа программы

Программа не требует никакого специального ключа и её можно открыть без подключения к ЭБУ.

Для подключения к ЭБУ нужно чтобы ПК и ЭБУ были правильно подключены. В базе характеристик ПК использовать специальные модули: версия для входа USB, версия Seriale RS232; KIT SERIALE WIRELESS; адаптор USB/RS232.

При этом ЭБУ должен быть подключен к +12В на аккумуляторе (красно-черный провод), массе (черный провод) и +12В зажигание (щиток приборов включен двигатель заглушен). Открыть программу используя иконку на рабочем столе ПК.

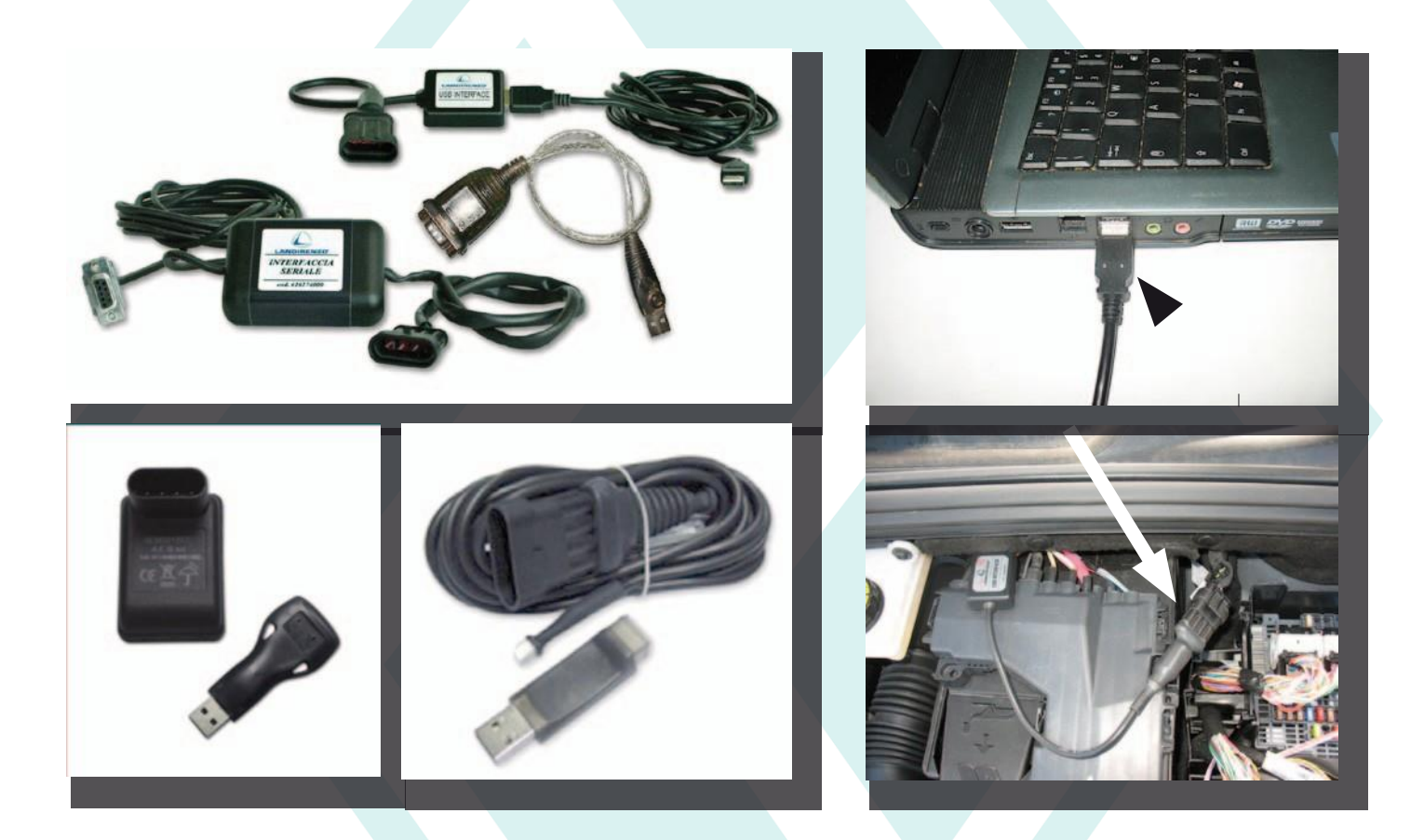

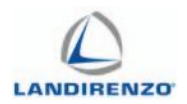

## <span id="page-5-0"></span>Функции закрытого типа в программе

<span id="page-5-1"></span>ЭКСТРЕННЫЙ ЗАПУСК (рекомендуемые настройки «при наборе или при сбросе оборотов».

Система позволяет запустить автомобиль в экстренных ситуациях если бензиновая система дает сбой (закончился бензин, сломался бензонасос и т. п., и т. д.). Проинформируйте клиентов об этой возможности обращая внимание на то, что попытки запуска двигателя непосредственно на газе ограничены 10-ю стартами. Для запуска двигателя непосредственно на газе:

- повернуть ключ и включить панель приборов (автомобиль с карточкой – вставить карточку); нажать на кнопку переключения и держать её мин. 5 сек (в этом случае зеленая лампочка перестанет моргать и перейдет в режим газ); запустить автомобиль (без отключения зажигания или вытаскивания карточки). В этом случае двигатель запустится непосредственно на газе.

Обнуление стартов возможно с помощью кнопки «Сброс ошибок» в Окне F3 диагностика

\*запуск двигателя в экстренных случаях взаимосвязан с замком зажигания и поэтому напряжение от замка зажигания не должно пропадать во время запуска двигателя.

## <span id="page-5-2"></span>РАБОТА КНОПКИ «ПЕРЕКЛЮЧАТЕЛЬ»

### ДИАГНОСТИКА НЕИСПРАВНОСТИ:

Зелёный светодиод мигает, желтый светодиод горит и звучит прерывистый звуковой сигнал - 1 сигнал/сек.

### ОКОНЧАНИЕ ГАЗА:

Зелёный светодиод и желтый горят постоянно и звучит прерывистый звуковой сигнал - 2 сигнал/сек.

### НАПОМИНАНИЕ О ПРОХОЖДЕНИИ ОЧЕРЕДНОГО ТО:

Звуковой сигнал при выключении двигателя (работает только при включенной функции, см. гл. «Первоначальная страница программы»)

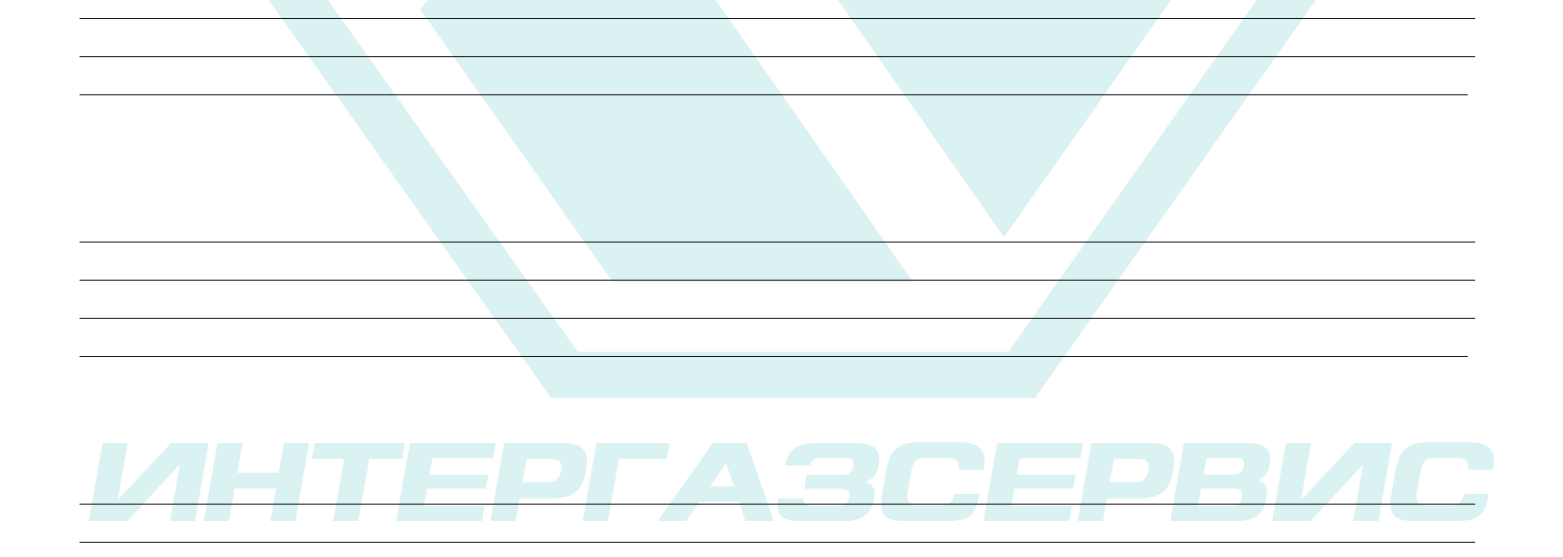

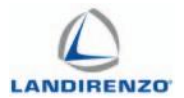

## <span id="page-6-0"></span>Коды ошибок программы и прошивок

## <span id="page-6-1"></span>ПРОГРАММИРОВАНИЕ

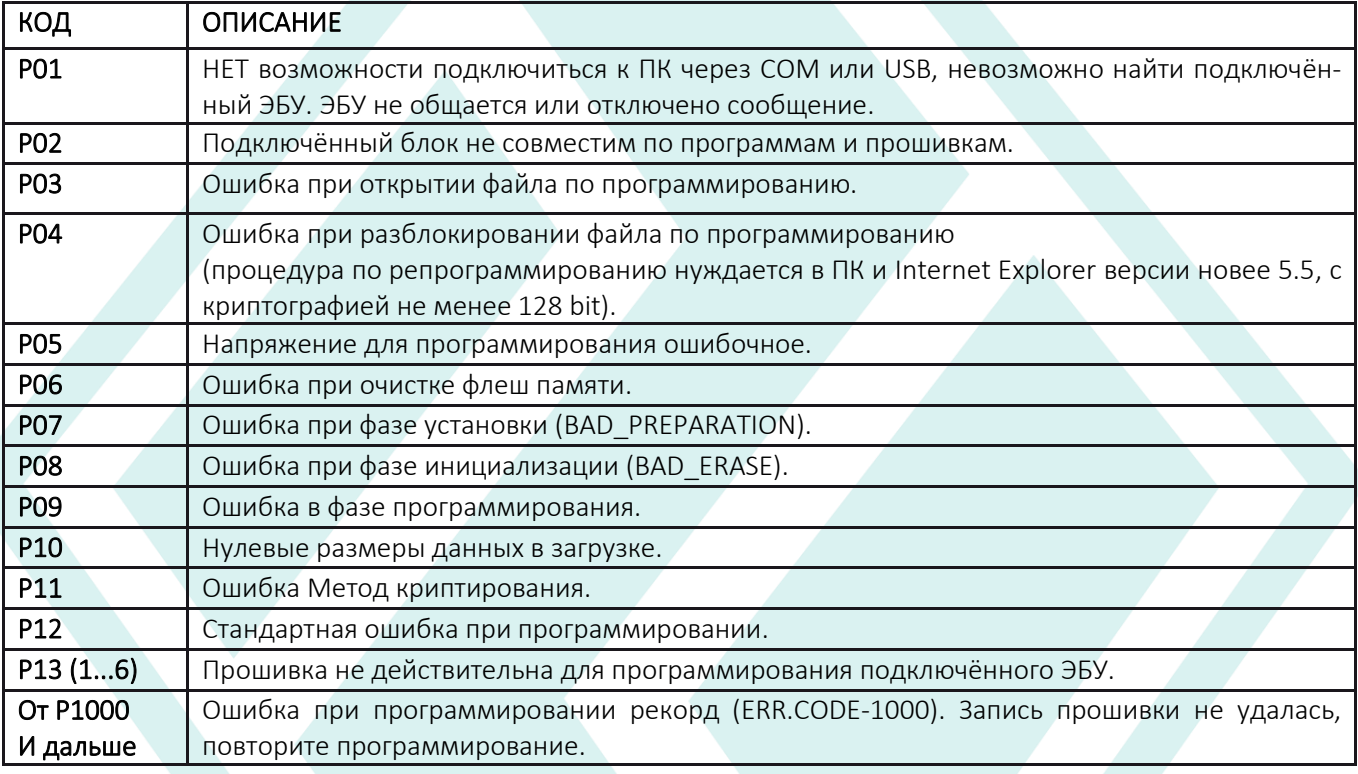

## <span id="page-6-2"></span>АППАРАТНЫЙ КЛЮЧ

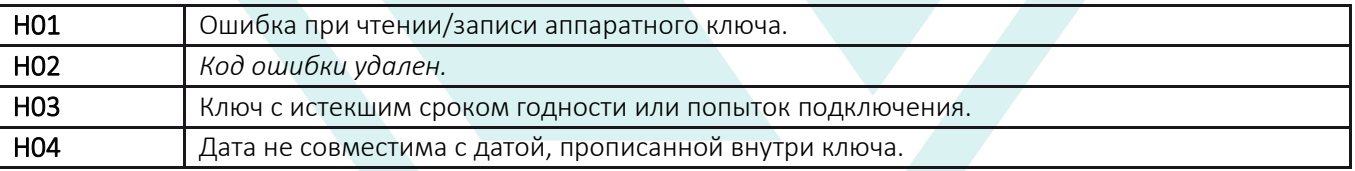

## <span id="page-6-3"></span>ПОДКЛЮЧЕНИЕ

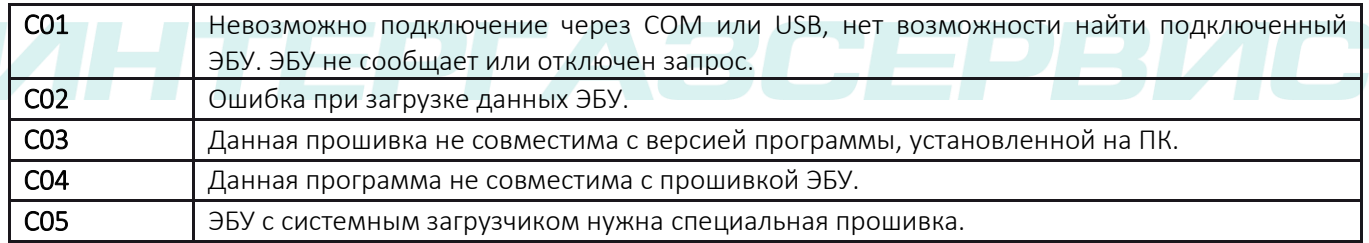

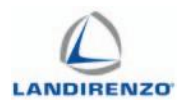

A Landi Renzo Omegas

## <span id="page-7-0"></span>Первоначальная страница программы

Для переключения программы на русский язык кликните правой кнопкой мыши в правой стороне экрана, и выберите русский язык.

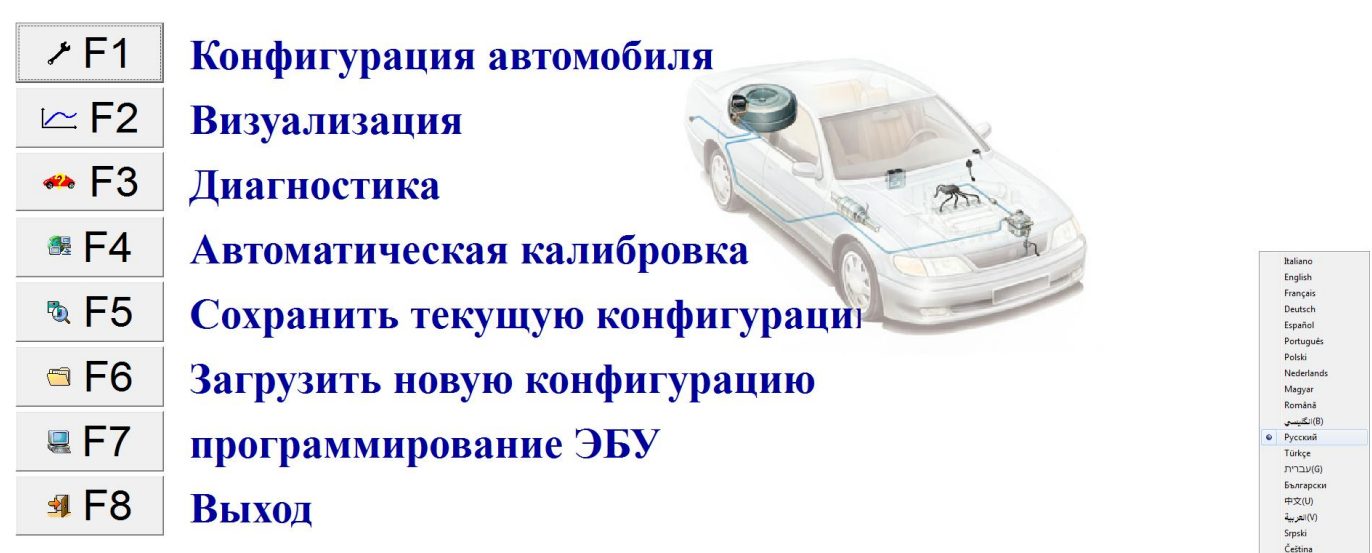

### ЭБУ не подключен

## <span id="page-7-1"></span>ВЫПАДАЮЩЕЕ МЕНЮ КОМАНД:

#### *Меню «файл»:*

- **• Открыть конфигурацию** (кнопка F6): загрузка заранее сохранённой прошивки с разрешением искать её в папках ПК;
- **• Сохранить конфигурацию** (кнопка F5): сохранение актуальной конфигурации и прошивки в папки ПК;
- **• Печатать конфигурацию**: печать данных текущей конфигурации;

Конфиг: StandardLREvo#000

- **• Печатать изменения**: печать изменений, применённых в программе с последнего сохранения;
- **• Печатать диагностики**: печать списка ошибок;

**• Инструкции по установке**: отобразить, если таковы были загружены на ПК, файлы и карточки по установке по разным типам автомобилей; Подключиться Ctrl+C

**• Выход** (кнопка F8): выход из программы.

*Меню «соединение»:*

- **• Подключиться**: функция позволяющая установить связь между ПК и ЭБУ;
- **• Отключится:** отключает сообщение междуПК и ЭБУ.

Файл Соединение Помощь Открыть конфигурацию... Сохранить конфигурацию... Инструкция по установке Выход F<sub>10</sub>

Пропан

Отключиться Ctrl+D

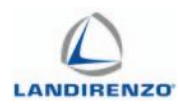

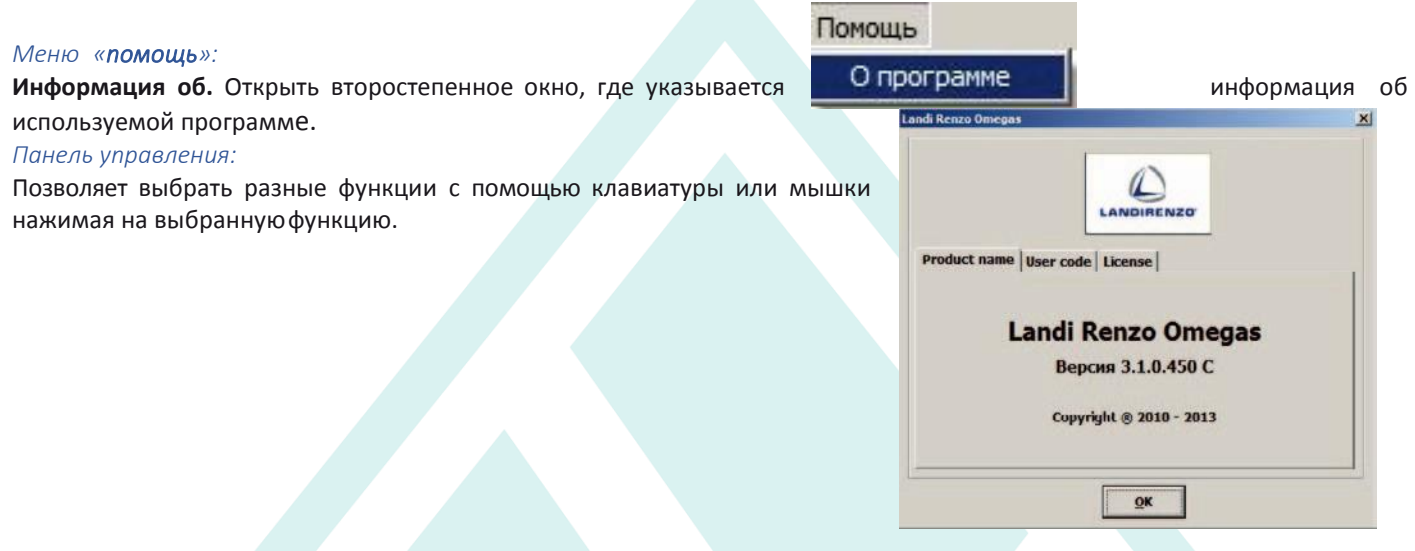

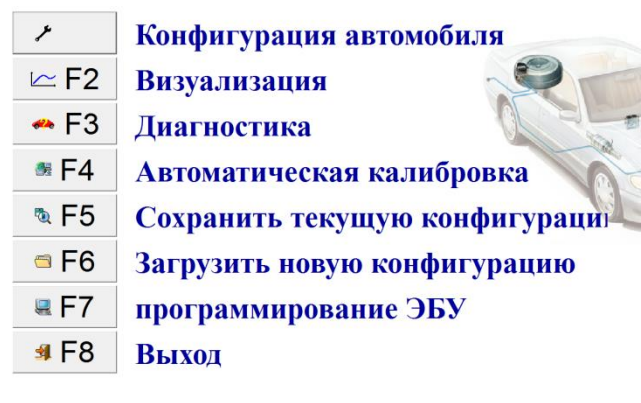

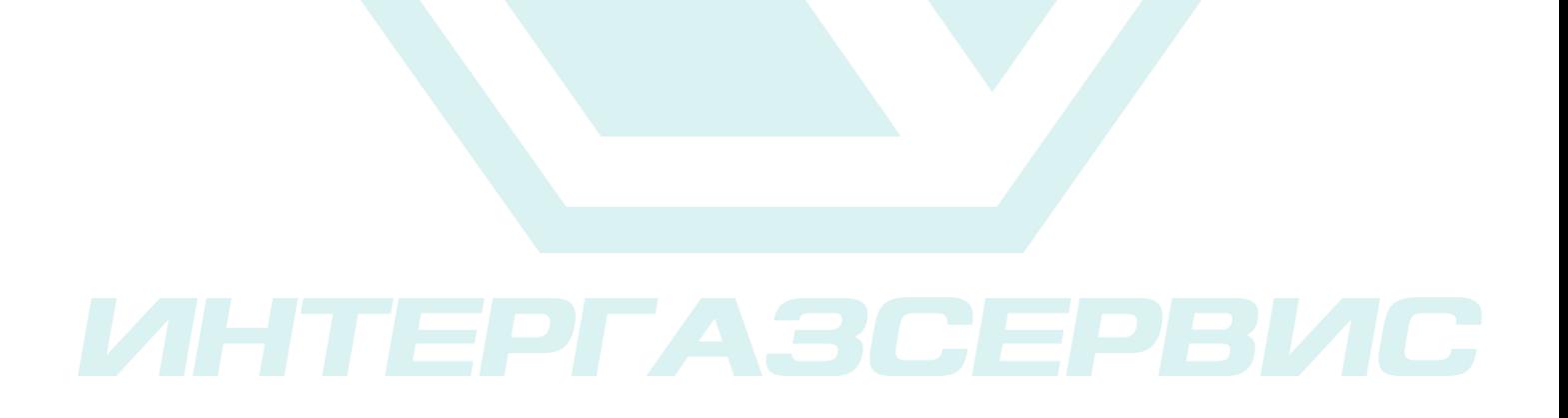

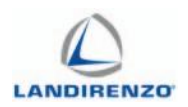

#### *Панель коммуникации ЭБУ:*

Показывает подключён или нет к программе ЭБУ. Нужно знать, что все выбранные функции не подключенного ЭБУ при подключении будут потеряны, если они не былизаранее сохранены в файл конфигурации. При подключении (Ctrl+ C, или функцией «Подключение») соединение с ЭБУ произойдет автоматически.

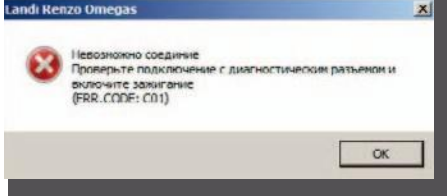

Если ПК не подключается к ЭБУ открывается окно с ошибкой. Нужно проверить следующее:

- подключение кабеля интерфейса;
- напряжение питания ЭБУ подпитано 12В;
- зажигание не отключено более, чем 1 час назад.

Для подключения понадобится включить зажигание на несколько секунд или запустить двигатель.

После подключения левая сторона полосы на экране меняет цвет и содержание.

Центральная часть строки отображает имя загруженного файла в блок управления и версии программного обеспечения, используемого ЭБУ.

В правой части шкалы указывается выбранный тип топлива, при сохранении программы.

GPL Config: MUSA 14 05 843A1 AEB18 Versione software: 1.92 Centralina connessa

Если ЭБУ не подключен к компьютеру, нажав «Ctrl+А» можно выбрать тип программы для просмотра.

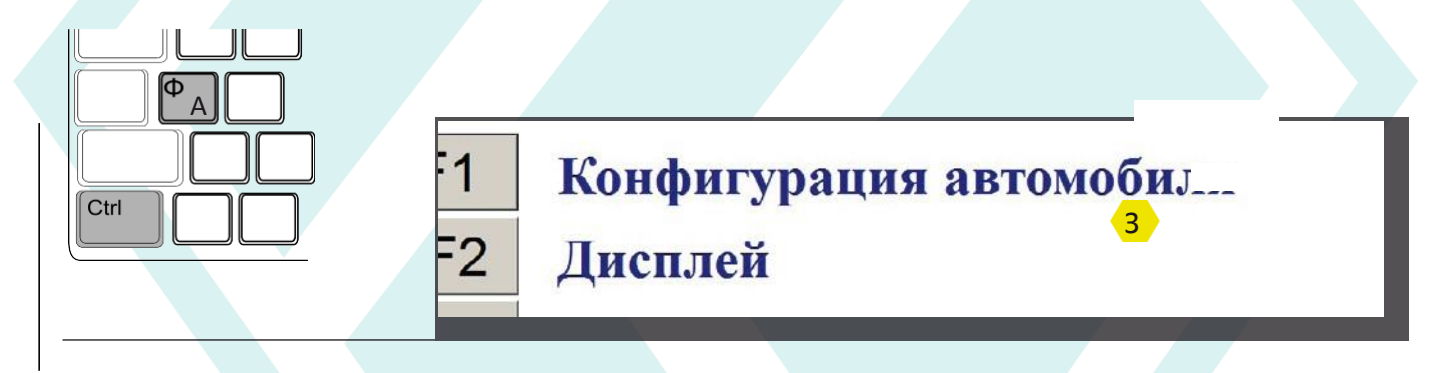

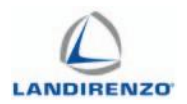

#### Техническое обслуживание:

(Функция видна только при включенном ЭБУ) по собственному усмотрению, установщик может включить или отключить эту функцию. При включении этой функции нужно будет проинфор мировать пользователя об её активации и объяснить, что это активирует звуковой сигнал переключателя по истечении установ ленных часов работы (описание в нижней части).

При нажатии на значок открывается окно ТО.

Чтобы включить функцию поставьте галочку.

Введите в поле «часы» цифровое значение моточасов работы на газе до следующего ТО. Минимальное значение 360 моточасов Примечание:

360 моточасов № 12.000-15.000 километров пробега.

#### Данные установщика:

Введите свои данные и другую информацию, такую как: имя, адрес, телефон и т. д.

#### Блокировка переключателя на газ:

Истечение моточасов установленных для ТО приведет к невоз можности переключения и эксплуатации автомобиля на газе до сброса счетчика ТО.

Количество запусков на газе (диапазон 1-255):

Позволяет установить определенное количество запусков на газе.

### Включить защиту данных с PIN:

Включение этой клавиши отображается «Change PIN».

#### **ВНИМАНИЕ:**

Добавив PIN, вы не сможете:

Изменить закладку ТО;

Обнулить часы или отключить функцию запрета переключения на газ. Только после ввода правильного PIN-кода, вы сможете внести измене

ния в эту страницу.

Желательно использовать только цифры, которые необходимо сохра **НИТЬ** 

По умолчанию «PIN»: «1234».

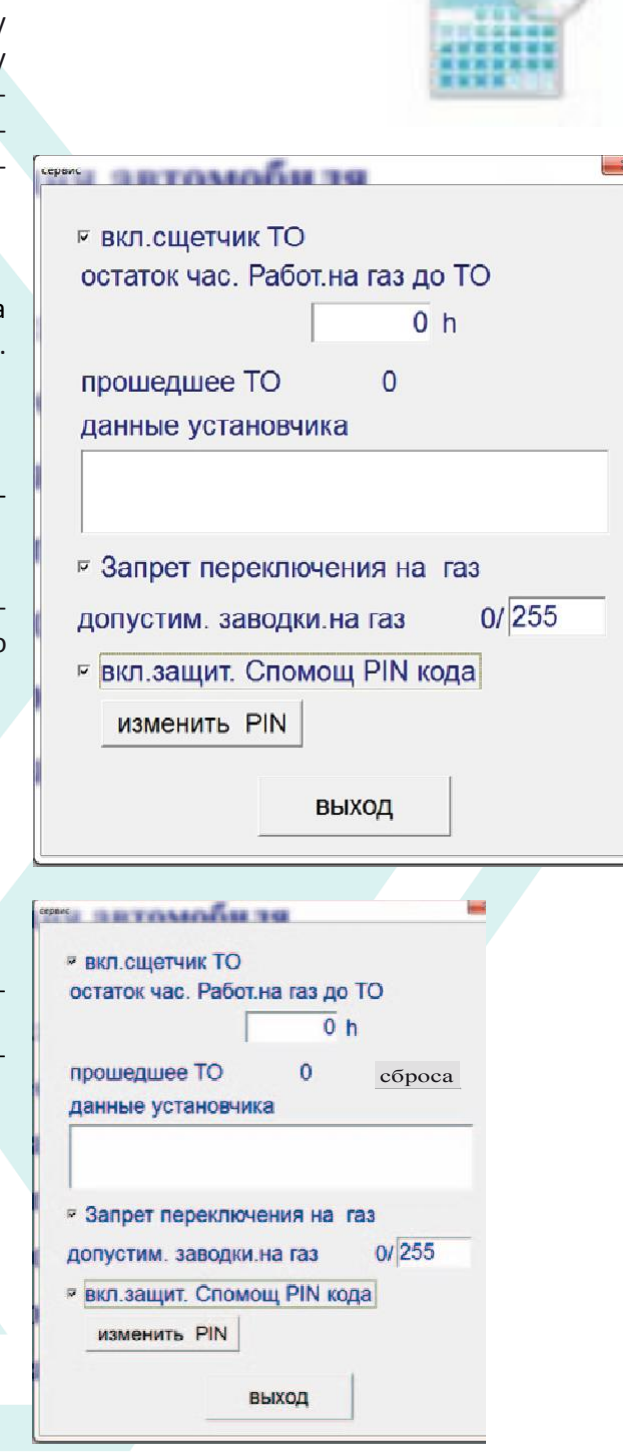

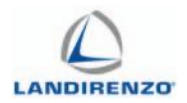

- Хотя все функции ЭБУ доступны для редактирования (диагностика, карты и т. д.), внесение своего PIN-кода предотвращает перепрограммирование блока управления (клавиша «F8» - «Программирование ЭБУ» на главной странице будет отключена).

*PIN-код Страница*: Введите PIN-код дважды.

### **ВНИМАНИЕ**:

Нажатием на кнопку «OK» без внесения ПИН кода, код остается тот же (по умолчанию – 1234).

Отображение страницы ТО с введённым PIN. Иконка программирование ТО активирована. Иконка программирование ТО «активируется PIN».

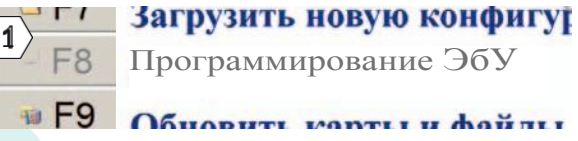

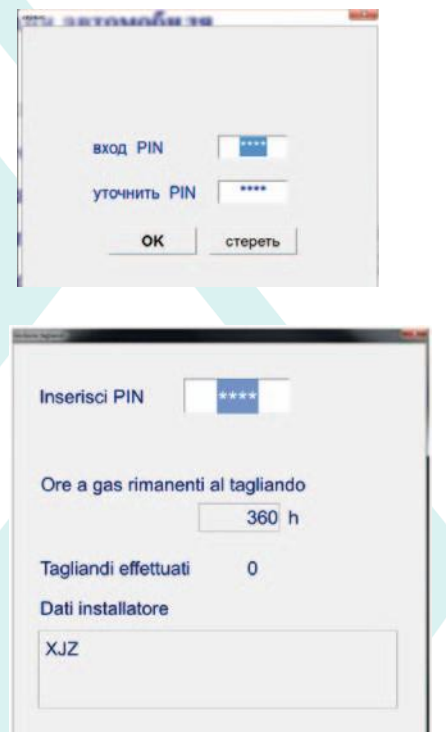

Esci

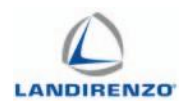

## <span id="page-12-0"></span>F1: КОНФИГУРАЦИЯ АВТОМОБИЛЯ

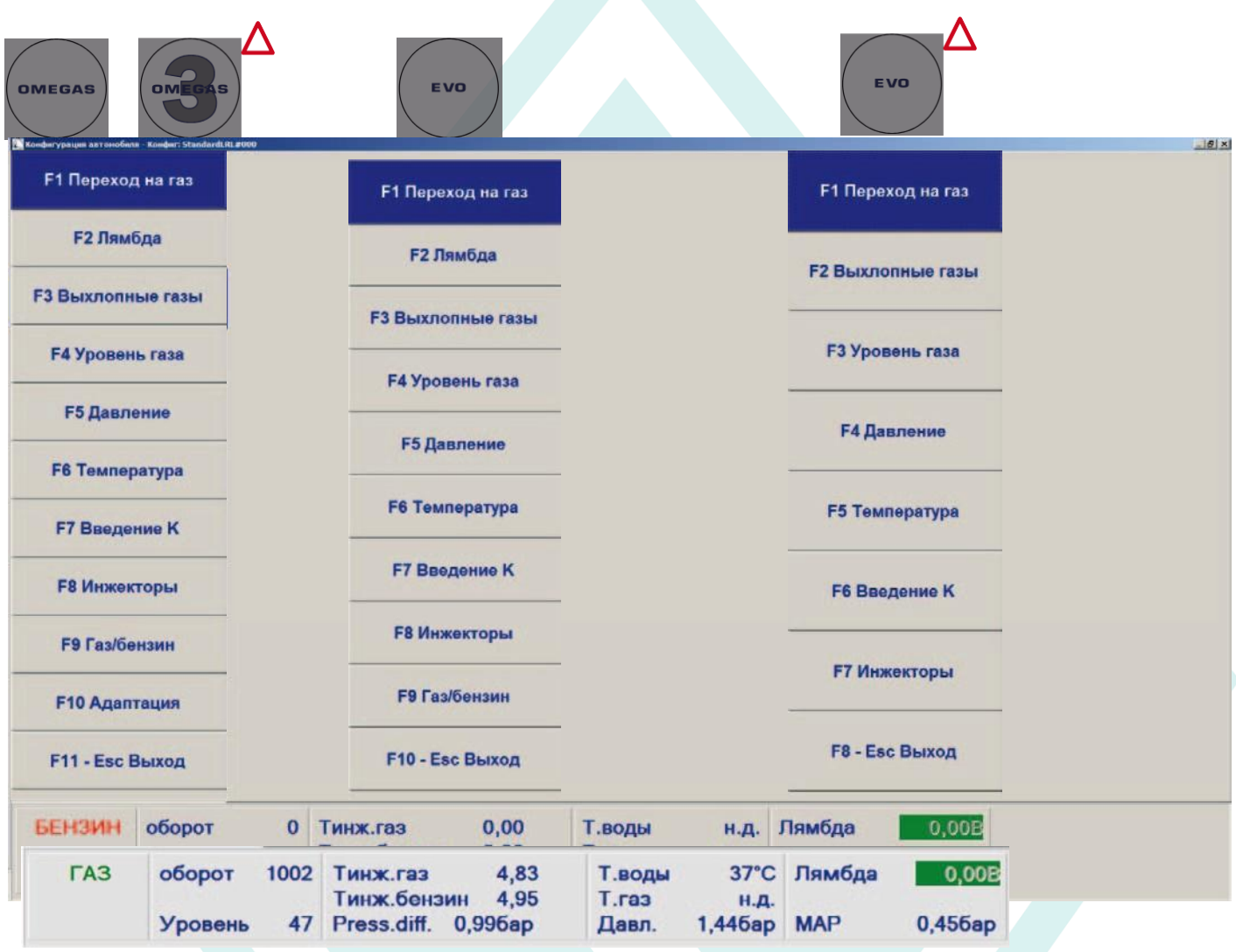

#### *Панель управления:*

Вы можете получить доступ к различным функциям, нажав клавиши на клавиатуре или выбирая их с помощью мышки.

*Панель входных сигналов:*

**Бензин / Газ:** сигнал от переключателя;

**Обороты:** обороты двигателя;

**Уровень:** сигнал от индикатора уровня топлива;

- **T. инж. газ**: время впрыска газовой форсунки;
- **T. инж.:** время впрыска бензиновой форсунки;
- **T. воды:** температура охлаждающей жидкости в ° C;

**T. газ:** температура газа, ° С;

**Press.diff:** дифференциальное давление газа в магистрали газовых форсунок;

**Давление:** абсолютное давление (давление газа плюс давление во впускном коллекторе);

**Лямбда:** текущее значение кислородного датчика;

**МАР:** текущее значение MAP-сигнала.

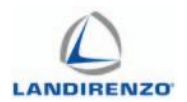

## <span id="page-13-0"></span>F1: ПЕРЕХОД НА ГАЗ. OMEGAS

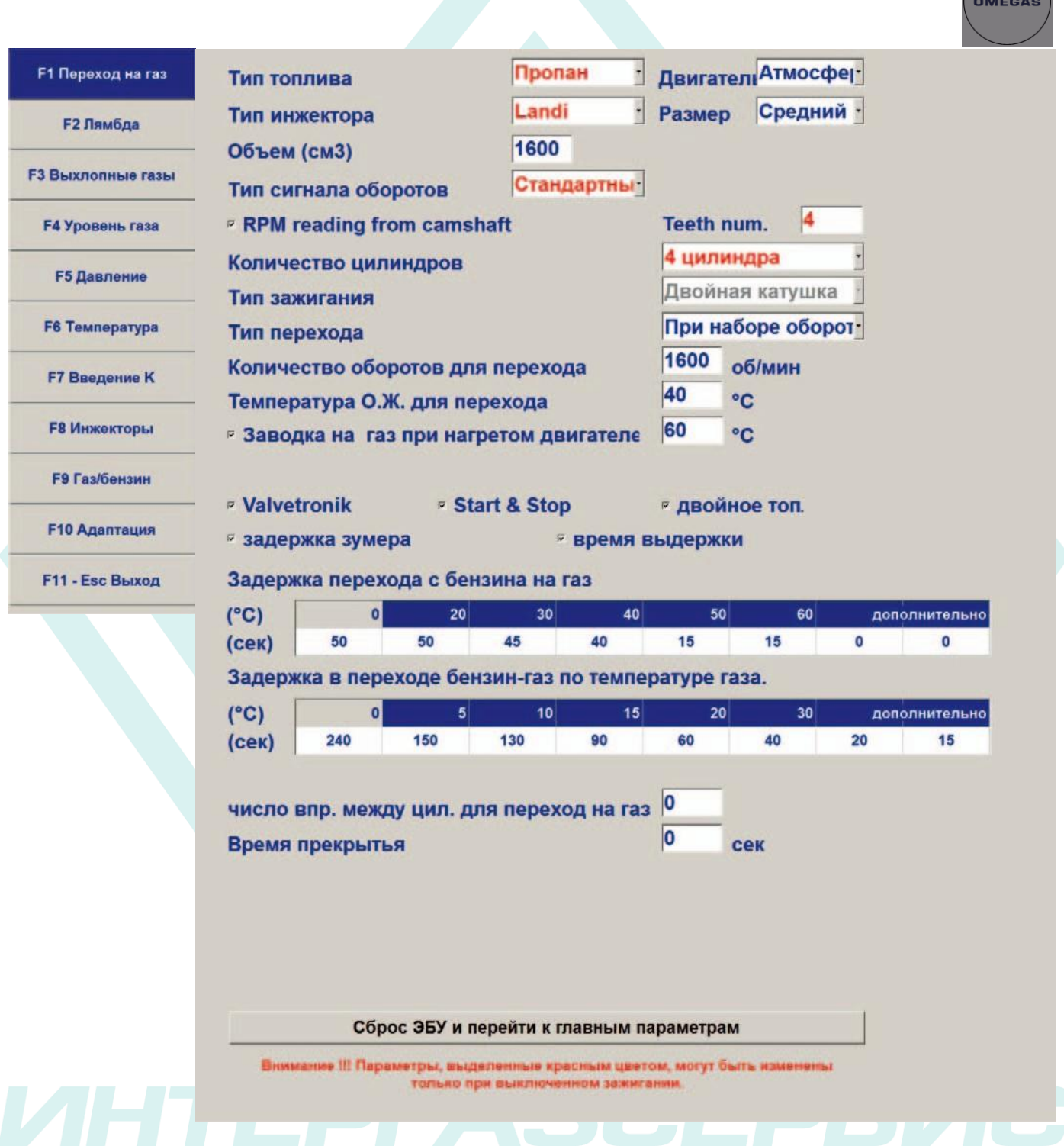

## **ПРИМЕЧАНИЕ:**

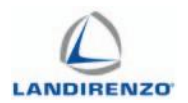

## <span id="page-14-0"></span>F1: ПЕРЕХОД НА ГАЗ. EVO

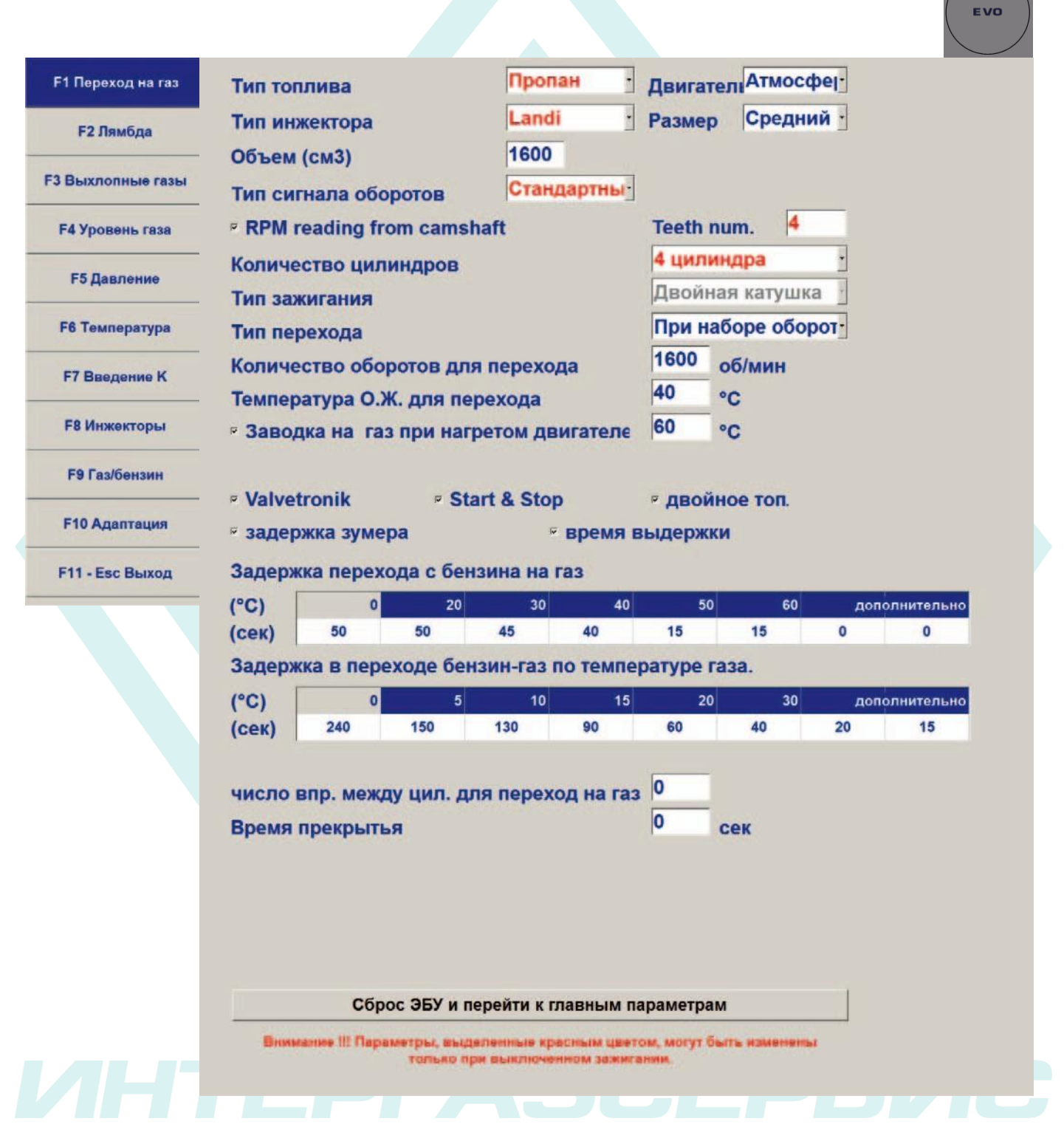

### **ПРИМЕЧАНИЕ:**

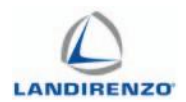

## <span id="page-15-0"></span>F1: ПЕРЕХОД НА ГАЗ. OMEGAS -3

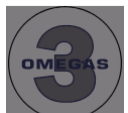

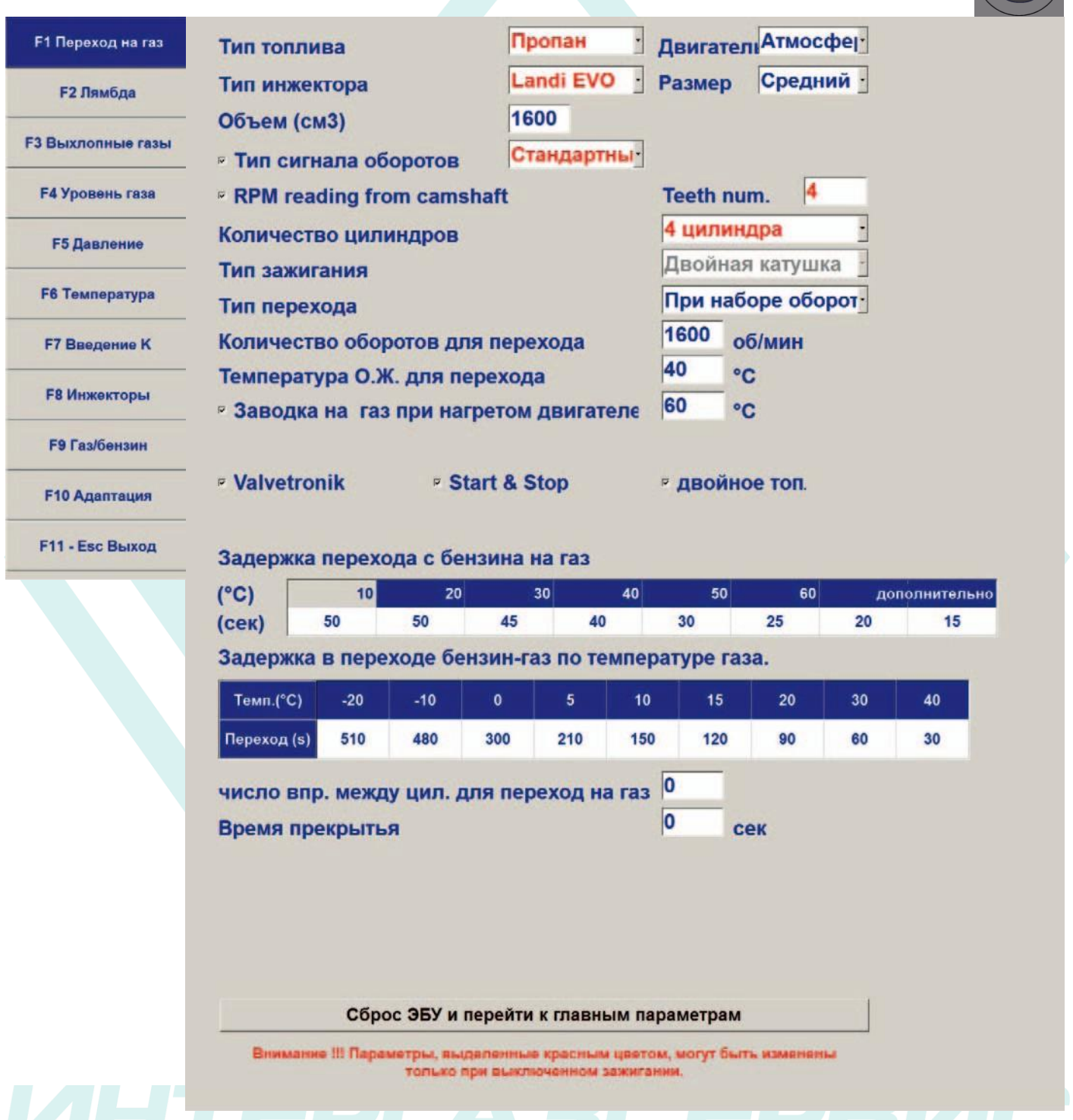

### **ПРИМЕЧАНИЕ:**

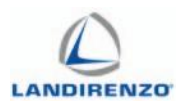

## <span id="page-16-0"></span>F1: ПЕРЕХОД НА ГАЗ. EVO L

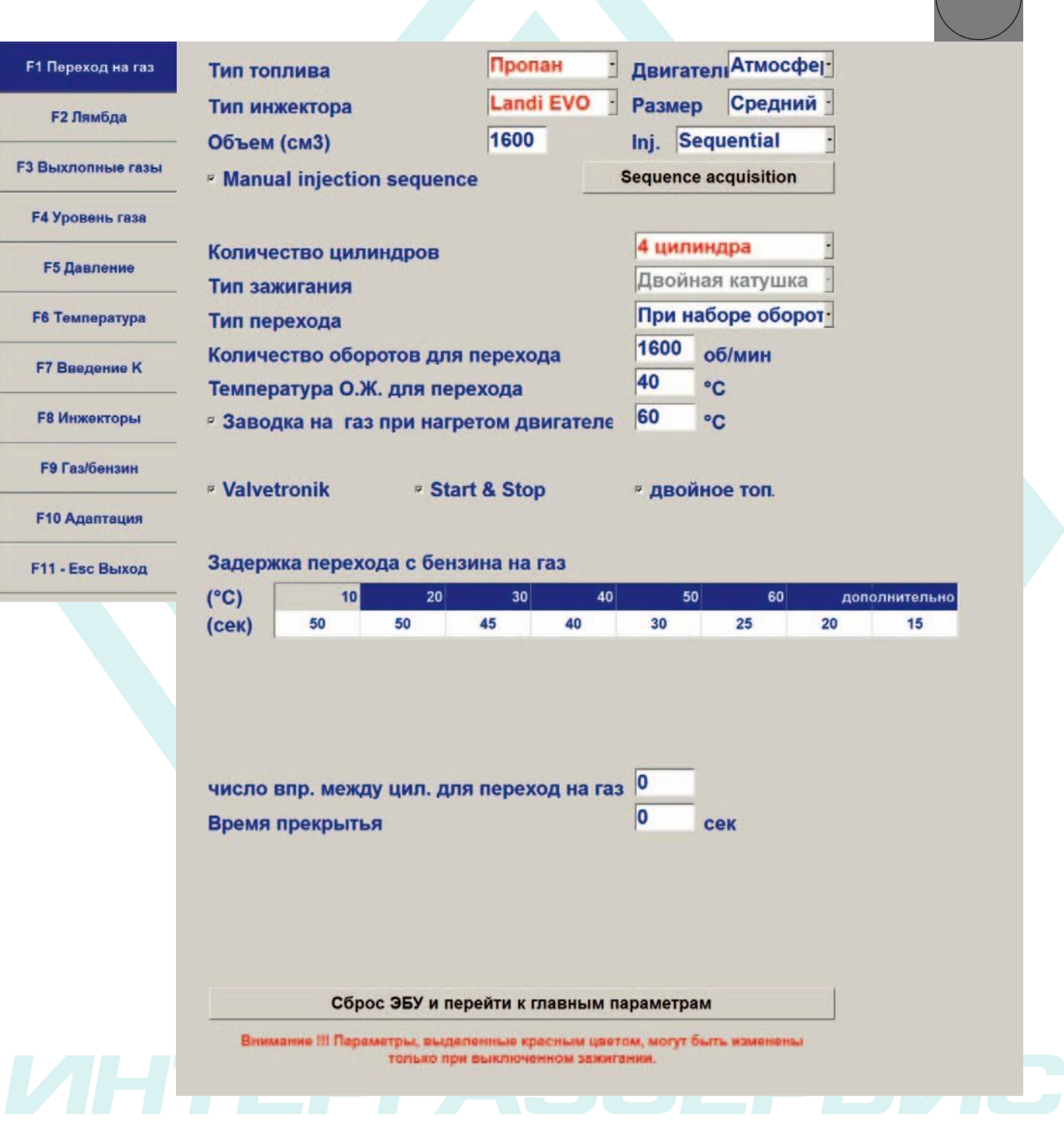

## **ПРИМЕЧАНИЕ:**

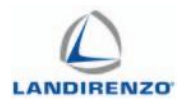

### *Тип топлива*:

### Пропан/метан.

*Двигатель*:

Выбрать в зависимости от типа двигателя (атмосферный или Turbo).

#### *Тип инжекторов*:

Вы можете выбрать для OMEGAS: Matrix, Keihin, Landi 2.0, Landi EVO, AEB, Lovato J; для OMEGAS3, EVO и EVO L: Landi EVO, AEB, Lovato J;

#### *Размер инжектора / форсунки:*

Следует выбирать в зависимости от типа инжектора, установленного на машине (функция действительна только для форсунок Landi и Keihin).

Размеры форсунок Landi - MED три, их использование определяется мощностью двигателя:

Маленькие: 0 - 18.5 kw/cil;

Средние: 15 - 27.5 kw/cil;

Большие: 25 - 40 kw/cil;

Выбирая AEB, установите значение, соответствующее соплам, установленным на форсунках. Порядок определения описан в разделе «Auto Calibration».

### *Объем (диапазон 900-8000cc.):*

Написать объем в см<sup>3</sup>. Программа на основе этих данных вычисляет количество цилиндров, загрузить карту карбюрации базового блока, это отображение способствует развитию системы в процессе калибровки.

### *Инж (только версия EVO L):*

Чтение оборотов достигается за счет времени впрыска. Выберите запись для конкретного типа впрыска бензинового двигателя:

Последовательный: когда каждая топливная форсунка управляется негативным сигналом раздельно.

Полная группа: только тогда, когда негативный сигнал общий и управляет всеми бензиновыми форсунками одновременно.

Half группы (попарно-параллельное): когда негативный сигнал общий управляет парами форсунок. Half группы x1: когда негативный сигнал общий управляет парами бензиновых форсунок, в отличие от «Half группы» в данном случае, двигатель получает один впрыск газовых форсунок за цикл двигателя.

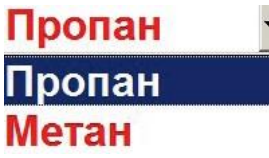

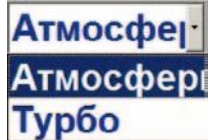

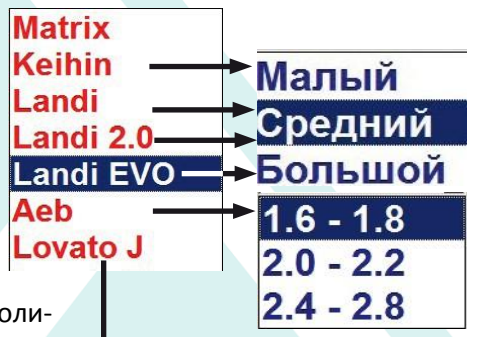

Г

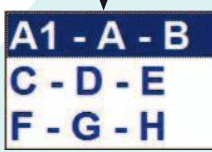

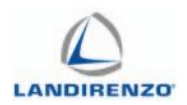

Если частота вращения двигателя не соответствуют фактической, или индикация оборотов не является стабильной, или имеет ненормальное колебание, необходимо изменить настройки, выбрав другой параметр из последних трёх перечисленных.

#### Тип сигнала оборотов двигателя:

Стандартный / Слабый / Индивидуальный (только OMEGAS). Оставьте значение «Стандарт» с сигналами, начиная от 5В до 12В. Выберите «слабые» сигналы, которые варьируются от 2В до 5В. При выборе окна «Custom» появляется «Порог» (диапазон: 0-5), что позволяет установить сигнал минимального напряжения чтения оборотов. Это приложение используется, когда значение сигнала меньше 2 В. Этот параметр позволяет избежать использования усилителя

сигнала частоты вращения двигателя.

Примечание: «СЛАБЫЙ» - применяется в случае непосредственного подключения к управляющему сигналу от катушки зажигания.

«СТАНДАРТ» используется при подключении к отрицательному выводу катушки зажигания с двумя проводами. В случае подключения к тахометру можно использовать один из двух элементов, предпочтительно устанавливать сигнал слабый.

Примечание: если сигналы ниже 2 В, вы можете подключить «коричневый» провод от сигнала датчика положения распределительного вала.

#### Опция функции появляется в окне:

Это означает, что коричневый «провод» должен быть отсоединен

и обороты двигателя будут определяться по времени впрыска «Тип зажигания» не будет работать (не подсвечивается).

С OMEGAS эта функция доступна только при подключении провода красный/желтый и параметризации датчика абсолютного давления автомобиля.

Примечание: Вы можете оставить включённую функцию «Тип сигнала оборотов».

#### Последовательность ручного впрыска (только EVO L):

Выбрав необходимый параметр можно указать ручную последовательность впрыска бензинового двигателя без подключения коричневого провода (читай обороты двигателя).

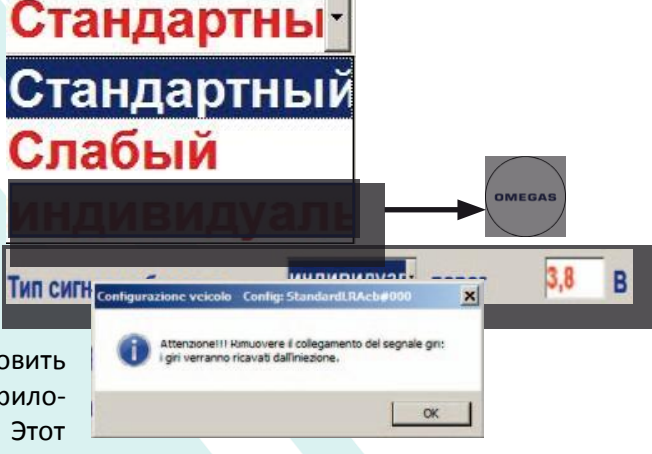

Стандартны Тип сигнала оборотов Двойная катушка Тип зажигания Последовательность впрыска газа введите считываемые обороты двигателя с тахометра и нажмите ENTER rpm

 $\mathbf{x}$ Landi Renzo Omegas температура двигателя ниже 60 °С оставляйте работающий двигатель и  $\rightarrow$ Landi Renzo Omegas Ощибка в считывание последовательности Landi Renzo Omegas обороты двигателя не действительны для счить Giri motore non validi per l'acquisizione. Portarsi al minimo e riprovare.<br>Te neuratenio nonabotatis на холостом холу и попробуйте еще OK

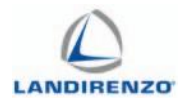

### *Состояние:*

Двигатель работает на холостых оборотах, и на бензине температура двигателя выше 60 ° C. Порядок действий:

- Нажмите кнопку «Сканировать Последовательность», строка появляется ниже:

«Поместите обороты, считанные из спидометра, и нажмите «Return» (Enter);

- Введите число оборотов двигателя, прочитанное на спидометре автомобиля (еще лучше, если вы считываете на диагностическом тестере) и нажмите клавишу «Enter» на клавиатуре (этот параметр используется таким образом, что ЭБУ проверяет соответствие с реальными оборотами). Вполне возможно, что программа отправит различные сообщения об ошибках:

- Нажмите кнопку ОК;
- Исправьте ошибки и запустите считывание;
- После считывания, нажмите кнопку ОК.

Чтение оборотов от распредвала: Включением функции можно выполнить считывание с помощью датчика положения распредвала. Подключите коричневый провод к сигналу датчика и установите «кол зуб» (диапазон 2-60).

**ВНИМАНИЕ:** В «тип сигнала оборотов «необходимо установить «слабый».

#### *Количество цилиндров:*

Выберите соответствующее количество цилиндров двигателя: 2, 3, 4-цилиндр, 5, 6, 8 цилиндров.

**Примечание:** 4-цилиндровый двигатель 2 форсунки применяется только на ЭБУ модели «198».

### *Зажигание:*

Одна катушка, двойная катушка, Тахометр, Тахометр 2: эта информация используется блоком управления двигателя для указания оборотов.

Вы выбираете «одна катушка» если двигатель имеет катушку для каждого цилиндра. «Двойная катушка» выбирается если двигатель имеет катушку, которая управляет двумя цилиндрами.

**Примечание:** Опция «Тахометр 2» используется если обороты двигателя, считанные с «тахометра», удвоенные в сравнении с реальными.

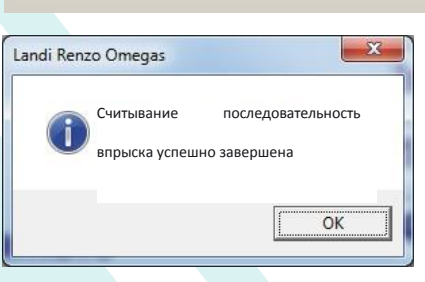

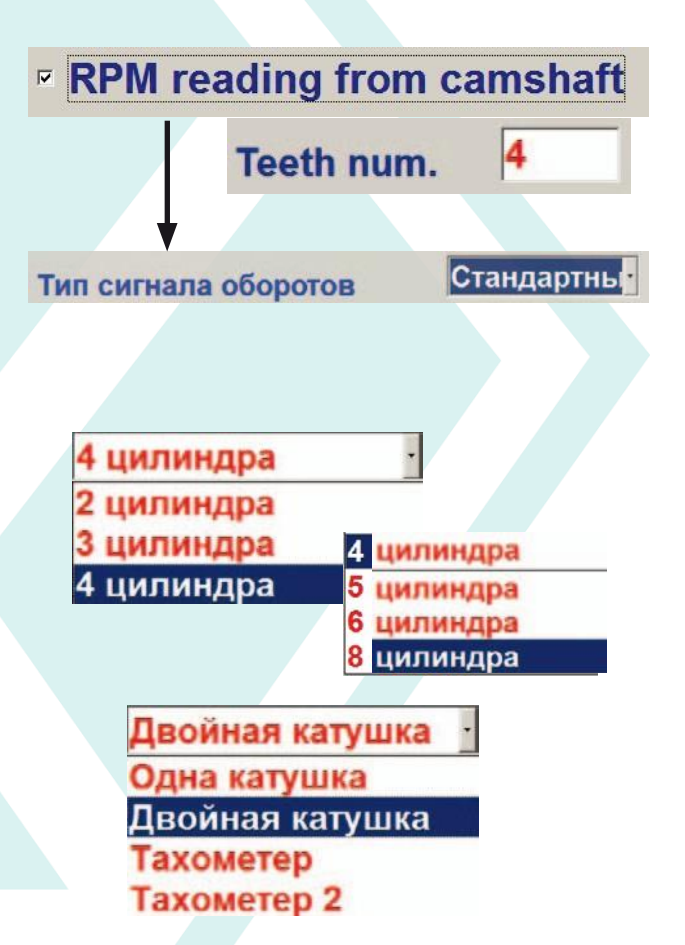

#### Считывание ... ПОДОЖДИТЕ ... **0x01**

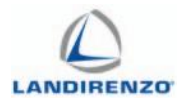

#### *Тип перехода:*

• При наборе оборотов число оборотов двигателя превышает установленный порог.

• При сбросе оборотов система должна зафиксировать обороты двигателя, превышающие значение, установленное в «RPM».

**Примечание:** Выбор этих двух позиций зависит от характеристик двигателя.

#### *Количество оборотов для перехода:*

(значения 550-3000 об): Минимальное число оборотов, выше которого выполняется переход. Значение по умолчанию – 1600 об.

#### *Температура О.Ж. для перехода:*

(значения 25-90 °C) При превышении установленного значения двигатель будет запущен непосредственно на газе.

#### *Запуск на газе при горячем двигателе:*

(значения 50-90°C) выберите значение и установите температуру воды, выше которой двигатель будет работать на газе непосредственно при запуске.

#### *Valvetronic:*

При активации этого параметра, система остается в работе, несмотря на потерю сигнала RPM, признавая в качестве условия эксплуатации только сигнал зажигания (15). Позволяет читать RPM сигнал даже при подключении к катушкам зажигания, в состоянии отсечки, RPM сигнал отсутствует. Программа отображает окно предупреждения подключения питания.

#### *Start & Stop:*

При включении этой функции, система останется в работе, несмотря на потерю сигнала оборотов, признавая в качестве условия эксплуатации только сигнал зажигания (15). Позволяет читать RPM сигнал даже при подключении к ка-

тушкам зажигания, состояние в «Стоп» RPM сигнала отсутствует. Эта функция позволяет запуск непосредственно на газе после «S&D» избегая времени начального перехода. Программа отображает окно предупреждения подключения питания.

## При наборе оборот-При наборе оборот. При сбросе оборот.

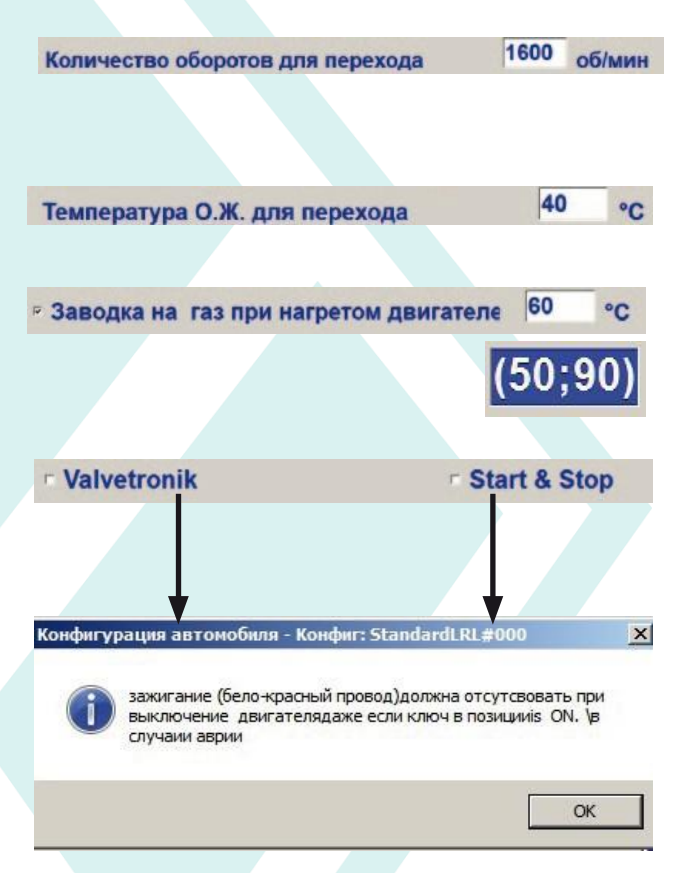

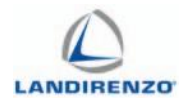

#### *Задержка зуммера:*

Функция, которая позволяет работать двигателю только на газе (кроме запуска двигателя в холодных условиях) в случае возникновения ошибок ЭБУ. В этих случаях, непрерывный сигнал зуммера сообщает о проблеме, если не превышено «время выдержки».

#### *Время выдержки:*

Выбирая данный пункт, зуммер сигнализирует о переходе с газа на бензин в течение 5 секунд.

#### *Задержка перехода с бензина на газ:*

В таблице показаны параметры задержки перехода на газ с бензина в зависимости от температуры охлаждающей жидкости.

Переход бензин-газ будет происходить, когда установлено время для перехода.

*«Тип перехода», «Количество оборотов для перехода», «Температура О.Ж. для перехода»:*

Эта задержка является управляемой с помощью строки, в которой можно ассоциировать каждой определенной температуре время задержки от 5 до 300 секунд.

Блок управления определяет температуру воды на начальный момент.

Чтобы изменить значение, нажмите на клетках строки «(сек)», в диалоге редактирования, можно выбрать режим:

- Абсолютная величина – написано то, что появится в ячейке;

- Линейный – написанное значение (положительное или отрицательное) будет добавлено к или вычтено из значения в ячейке;

- Процентное – написанное значение (положительное или отрицательное) будет добавлено или вычтено в пропорции к значению в ячейке.

и задержка зумера **Время выдержки** 

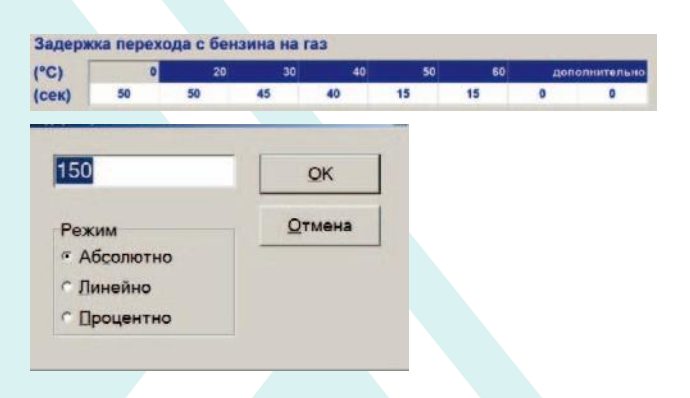

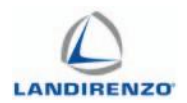

#### *Задержка в переходе газ-бензин по температуре газа:*

В случае, когда датчик воды не подключен к управлению задержки, переключение бензин-газ происходит в зависимости от температуры газа, установленной датчиком газа используемым системой. Контроллер определяет температуру О.Ж. при повороте ключа, позволяет переход с бензина на газ после установленного времени, и у вас есть условия «Тип перехода», «Количество оборотов для перехода».

Чтобы изменить значения, нажмите на клетках строки «(сек)», в диалоге редактирования.

### *Число впрысков между цилиндрами для перехода на газ (предел 0-15):*

Функция позволяет сделать переход бензин/газ поэтапно. Бензиновые и газовые форсунки будут включаться и выключаться друг за другом, постепенно по одному, в соответствии с заданным значением. Эта стратегия позволяет получить плавное переключение с бензина на газ.

**Примечание:** По сравнению с «пошаговым последовательным порядком» (окно газ/бензин) этот параметр позволяет пользовательскую настройку.

### *Время перекрытия (предел 0-2):*

Представляет собой период, в который открыты в одно и то же время бензиновые форсунки и газовые электромагнитные клапаны для того, чтобы газ наполнил редуктора и инжекторы, в целях предотвратить любой переходный пост-обмен, что позволяет избежать перебоев в работе двигателя автомобиля.

**Примечание:** Как правило нет необходимости устанавливать значение, отличное от «0».

#### *Сброс ЭБУ и перейти к главным параметрам:*

Эта команда очищает все параметры. Контроллер запрашивает подтверждение перед переходом.

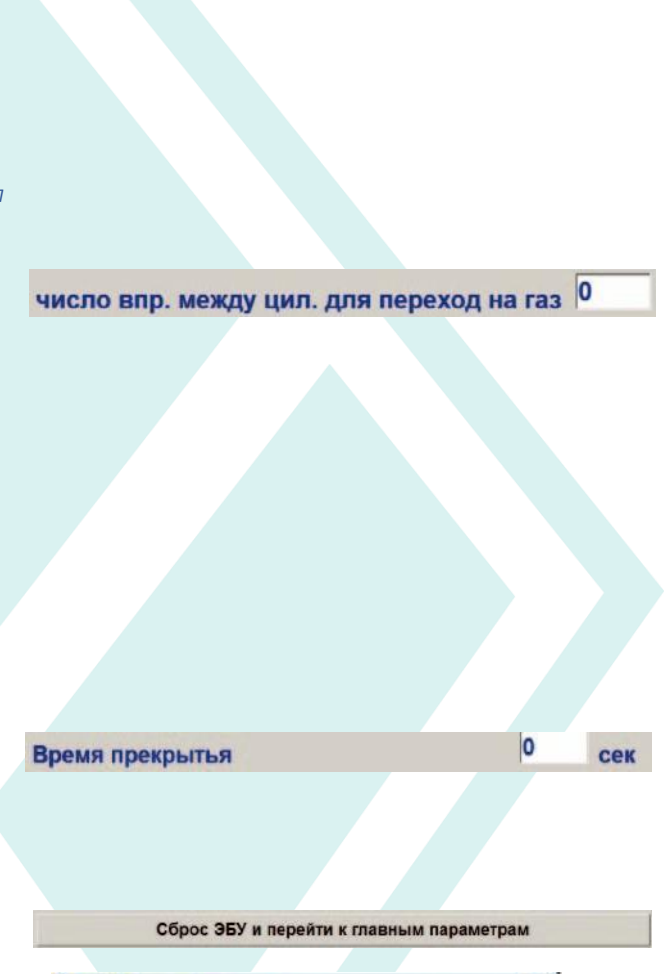

Задержка в переходе бензин-газ по температуре газа.

 $\overline{\mathbf{z}}$ 

 $(cek)$ 

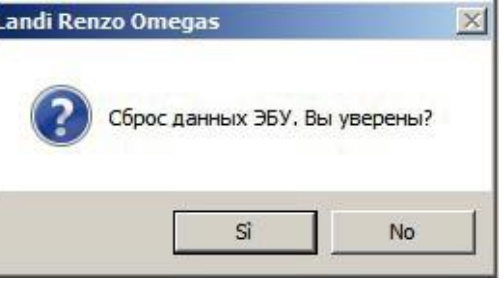

I

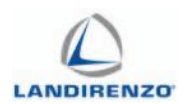

## <span id="page-23-0"></span>F1 КОНФИГУРАЦИЯ АВТОМОБИЛЯ ЛЯМБДА

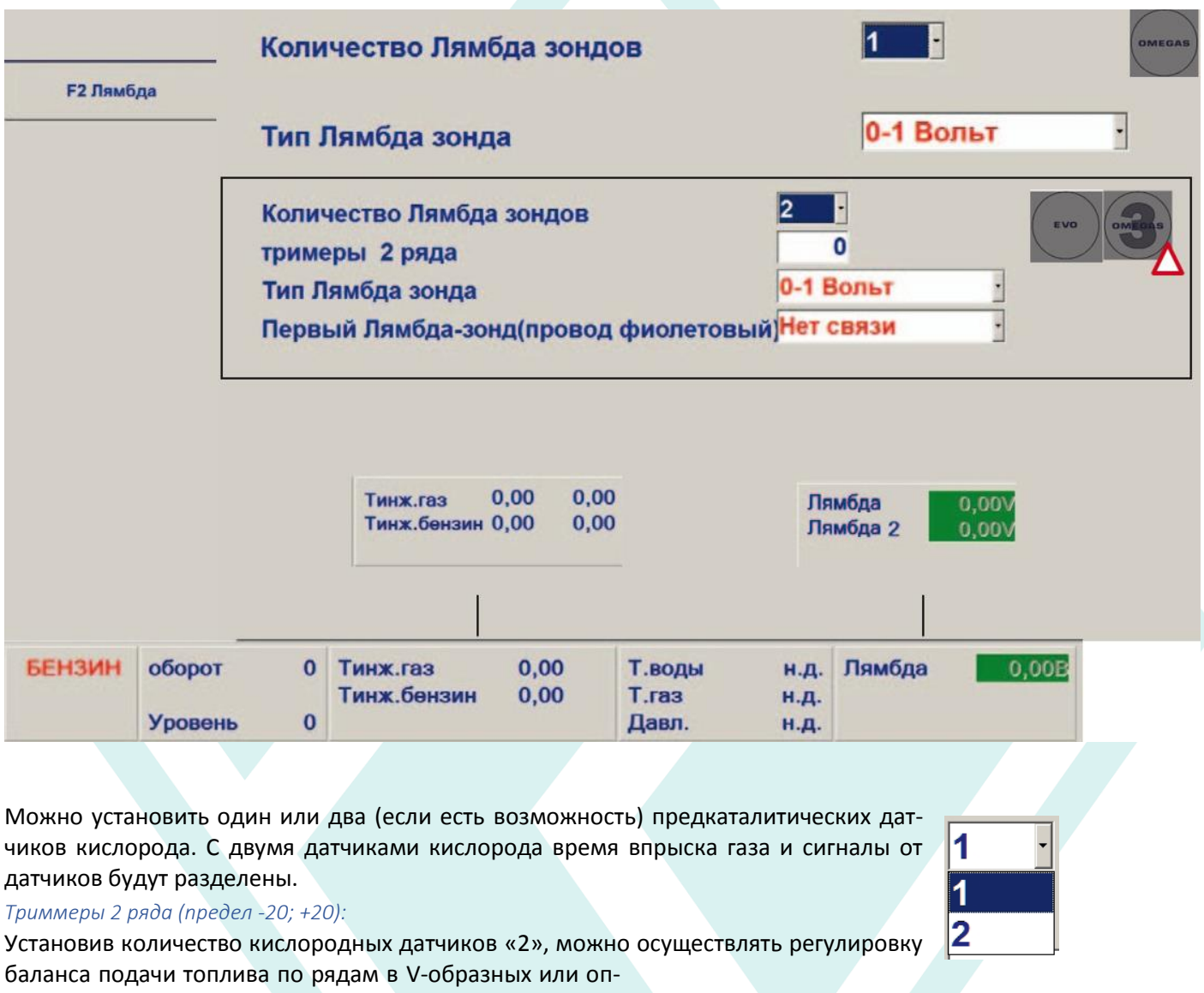

позитных двигателях.

 $\mathbf{1}$ тримеры 2 ряда Коррекция подачи будет возможна по BANK-2 подключенному через каналы «EFGH», которые маркированы красной полосой на жгуте проводки.

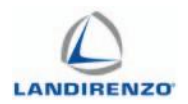

Вы можете установить тип датчика кислорода, установленного на транспортном средстве для того, чтобы иметь правильную интерпретацию.

- Выбор значений: • 0 - 1 Volt;
- 0 5 Volt;
- - 0 Volt;
- 
- 0.8 1.6 Volt.

Это окно используется как напоминание о подключении «фиолетового» провода.

Выберите «Не подключен», тогда «фиолетовый» провод не подключен.

Выберите «перед катализатором», «фиолетовый» провод подключен к переднему датчику катализатора. Выберите «за катализатором», тогда «фиолетовый» провод подключен к заднему датчику катализатора.

0-1 Вольт

0-1 Вольт 0-5 Вольт

5-0 Вольт

0.8-1.6 Вольт

Нет связи

Нет связи перед катализатор За катализатором

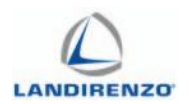

## <span id="page-25-0"></span>F1 КОНФИГУРАЦИЯ АВТОМОБИЛЯ. ВЫХЛОПНЫЕ ГАЗЫ.

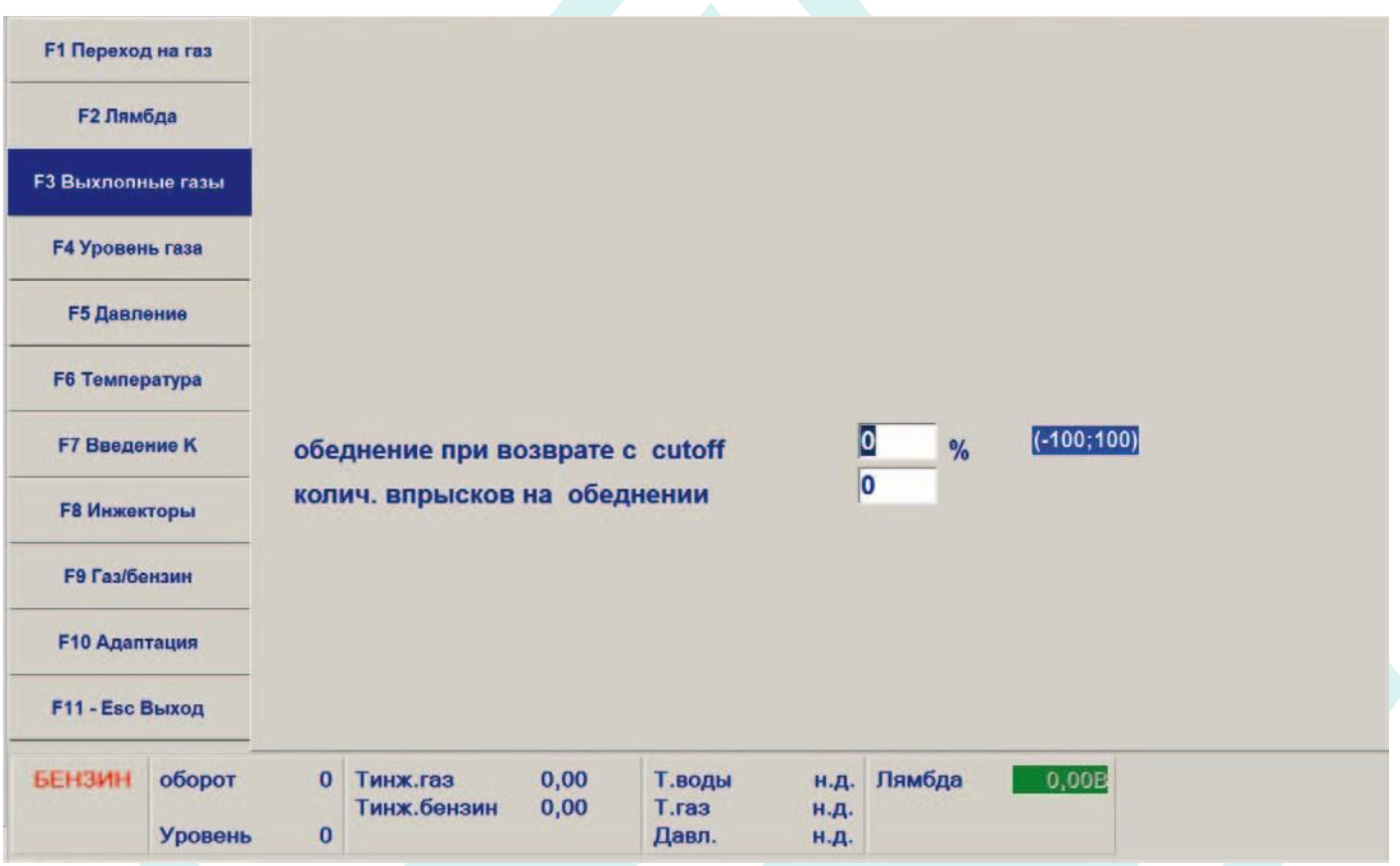

### *Обеднение при возврате с cutoff (предел-100;100):*

Значение связано с «количеством впрысков на обеднении». Установленное число выражается в процентах от значений в карте или обогащением, когда ЭБУ выходит из режима cutoff двигателя.

### *Количеством впрысков на обеднение (предел: 0-255):*

Это количество впрысков, может быть изменено в процентах по сравнению со значением карте. **Примечание:** эта функция может быть полезна, когда двигатель глохнет или имеет тенденцию глохнуть, при возврате на холостой ход.

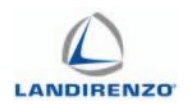

## <span id="page-26-0"></span>**F1 КОНФИГУРАЦИЯ АВТОМОБИЛЯ. YPOBEHb FA3A**

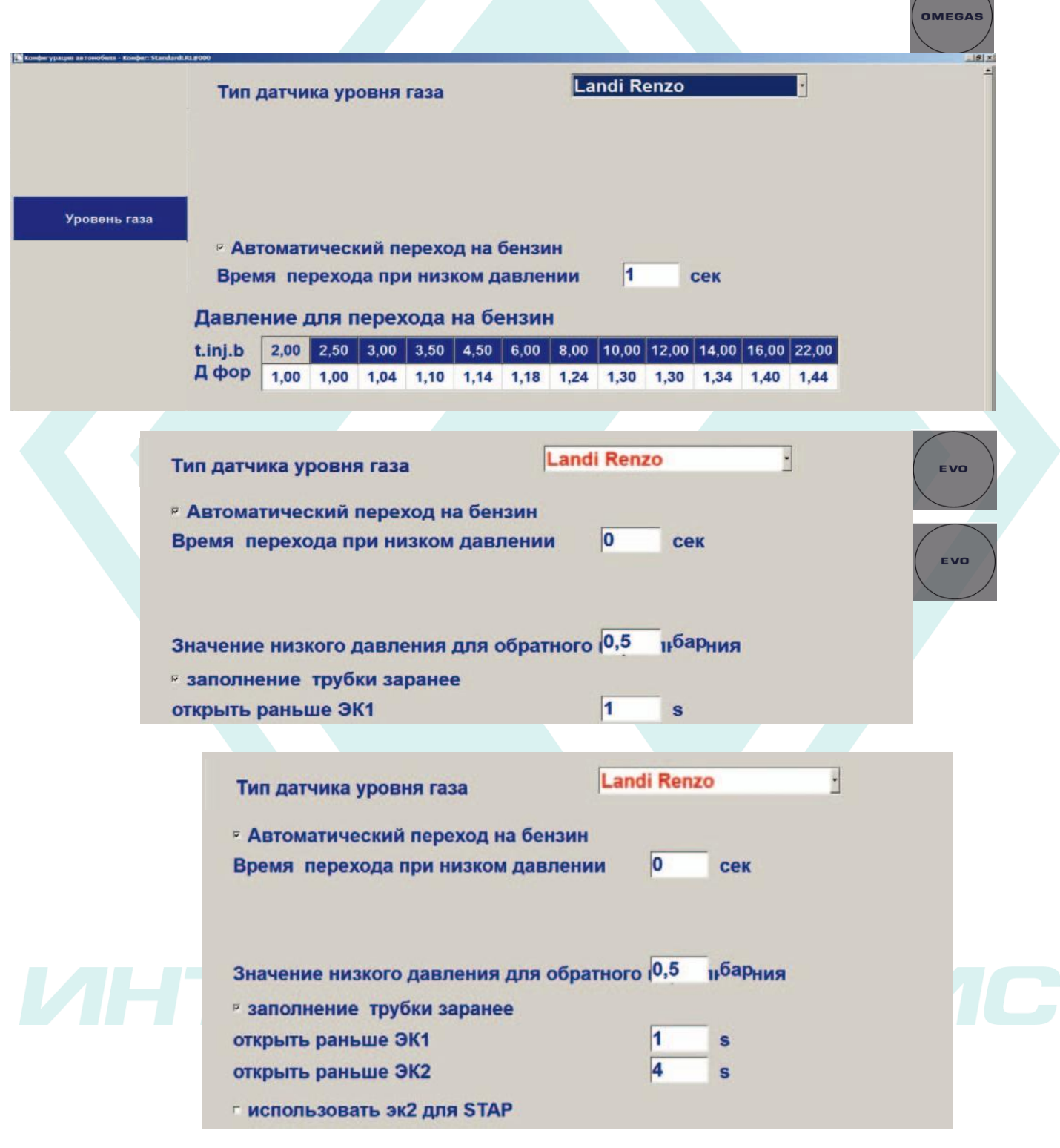

 $\sqrt{}$ 

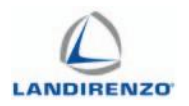

#### *Тип датчика уровня газа:*

Позволяет указать тип датчика уровня газа, который был установлен.

Применимые датчики уровней:

- A.E.B. (per GPL);
- 0 90 ohm (per GPL);
- Landi Renzo;
- Sensata HD (per CNG)
- Нестандартный

• Нестандартный инвертированный По умолчанию «Landi Renzo».

Для предопределенных датчиков: АЕБ, 0-90ohm, LANDI-Renzo и Sensata HD, пороги уровня топлива уже загружены в программу.

Выбрав опцию «нестандартный» или «нестандартный инвертированный», вы можете настроить параметры для используемого типа датчика уровня, установив соответствующие пороги в порядке возрастания или убывания в полях «резерв», «1/4», «2/4», «3/4».

Для хранения значения нажмите кнопку «Enter» (как показано в «Записках» на с.3, и только в конце последовательности, нажмите кнопку «Принять».

Кроме того, вы можете в ручном режиме определить пороги зажигания светодиодов на коммутаторе.

При пустом баллоне заправить только то количество топлива, которое требуется для определения как «Резерв»;

\*) Для подключения устройства к компьютеру, установите переключатель в состояние «Бензин»;

\*) Нажмите на кнопку «Установить мин уровне» (номер появляется на стороне);

\*) Для продолжения заполните до полного баллон;

\*) Нажмите на кнопку «Установить максимальный

Уровень» (номер появляется на стороне);

\*) Нажмите кнопку «Найти уровень», программа автоматически вычисляет промежуточные уровни и возвращает все значения выше;

\*) Нажмите «Принять» для сохранения данных.

**Примечание:** Любые ошибки в процедуре доводятся предупреждением.

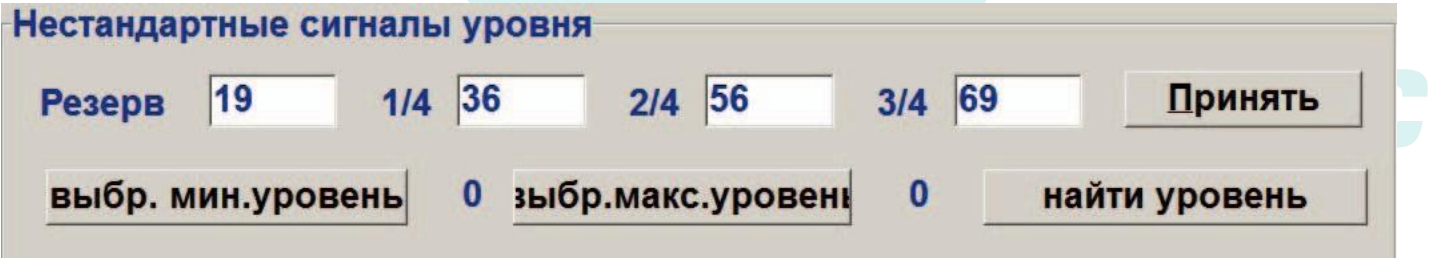

 $0 - 90$  ohm **Landi Renzo Sensata HD** Нестандартный

**Landi Renzo** 

 $A.E.B.$ 

Нестандартный инвертны

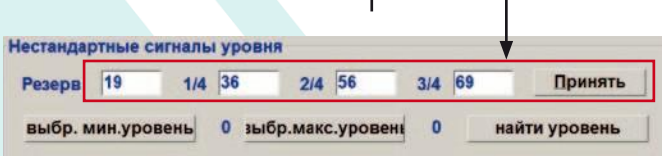

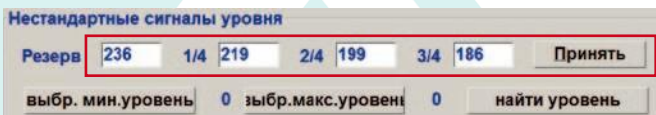

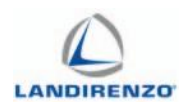

## <span id="page-28-0"></span>F1 КОНФИГУРАЦИЯ АВТОМОБИЛЯ. ДАВЛЕНИЕ

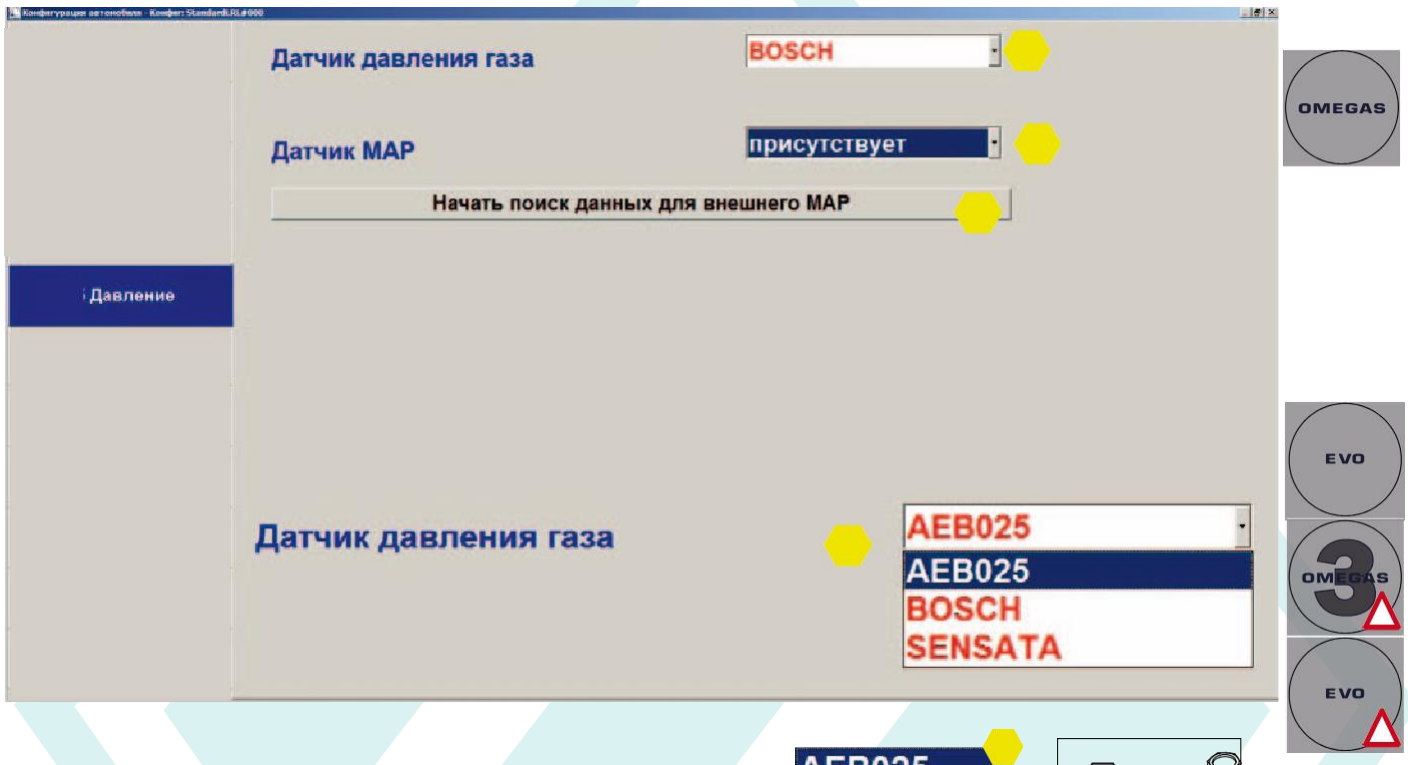

Выбор типа датчика давления газа, установленного в корпусе инжекторов:

1. Датчик Bosch: установлен на корпусе инжекторов;

2. EVO, OMEGAS-3, EVO-L: комбинированный датчик P/T-MAP соединен последовательно между регулятором давления и форсунками;

3. Датчик Sensata: соединены последовательно между регулятором давления и форсунками;

4. Система OMEGAS с инжекторы Matrix: датчик АЕБ 165 (по умолчанию); использовать только в системах, использующих газовые форсунки Matrix.

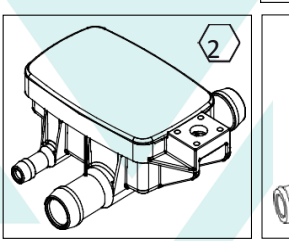

**BOSCH SENSATA** 

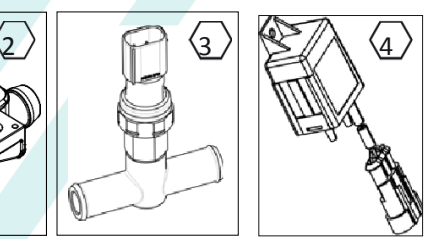

3

1

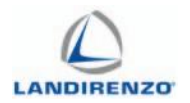

#### *Мап-датчик:*

Выберите «отсутствует», если вы не подключите соответствующий провод «красный/желтый» к оригинальному датчику транспортного средства.

В этом случае не сконфигурирован МАП, значение дифференциального давления не соответствует, так что переход управляется на основе давления форсунки. Установите «существует» если провод «красный/желтый» был подключен к оригинальному датчику абсолютного давления транспортного средства.

В этом случае необходимо установить параметры оригинального датчика двигателя используя рекомендации

OMEGAS система с инжекторами Keihin: строка не отображается.

#### *Начать поиск данных для внешнего MAP:*

Процедура параметризации датчика MAP приобретает характеристики оригинального датчика двигателя.

Premere il tasto «Avvia ricerca guidata parametri

MAP esterno» e seguire il percorso guidato:

- при включении зажигания ЭБУ газа считывает напряжение поступающая от датчика и ассоциированные 1 бар (атмосферное давление);

- при 3000 оборотов в минуту происходит переход бензин-газ;

- на холостых оборотах, ЭБУ газа считывает напряжение, ранее поступавшее от датчика давления подключённого MAP (= Давление газа в рампе - Р давление редуктора).

**Примечание:** необходимо, чтобы ЭБУ был правильно откалиброван на газ.

В соответствии с методикой самонастройки карты МАП: Переход на бензин будет сделан на основе значения низкого перепада давления для возвращения, установленного в «уровня F4 газа» эталонной «C», а вектора давлений для перехода на бензин «уровень F4 газа» ссылка «D».

**Примечание:** Эта функция позволяет предотвратить неправильную диагностику «низкого давления», что может произойти на некоторых типах двигателей, особенно на наддувном двигателе **Датчик, используемый с версиями EVO, EVO-L, OMEGAS-3, не требует ручного программирования, так как параметры предустановлены в программном обеспечении.**

**Примечание:** Процедура осуществляется при работе двигателя на газе при 3000 оборотах в минуту, и на холостом ходу. В процедуре считывания SW считывает дифференциальное давление, равное заданному давлению редуктора:

P.diff = P.gas - MAP, затем выводится МАР при реверсивной формуле: MAP = P.gas - P.rid,

и сохраняет соответствующее значение, определенное в вольтах.

Этот параметр получается из характеристики MAP на падение и пересечение прямой линии между двумя точками.

## присутствует **ОТСУТСТВУЕТ** присутствует

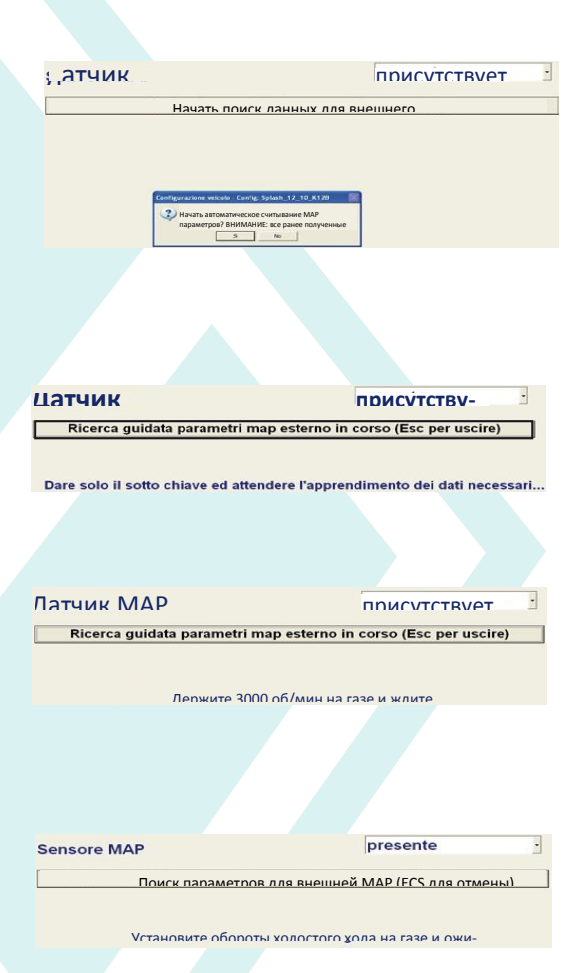

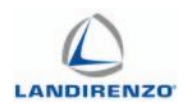

## <span id="page-30-0"></span>F1 КОНФИГУРАЦИЯ АВТОМОБИЛЯ.

## ТЕМПЕРАТУРА

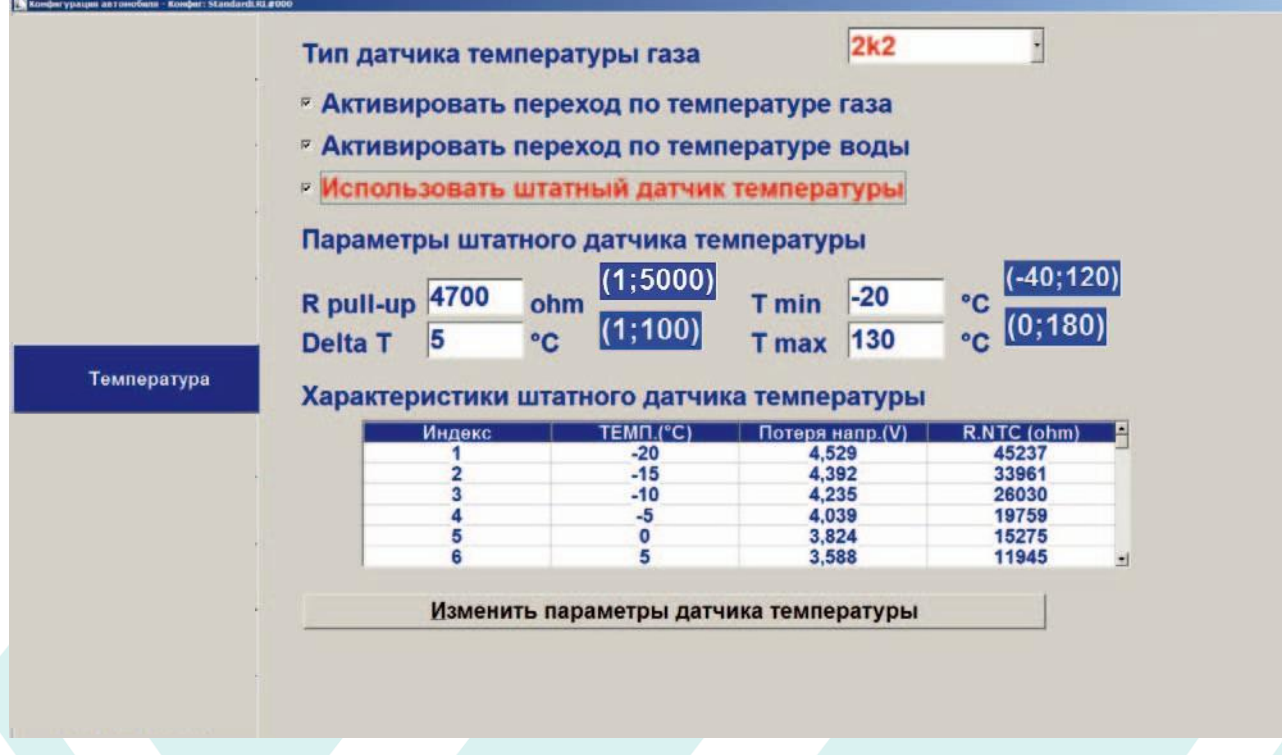

### Тип датчика температуры газа:

Определяет тип используемого газового датчика.

Настройки по умолчанию 4K7 и 2K2, которые варьируются в зависимости от типа выбранных форсунок. Если вы установите датчик температуры Landi Renzo программы 4K7.

Датчик «SENSATA». (доступно только для некоторых рынках) выбирается автоматически, когда в окне «Давление» выбран датчик давления «SENSATA».

Датчик 1K используется только на определенные продукты для конкретных рынков.

#### *Активировать переход по температуре газа:*

Включается автоматически если провод «оранжевый» изолирован.

Если включено, контроль и внесение изменений можно будет осуществлять только тогда, когда значение температуры газа выше, чем температура, установленная на «F1 переход газа».

### *Активировать переход по температуре ОЖ:*

Эта позиция автоматически распознает подключение соответствующего провода (Orange), к дополнительному датчику температуры или оригинальному датчику двигателя. Внесение изменений можно будет осуществлять только тогда, когда значение температуры газа выше, чем температура, установленная на «F1 переход газа».

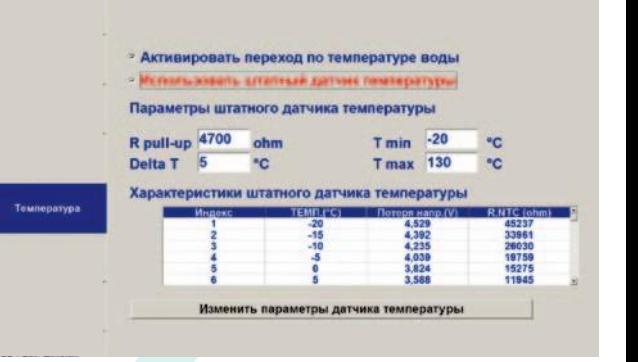

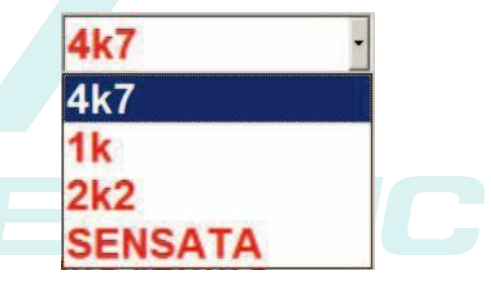

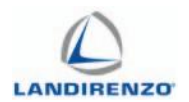

Примечание: эти два параметра не могут быть установлены вручную, но обязательно соединение провода ответственного за измерение температуры.

Использовать штатный датчик температуры:

#### Изменить параметры датчика температуры

В случае, если хотите использовать оригинальный датчик температуры охлаждающей жидкости автомобиля, вы можете перейти к параметризации сигнала с помощью мультиметра, подключенного к диагностике и точек построить таблицу датчика температуры/напряжения.

Нажмите на панели «редактировать параметры Температурный датчик» установлено:

### Pull up:

Величина сопротивления штатного датчика температуры двигателя (если не известно можно оставить значение по умолчанию).

#### Delta T:

Шаг, с которым вы хотите зафиксировать значение считываемого напряжения на датчике автомобиля.

### Tmin. Tmax:

Минимальные и максимальные значения для конфигурации датчика автомобиля (подсказка установить минимальную температуру, установленную тестером OBD на холодном двигателе и установить максимальное значение при 100°).

#### Vrnosus<sup>.</sup>

Двигатель холодный и выключается при включенном зажигании:

Перейти к «TENS.MIS клеток (V), соответствующее значению температуры на OBD тестер, клетка синим 1. показывает фактическое значение в вольтах, считанных контроллером;

 $2.$ Запустите двигатель на бензине;

Нажмите пробел, чтобы узнать значение в вольтах и связать его с соответствующей температурным зна-3. чением;

Перейдите к клетке ниже, подождите, пока не будет достигнуто следующее значение температуры на  $\mathbf{A}$ . тестере ОВD и нажмите пробел;

5. Повторяйте до достижения максимальной температуры двигателя;

Все основные ячейки, которые не заполнены автоматически, должны быть заполнены вручную путем 6. установки значений в вольтах ниже по сравнению со значением, содержащимся в последней ячейке. Автоматически (двойной шелчок на ячейке - появится окно введения данных).

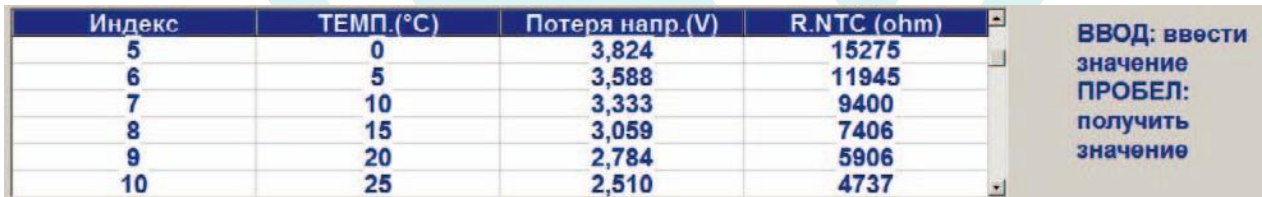

«Параметры Закончить изменение температурного датчика»:

Для выхода из температурного датчика программирования.

### Завершить изменение параметров датчика температуры

Примечание: убедитесь, что значения в вольтах всегда уменьшается с ростом температуры до окончания процедуры.

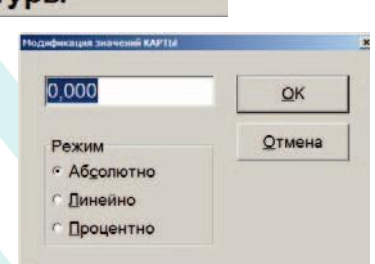

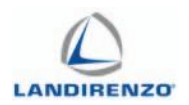

## <span id="page-32-0"></span>F1 КОНФИГУРАЦИЯ АВТОМОБИЛЯ ВВЕДЕНИЕ К

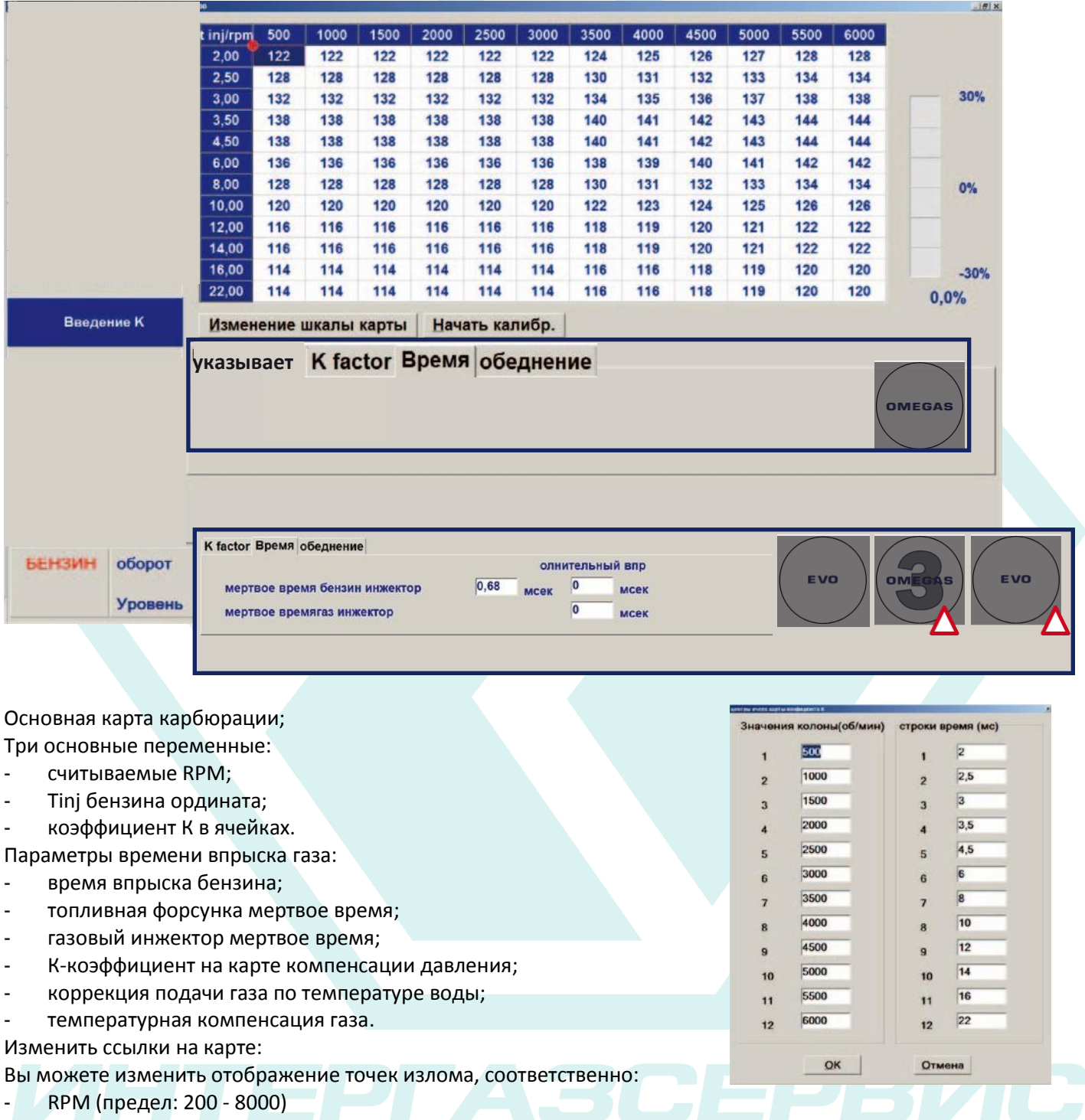

- Tinj бензин (предел: 0 - 40 ms)

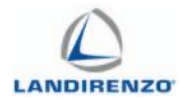

Для оптимизации карты смесеобразования целесообразно ограничить значения на основе характеристик двигателя, выявления максимальных оборотов двигателя и максимального впрыска бензина. Измените эти значения перед выполнением калибровки. Изменение параметров после калибровки будут приводить к неверной топливной смеси.

#### Начните настройки:

Клавиша используется для начала ручной конкретной калибровки точка к точке. Этот метод калибровки объясняется в разделе главы «F4 Автоматическая калибровка» «Ручная калибровка».

Примечание: В «изменить настройки» мгновенные значения векторов коррекции компенсации не интерполируются между ними.

#### Триммы:

Значения видны только с блоками управления версия 194-198 и электрических соединений CAN или К линии транспортного средства. В этом списке выражаются корректоры «краткосрочный» и «краткосрочный», система для диагностики бензинового ЭБУ и, если вы включили, «Адаптация ОБД», являются величиной коррекции газового блока управления по отношению к отображению. Красный прямоугольник вокруг текста «корректоров» указывает, что вы находитесь в зоне OPEN **LOOP.** Подробные технические характеристики приведены в «F10 Адаптация.

#### К-фактор:

Позволяет умножить в 1,5 или 2 раза, значения «К» на карте (по сравнению с предыдущими версиями программного обеспечения, где для этого было необходимо использовать определенную версию прошивки). Данное устройство применяется тогда, когда после автокалибровки средние значения на карте, кажутся, очень высокими (более 230-240), и несмотря на это, смесь бедная, после применения этой стратегии необходимо повторить калибровку.

Примечание: эта стратегия рекомендуется, только если вы уже используете максимальный доступный размер инжекторов. В другом случае, используйте форсунки большего размера и убедитесь, что установка выполнена правильно.

EVO - OMEGAS 3 - EVO-L, установив коэффициент умножения, делается автоматически во время автокалибровки, не будучи видимым или редактируемым вручную. Однако следует проверить, правильный размер инжекторов/форсунок, установленных в соответствии с мощностью двигателя. (ТОЛЬКО В КРАЙНЕМ СЛУЧАЕ!)

#### Время:

Мертвое время бензинового инжектора, мертвое время газового инжектора:

Два характерных параметра относительно инжектора, служат для компенсации переходного открытия и закрытия самой форсунки.

### Начать калибр.

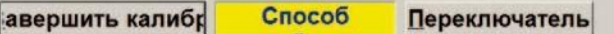

#### Балансировка топлива

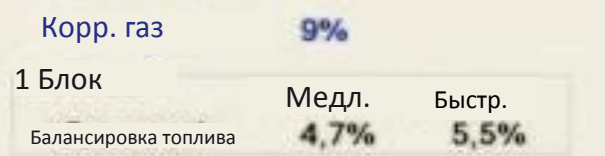

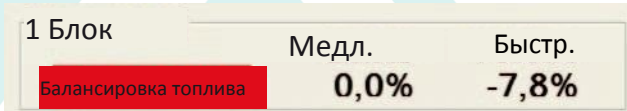

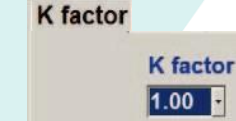

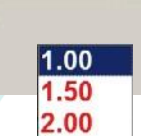

#### К factor Время обеднение олнительный впр мертвое время бензин инжектор 0,68  $\sqrt{2}$ MOOK мсек мертвое времягаз инжектор MCAK

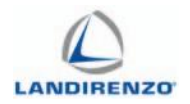

#### *Обеднение:*

Позволяет установить заданное обеднение в процентах при заданных оборотах. Используется в основном при работе двигателя с СПГ.

### *Линия коррекции:*

Позволяет просматривать ход коррекции по отношению к оптимальному значению смесеобразования, другими словами, строки показывают изменение во времени бензина, приобретенное до перехода при работе на газе.

Строка синего цвета при работе на газе. Строка красного цвета при работе на бензине.

Использование панели коррекции объясняется в разделе **«наложении карбюрации на карте» в «F4 автоматической калибровки».**

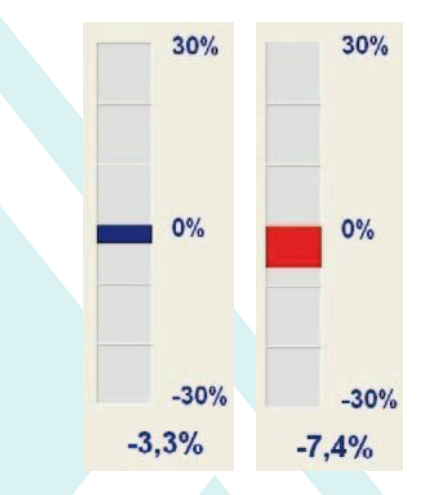

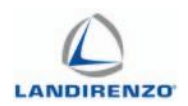

## <span id="page-35-0"></span>**F1 КОНФИГУРАЦИЯ АВТОМОБИЛЯ ИНЖЕКТОРЫ**

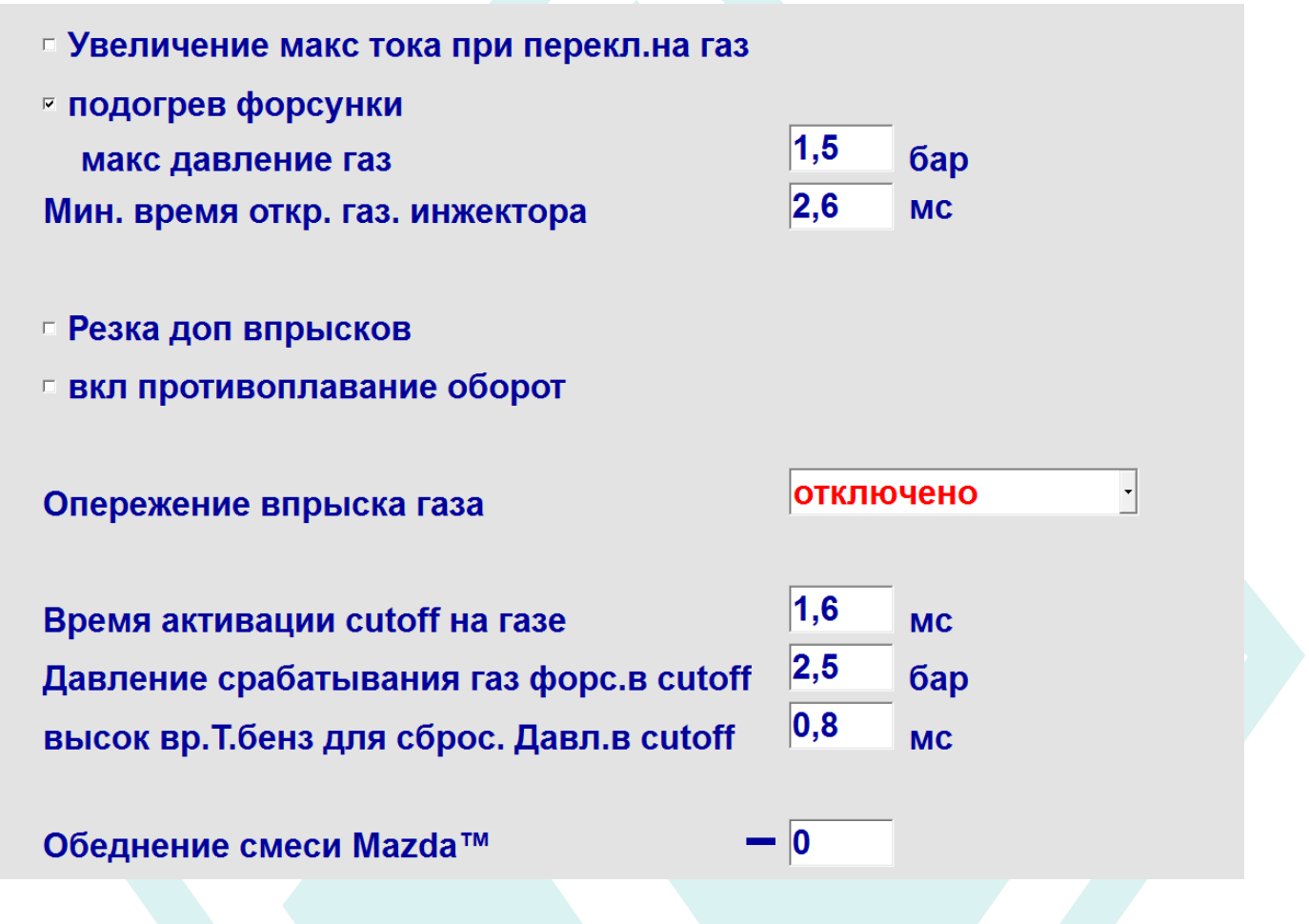
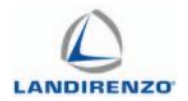

#### *Увеличение максимального тока на газе:*

При включении этой функции, во время фазового переключения газ/бензин впрыски блока управления занимают некоторое время, чтобы пиковый ток увеличивался. В частности: пиковое время увеличивается от 2,3 мс до 3 мс в течение 20 циклов двигателя, если это первый переход на газ (после запуска двигателя), 16 циклов впрыска, если это автоматическое переключение (например: возвращение холостого хода бензин) или вручную после любых условиях шаг Б/Г.

#### *Подогрев форсунки:*

При установленной галочке с момента запуска двигателя ЭБУ подает на форсунки ток для управления и отчистки от всего мусора, оставшегося в форсунке. Мы рекомендуем вам сохранять эту функцию всегда включенной.

Подогрев инжекторов не будет работать, если переключатель находится в режиме бензина (желтый светодиод горит выключатель и зелёный светодиод не горит).

Включение функции вы увидите строку «макс давления газа» (диапазон: 1-4 бар)

Установленное значение порога давления газа в рампе (по умолчанию 1,5 бар по LPG, CNG до 2,5 бар), выше которой не происходит управление форсункой. Предварительный нагрев форсунки работает даже, если время впрыска бензина выше, чем 6 мс, независимо от давления газа, измеренного в форсунке.

### *Минимальное время открытия газовой форсунки (предел 0-20 мс):*

Представляет собой минимальное время открытия форсунок; если цепочка расчета генерирует время меньше, чем указанно, то это значение заменяется, следовательно, установка среднего/высокого значения приведёт к ошибочному холостому ходу и карбюрации двигателя.

**Примечание:** в автоматическом режиме, значение по умолчанию меняется в зависимости от выбранного типа инжектор «форсунок» - «F1 переход газ».

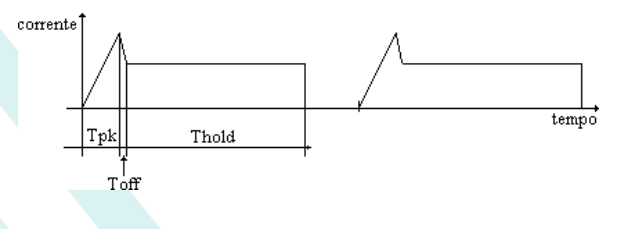

**• Увеличение макс токапри перекл.на газ** 

**• подогрев форсунки** макс давлление газ

1,5 бaр

**MCPI** 

 $3.2$ Миним. время открытия газ. инжектора

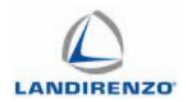

- 1.5 мс инжектор Matrix;
- 2.0 мс инжектор Landi, Landi 2.0;
- 2.2 мс инжектор Landi EVO;
- 2.5 мс инжектор Keihin;
- 3.0 мс инжектор Lovato J;
- 3.2 мс инжектор AEB.

#### *Опережение на 1:*

Сигнал впрыска топлива от форсунки «А» используется для управления впрыска газа форсунки «C» (что происходит позже в последовательности); а также сигнал впрыска форсунки «C» используется для управления впрыском форсунки «D», и так далее.

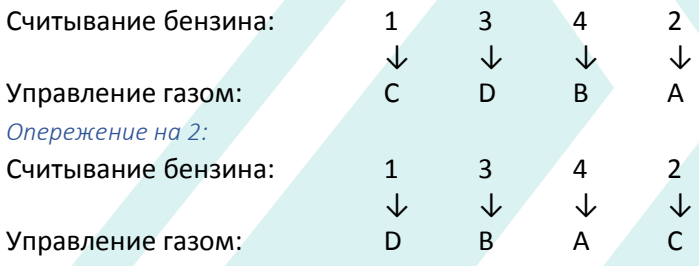

Эта функция не доступна на блоках 5-6-8 цилиндров.

#### *Обороты управления дв. При работе на газе cutoff (предел 0-2200):*

Является порог оборотов в минуту, ниже которого, во время «отсечки» (необходимое условие педаль акселератора отпущена), он начинает закачивать газ, если блок управления не читает бензиновое время впрыска.

**Примечание:** функцию в сочетании с «время активации форсунки в cutoff» и «давления для активации сдвиг в cutoff».

### *Время активации форсунки в cutoff (пр.0-4мс):*

Время впрыска газа применяется ко всем форсункам во время «топливной отсечки» (очевидно, когда двигатель находится на холостом ходу ниже значения, установленного в RPM для движения газа отсечки).

### **Примечания:**

- Не использовать эту стратегию в присутствии кислородных датчиков управляемые током;
- Для решения проблем с остановкой двигателя (при входе на минимум) предпочтите эти настройки газовой стратегии.

**Бензин (ТОЛЬКО В КРАЙНЕМ СЛУЧАЕ!)**

Обороты управ.дв.на газ в cutoff Время активации газ форсунки в cutoff об/мин мсек

 $\overline{0}$ 1,6

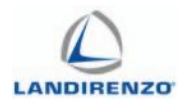

#### *Давление для активации форсунки после cutoff (предел 0-4):*

Давление по умолчанию GPL = 2,5 bar; на метан не активирована.

Если давление газа превышает значение в ячейке, инжекторы будут контролироваться независимо от количества оборотов двигателя, даже если вы установили «0 оборотов в минуту» в «Обороты управления дв». При работе на газе cutoff.

Тем не менее, для снижения давления газа в рампе в фазе отсечки на время, равное значению, установленному в «Time activ ...»

Обороты двигателя должны быть ниже значения, установленного в «обороты для управления»

- Значение считываемого на инжекторах давления должно быть больше, чем значение, установленное в «давления для активации».

#### *Обогащение при ускорении (предел-50;50):*

Максимальное значение устанавливается по умолчанию (50), не меняет карту смесеобразования. Понижение этого значения — это сокращение времени впрыска бензина во время переходных процессов, по сравнению со стандартными значениями, которые используются для определения времени впрыска газа.

**Примечание:** эта стратегия полезна на двигателях, работающих на метане и при ускорении имеющих не оптимальную выходную мощность (для слишком богатой смеси).

#### *Обеднение Mazda (предел 0; -50):*

Эта стратегия триммер, который меняет топливную смесь «в бедную смесь» (на самом деле есть знак минус спереди) в ситуациях, в которых существуют множество впрысков в один и тот же оборот двигателя, на практике: если помимо основного впрыска существует и вторичный ближе к половине от основного следующего впрыска, то коэффициент К будет уменьшен в процентном соотношение ровно тому значению, что установлено в ячейке.

Ссылка на «Mazda» носит приблизительный характер, так как в первый раз, когда были видны эти условия, для перехода от «последовательного впрыска» до «в попарно параллельные инжекции» (2 впрыска в тот же цилиндр на те же обороты двигателя), это произошло на двигателях этой автомобильной марки.

Без вариатора, в случае перехода от «последовательного впрыска» к «попарно параллельной инжекции», двигатель будет иметь на газе топливную смесь «слишком богатую».

 $\overline{0}$ бaр Pressure for inj gas activation in cutoff

Обогащение при ускорении

50

обеднеие Mazda™  $= 0$ 

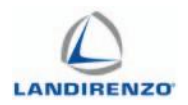

# F1 КОНФИГУРАЦИЯ АВТОМОБИЛЯ: ГАЗ/БЕНЗИН

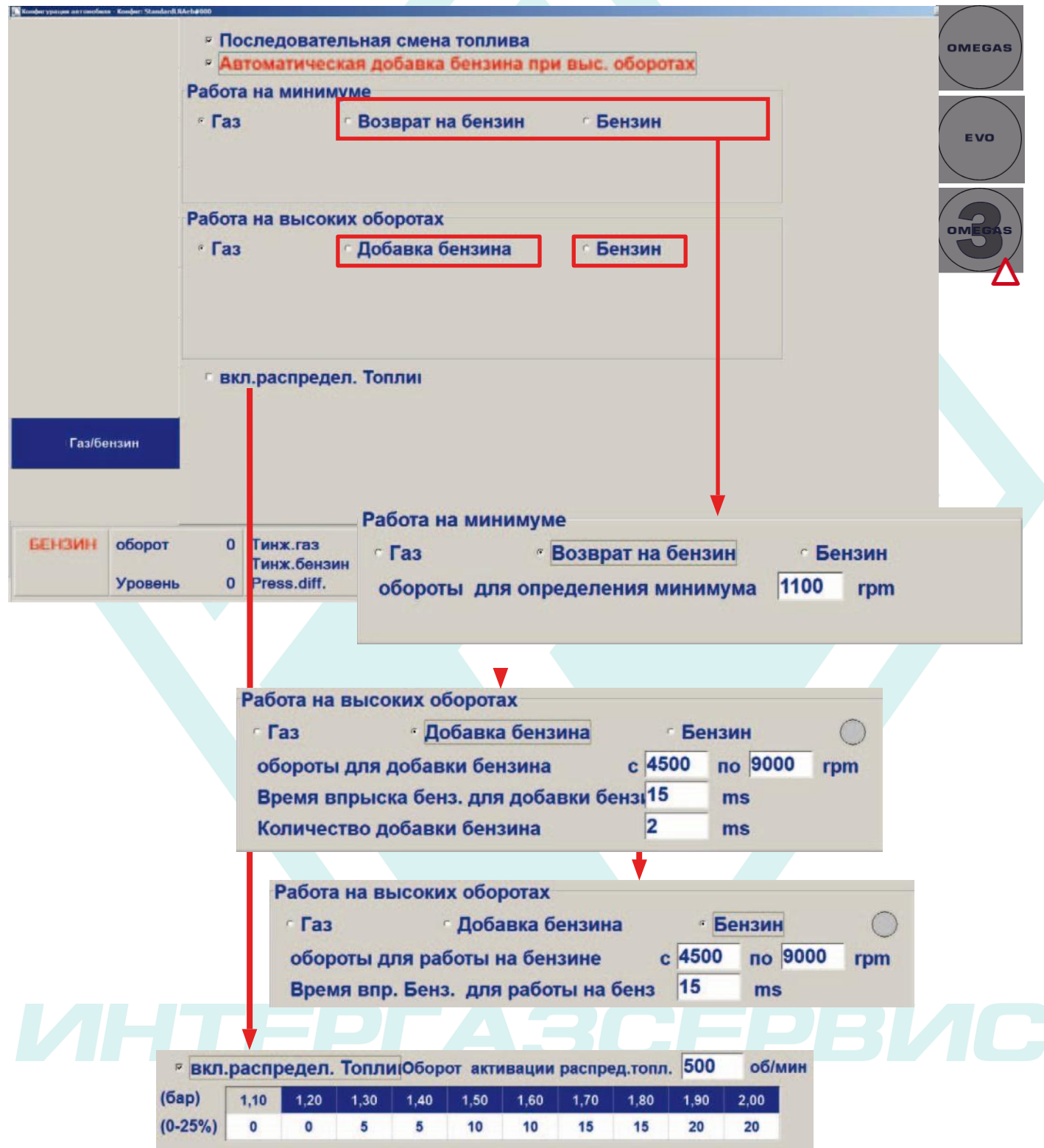

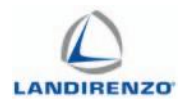

#### *Последовательная смена топлива:*

Эта функция позволяет делать переключение с бензин/газ поэтапно. Бензиновые и газовые форсунки будут отключены постепенно вводятся по одной каждые 5 впрысков. Эта стратегия позволяет получить плавное переключение с бензина на газ.

#### *Автоматическая добавка бензина при высоких оборотах:*

Функция включена, когда время впрыска газа превышает максимальное время, установленное для форсунки. Недостающее количество газа компенсируется бензином. В некоторых версиях программы эта функция по умолчанию включена.

#### Работа на минимуме:

#### *Газ:*

На холостом ходу двигатель работает только на газе. *Возврат на бензин:*

По возвращении из высоких оборотов двигателя система до 20 впрысков работает на бензине, а обратно переходит на газ автоматически.

#### *Бензин:*

Ниже установленных оборотов двигатель всегда будет на бензине. Стратегия имеет запаздывание, чтобы избежать постоянного перехода между видами топлива.

Обычно используются обе эти стратегии, когда, как правило, двигатель может заглохнуть при возвращении к оборотам холостого хода.

#### Работа на высоких оборотах:

Каждая из вышеупомянутых двух функций позволяют: *«Обороты для определения минимума» (диапазон 0; 2000 оборотов в минуту):*

При которых активируется одна из двух стратегий, упомянутых выше.

#### *Газ:*

Во время работы на оборотах двигатель работает только на газе.

#### *Добавка бензина:*

Выбором этой стратегии вы активируйте три строки в разделе «I-J-K», двигатель будет оснащаться дополнительным впрыском бензина.

**Примечание**: Этот параметр активен только при выборе «Автоматическая добавка бензина при высоких оборотах» (ссылка «B»).

*Обороты для добавки бензина и время впрыска бензина для добавки бензина (предел 0;30 мс):*

Связаны друг с другом и являются взаимозаменяемыми при высоких оборотах двигателя, в течение которых двигатель получает впрыск бензина после превышения порога времени впрыска бензина (ячейки в изображении показывают пример применения функции).

#### *Количество добавки бензина (предел 0:30 мс):*

Установленное значение является временем открытия бензиновых форсунок одновременно с газовыми форсунками, конечно, это время не может быть больше, чем время впрыска бензина.

Последовательная смена топлива Автоматическая добавка бензина при выс. оборотах

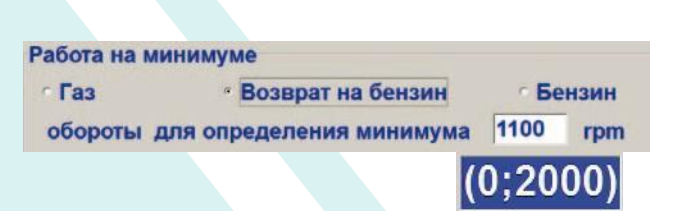

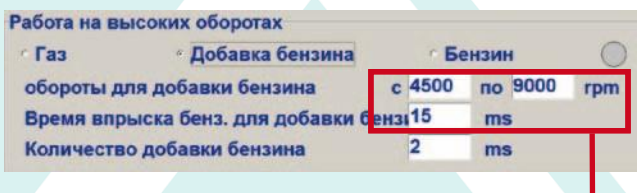

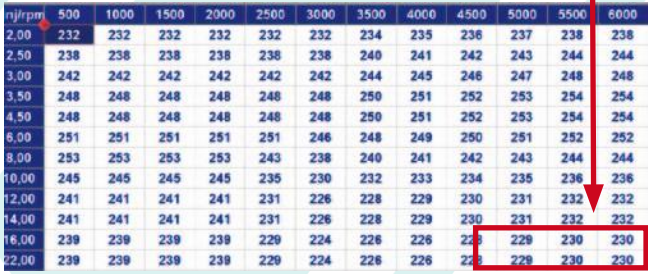

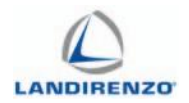

#### *Бензин:*

Выбором этой функции активируются две строки в разделе «M-N», двигатель будет работать исключительно на бензине.

### *Обороты для перехода на бензин (предел 100:9000):*

*Tи время впрыска бензина для перехода на бензин (предел 0:30 мс):*

Двигатель работает только на бензине при превышении установленных оборотов и порога времени впрыска.

*Вкл. распределительное топливо (наложение топлива):*

При включении функции открывается доступ.

*Обороты активации распределительного топлива (диапазон 400:8000):*

Позволяет установить обороты холостого хода выше которой функция активируется.

При нажатии на клетках строки 0-25%, появляется окно редактирования, в котором, со ссылкой на давление газа, вы можете установить процент топлива, впрыскиваемого взамен газа (диапазон 0-25%). ЭБУ считывает давление и обновляет проценты «линии», которые должны применяться каждые 20 мс.

Давление по умолчанию показывает различные значения на основе параметров, установленных в топливе «F1 переход на газ» (LPG/CNG) и типа двигателя (без наддува/турбо).

Работа на высоких оборотах Добавка бензина • Бензин **Fax** обороты для работы на бензине c 4500 no 9000 rpm 15 Время впр. Бенз. для работы на бенз  $ms$ 

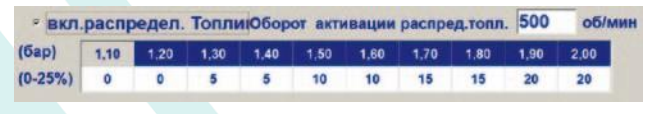

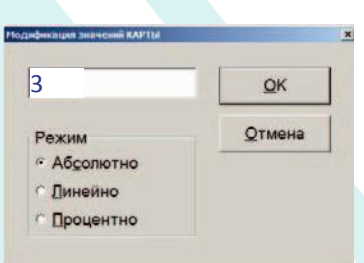

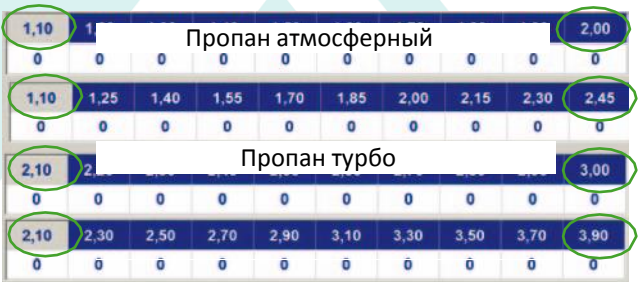

валтуроот.<br>**Примечание:** процентное значение — это количество впрыскиваемого бензина на одном цилиндре, каждые 100 впрысков того же цилиндра. Блок управления впрыскивает бензин циклически на цилиндр за один раз. С этой параметризацией использование максимальной процентной доли всегда будет подавать бензин в цилиндры.

В примере предполагается, настройки 10 и 25% доли «разделения». Под видом «Ввод значений», выберите режим

- Абсолютная величина написано то, что появится в ячейке;
- Линейный, написано значение (положительное или отрицательное) будут добавлено к или вычитено из значения в ячейке;
- Процентная, написанное значение (положительное или отрицательное) будет добавлено или вычтено в пропорции к значению в ячейке. Если не 0.

**Пример:** установка 10% подаётся бензин (красная рамка) в один цилиндр в указанное время, постепенно впрыскивается 10%, затем остальные 90% инъекций в каждый цилиндр.

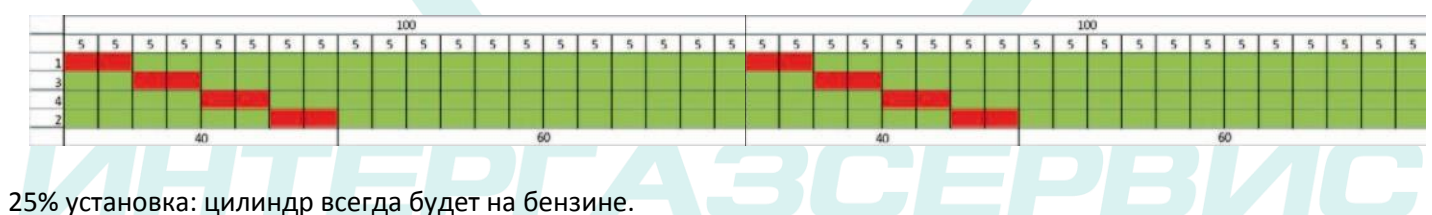

Ячейка, если отлична от «0».

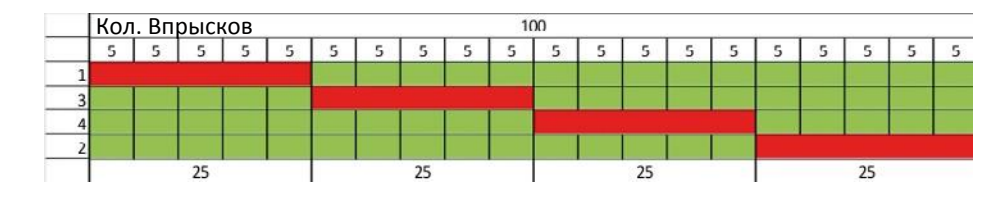

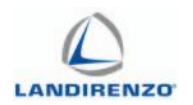

# F1 КОНФИГУРАЦИЯ АВТОМОБИЛЯ:

# АДАПТАЦИЯ

Страница может быть использован только с блоками управления версия OMEGAS 194-198 OMEGAS и 3 с кабелем для этого типа блоков управления, подключенным к диагностике OBD.

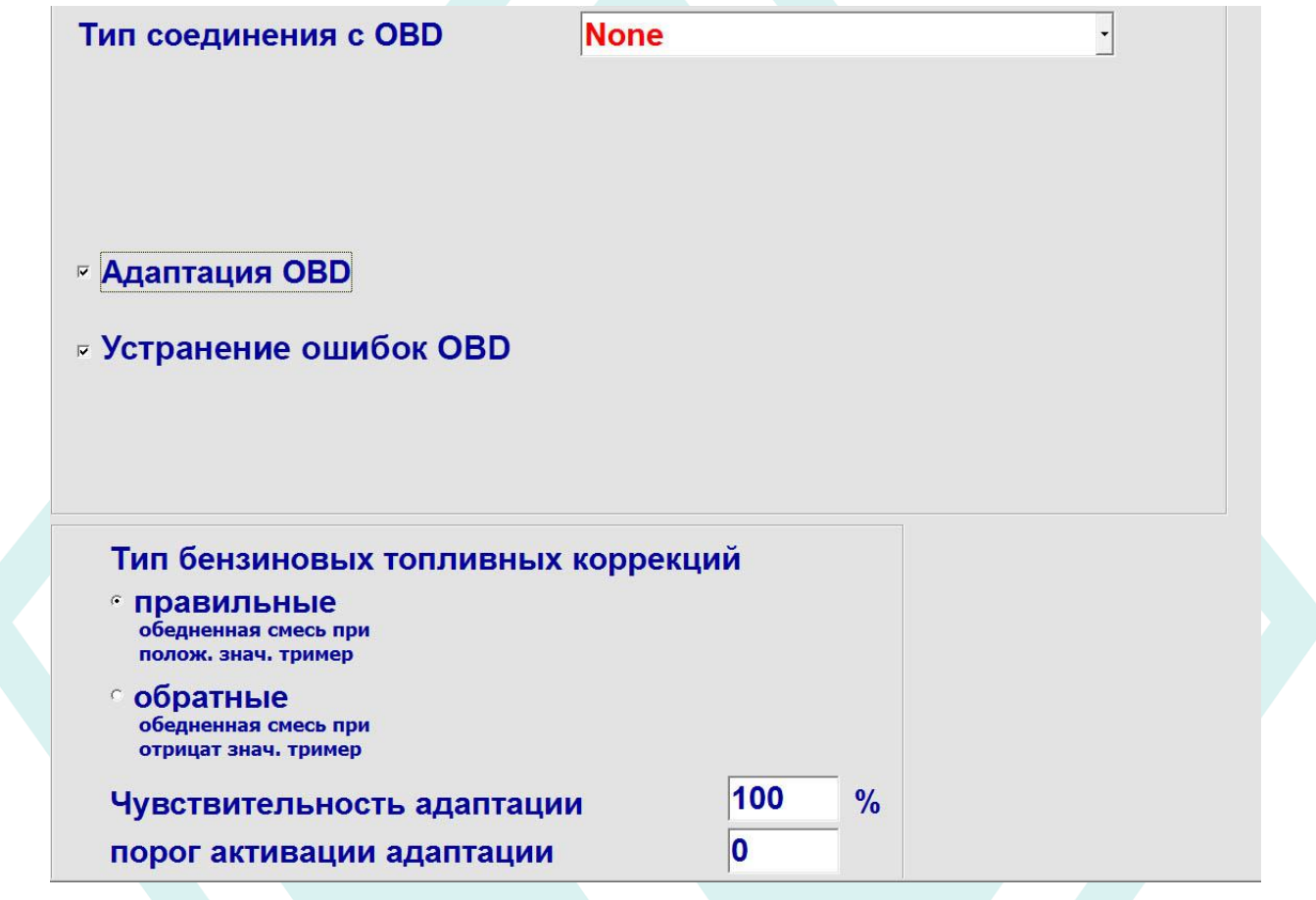

• Программа OMEGAS 2.16.3 (или выше), ручная калибровка с использованием информации, считываемой с K-линии или системы контроля двигателя, что позволяет контроллеру адаптироваться с течением времени (в определенных пределах) к изменившимся условиям, которые могли быть установлены на заводе.

• В настоящее время «авто-адаптация» используется с бензиновыми ЭБУ, оснащенными OBD соединением (EURO 3 и выше), у кого есть быстрые и медленные триммеры «Стандарт», то есть со ссылкой на ноль, и чьи шкалы ±25% и ±50 %.

• При выполнении необходимого соединения, на ПК программа будет показывать быстрые коррекции бензинового контроллера, что позволяет избежать использование второго устройства для отображения этих параметров.

• Необходимо, чтобы ваш автомобиль имел правильные топливные коррекции при работе на бензине. *Электрические соединения:*

Использовать кабели для подключения, доступные в проводке газа, в зависимости от типа линии на этом автомобиле (типа соединения 1-2-3, К-линия, тип соединения 6-7-8-9, CAN).

Провода, на которых можно выполнить электрические соединения легко найти рядом с разъемом OBD оригинального автомобиля.

Подключите провод, соответствующий диагностическому разъему OBD, после чего вам нужно установить тип связи, поскольку блок управления впрыском газа может получать данные от бензина.

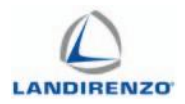

Тип соединения устанавливается может быть обнаружения через OBD тестера. Если тестер OBD гласит:

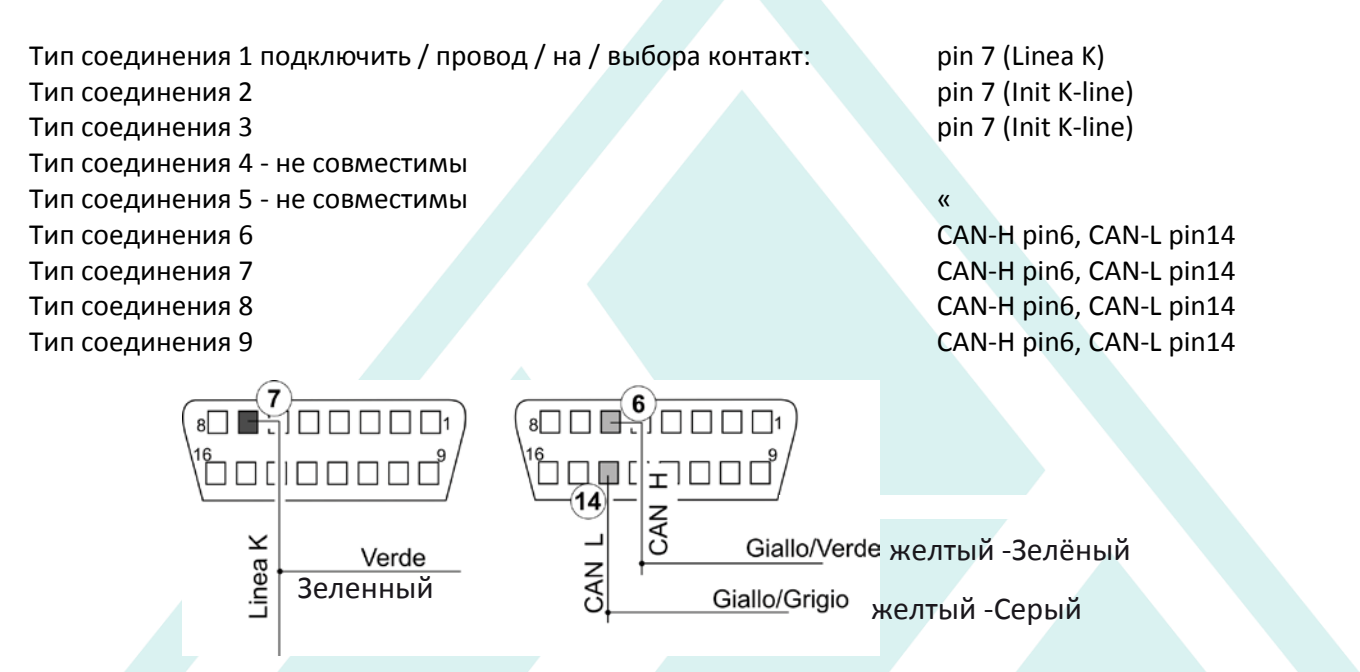

### Адаптация OBD:

Включает/отключает функцию самоадаптации. Программа позволяет отключить эту функцию без отключения проводки.

### Тип соединения OBD:

При включении программа автоматически ищет тип соединения. После подключения вы увидите зелёный символ подтверждения, в случае, если соединение не устанавливается автоматически, появляются ошибки, выделенные красным цветом.

В этом случае, если связь не распознаётся автоматически, вы можете установить её вручную.

Тип соединения может быть обнаружен с помощью тестера на момент проверки типа соединения.

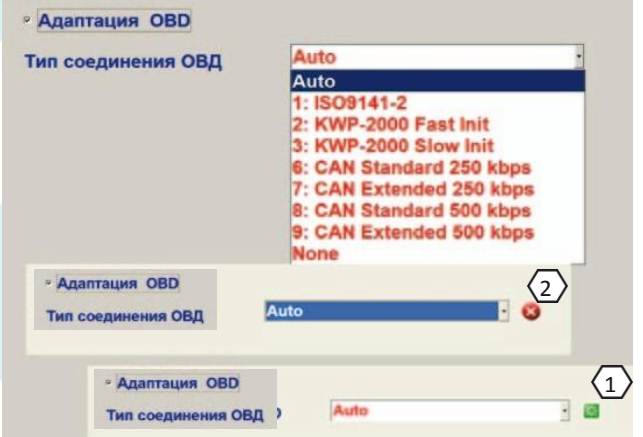

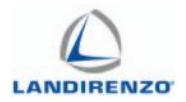

Вручную выберите соответствующее соединение в выпадающем меню программы.

Тип соединения устанавливается обнаружением через OBD тестер:

- Тип соединения 1 установить: 1 ISO9141-2 Тип соединения 3 « 3 KWP – 2000 Медленный Init Тип соединения 6 « 6 CAN standard - 250 кбит
- Тип соединения 2 « 2 KWP 2000 Быстрый Init
	-
	-
	-
- Тип соединения 7 « 7 CAN extended 250 кбит

Тип соединения 8 « 8 CAN standard - 500 кбит

Тип соединения 9 « 9 CAN extended - 500 кбит

### **Примечание:**

Чтобы запрограммировать «Тип подключения OBD» диагностический тестер должен быть отключён от розетки EOBD.

### *Тип триммеров бензина:*

Как различить прямую или обратную коррекцию. Условия:

- Адаптация выключена и правильно откалибрована;
- Оставить двигатель на холостом ходу на газе;

• Снизиться на 5-10 пунктов, зоне карты, где балансирует шарик;

- Проверить, "прямая" или "обратная" топливная коррекция на автомобиле и установить нужное;
- Определением типа корректоров возвращайте зоны карты с ранее введенными изменениями на начальные.

#### *Чувствительность адаптация (диапазон 100;200):*

Увеличения значения уменьшает время, необходимое ЭБУ для регулировки коррекции адаптации.

**Примечание:** вы можете оставить значения по умолчанию без изменений.

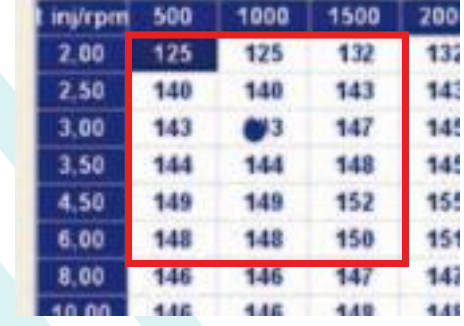

# Тип триммеров БЕНЗИНА

- $<sub>c</sub>$  прав.</sub>
- если обедн. образов. смеси, то позит. триммеры **ИНВертированный**
- если обедн. образов. смеси, то негат. триммеры

Чувствительность адаптации

100

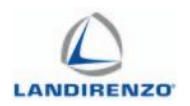

# F1 КОНФИГУРАЦИЯ АВТОМОБИЛЯ:

# ВЫХОД

**ВНИМАНИЕ:** Выход из программы необходимо осуществлять кнопкой «F11-Esc Выход». В этом случае все изменения будут загружены в ЭБУ.

# **F11 - Еѕс Выход**

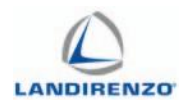

# F2 ВИЗУАЛИЗАЦИЯ

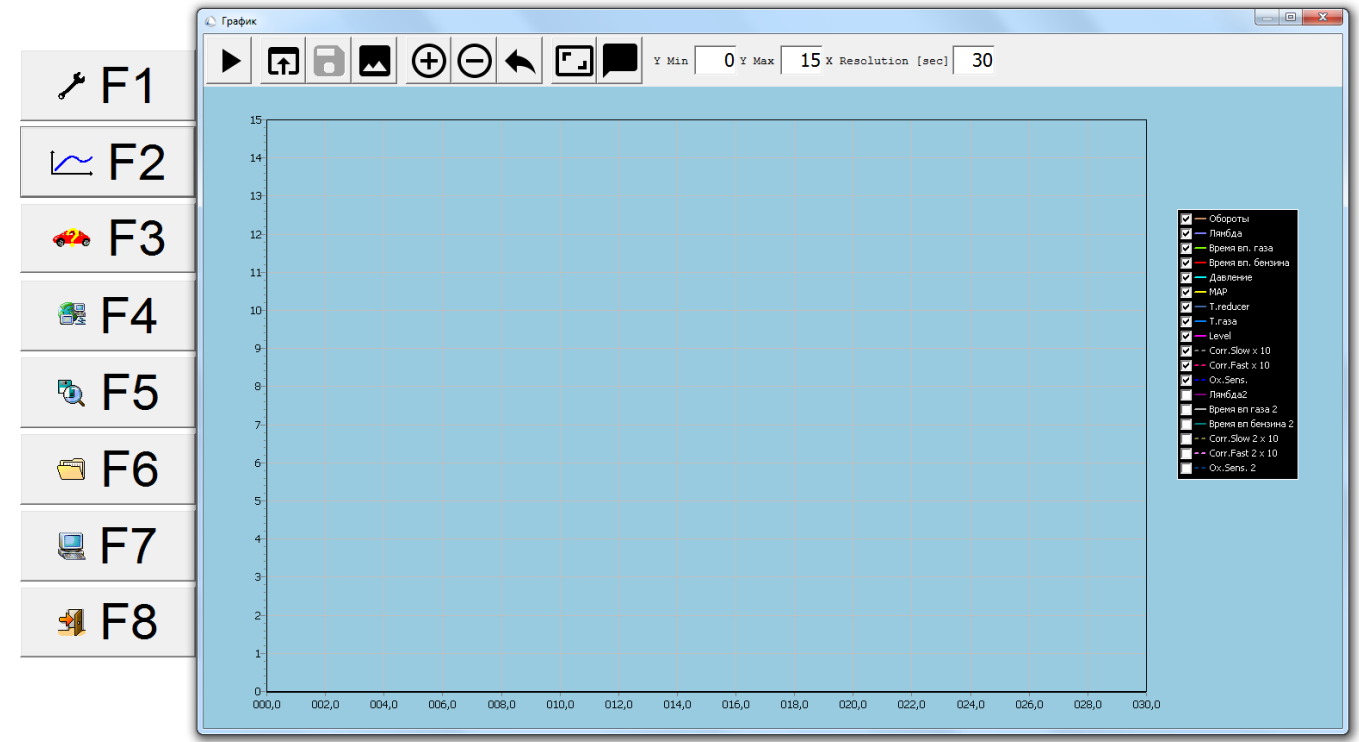

Страница для быстрого и удобного просмотра наиболее важных параметров, которые подлежат контролю в процессе эксплуатации газа.

Отображающиеся обороты двигателя должны соответствовать фактической скорости двигателя (если нет, то проверьте/измените настройку на «F1 переход на газ - Тип зажигания».

Зажигание индикаторов:

- «Зажигание» позволяет просматривать синхронизацию этого сигнала;
- «Отсечки» отображает состояние отсечки двигателя;
- «Газ-Бензин» отображается тип топлива, которое в настоящее время работает двигатель;
- Правильное давление газа (0,95 бар атмосферный двигатели LPG и CNG 2 бара, турбо 1,1

### LPG бар и 2,5 бар CNG);

«Время впрыска газа, время впрыска газа,» показывает мгновенное время впрыска двух видов топлива;

«Уровень» означает уровень топлива в баллоне разделен на 256 точек. Это значение,- не литры или давление, а преобразованные значения, полученные от датчика уровня топлива и преобразуется в двоичный код.

*МAP; Температура воды, температура газа, Лямбда (не применяется с EVO L):*

#### Скриншоты описанных параметров.

#### *Считывание:*

Эта функция используется, чтобы обнаружить любые аномалии газовой системы. Выпадающее меню позволяет выбрать:

- начать сохранение;
- завершить сохранения;
- отобразить график.

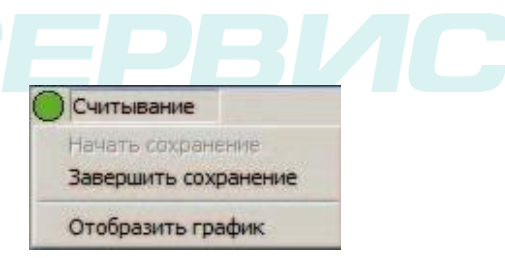

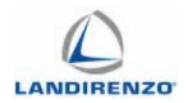

#### *Начать сохранение:*

Точка «зелёный ЦВЕТ» ON указывает, что программа начала процедуру сбора (функция доступна, когда двигатель выключен или работает). Воспроизвести нормальное состояние в несколько раз.

Для завершения нажмите «завершить считывание». Программа предложит сохранить считывание и архивирует их в «считывание».

См. график: позволяет открывать сохранённые файлы считывания и другие ранее сохранённые.

Изображенный график показывает все следы доступных сигналов,

- Обороты: обороты двигателя до 1000.

- Лямбда: лямбда значение датчика в вольтах (измеренная на «фиолетовом» проводе);

Т инж. газ: время открытия газовых форсунок;

Т инж. бенз: время открытия бензиновых форсунок;

- Т инж. бенз: время под фильтрацию;

Давление: значение перепада давления бар между впускным коллектором и газа;

- Т. Газ х 10: значение температуры газа, регистрируемой датчиком умноженное на 10;

Т. Х 10 Вода: значение температуры воды, измеряемое специальным датчиком, умноженное на 10;

Т инж газ 2: время открытия газовых форсунок в возможном втором ряду;

Т инж газ 2: время открытия бензиновых форсунок в возможном втором ряду;

- Т инж. Бенз: время под фильтрацию в возможном втором ряду;

- МАП: значение разрежения во впускном коллекторе в бар.

Нажатие мышью на «график» выпадающего меню «Управление дорожек», это позволяет выбрать только те параметры, которые могут представлять интерес на самом деле найти неисправность.

При выборе только основных параметров появляется график, есть возможность увеличения с помощью «мыши» ПК некоторых деталей графика. При необходимости вы можете распечатать его.

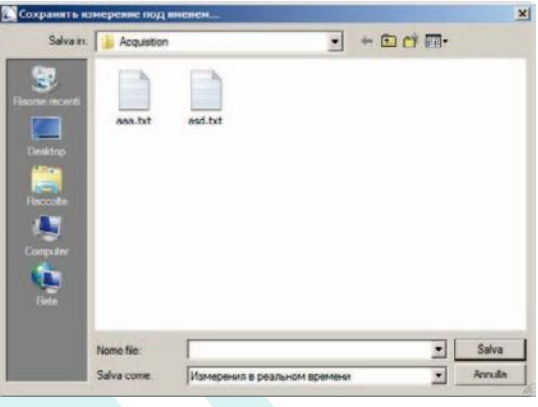

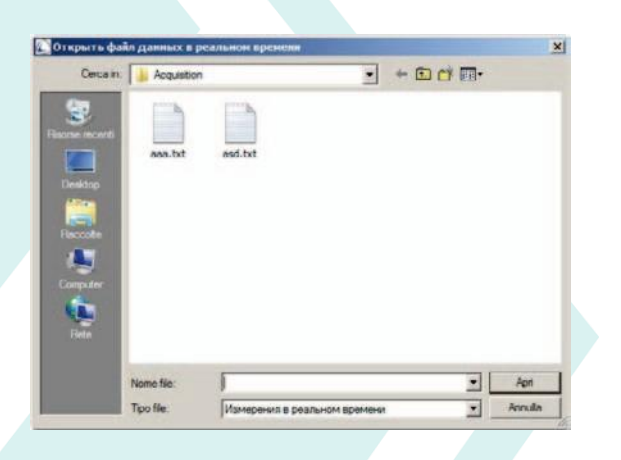

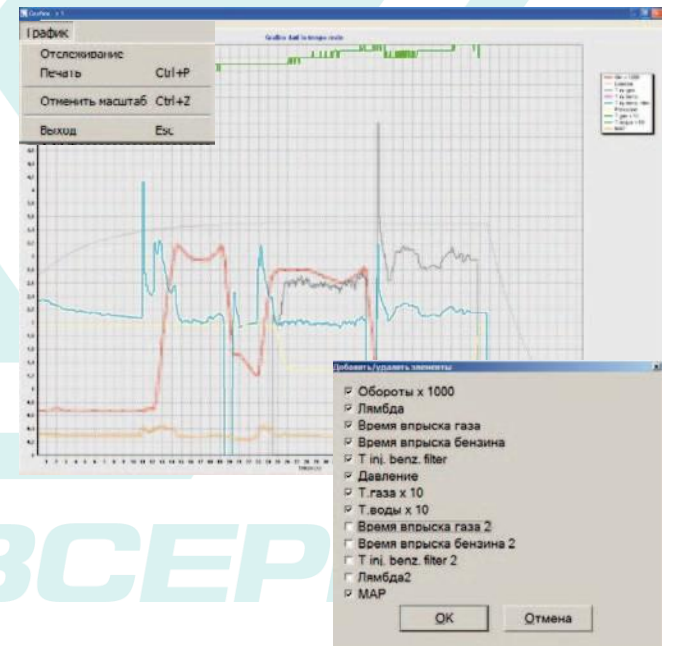

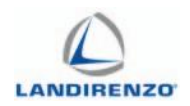

- Ссылки дорожек.
- Увеличить окно.
- Меню печать

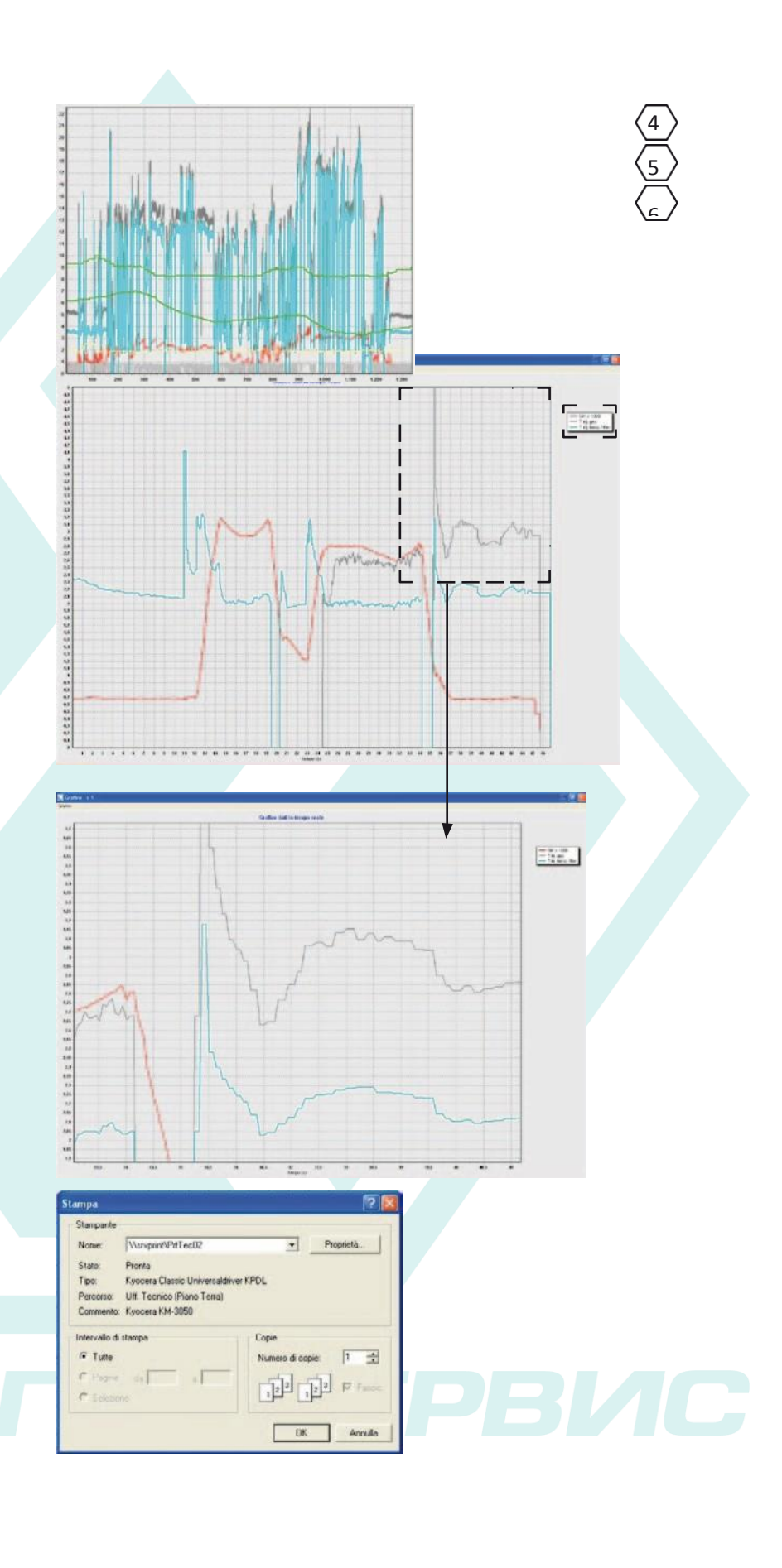

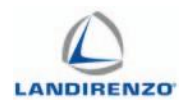

# F3. ДИАГНОСТИКА.

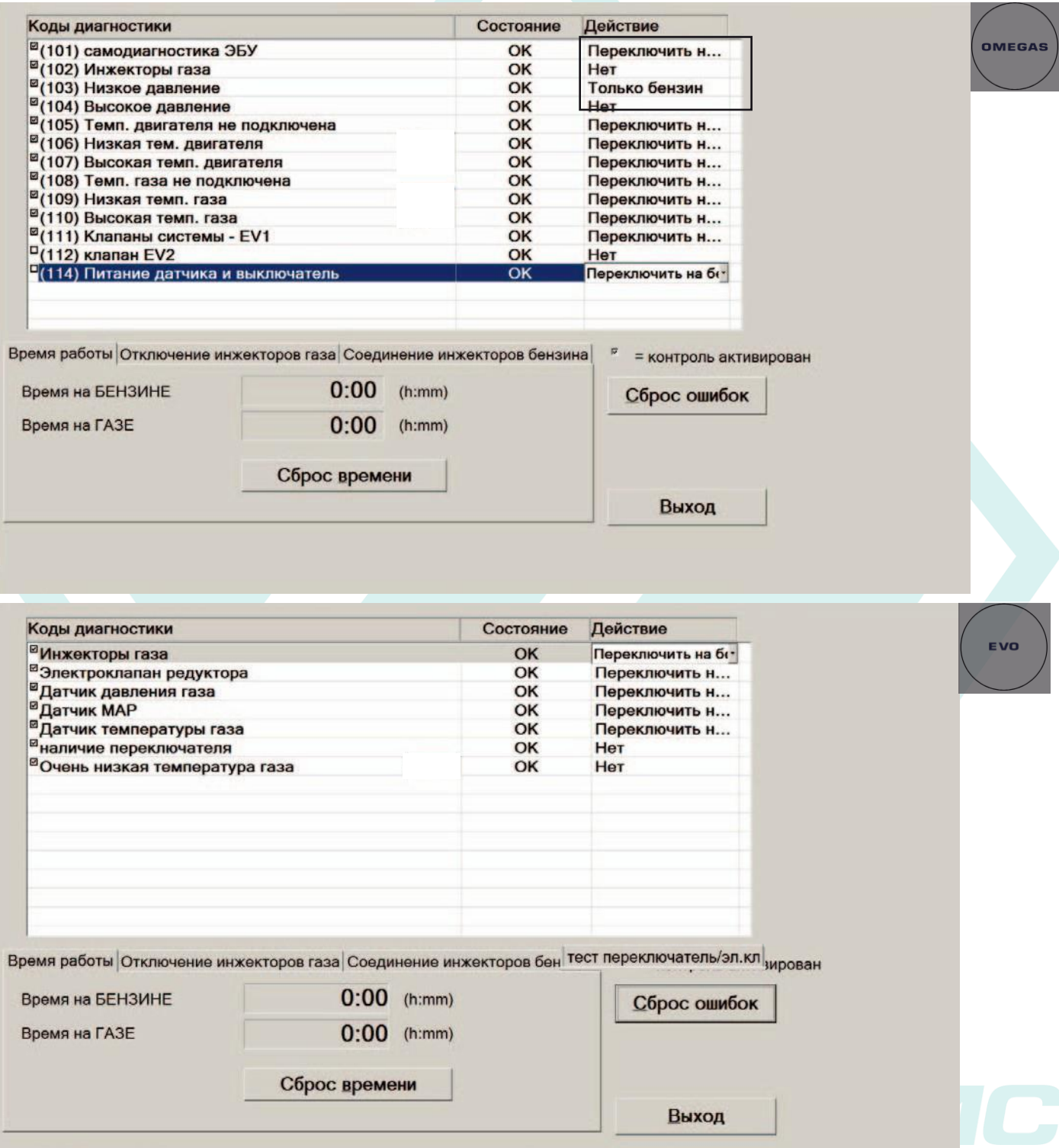

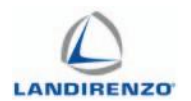

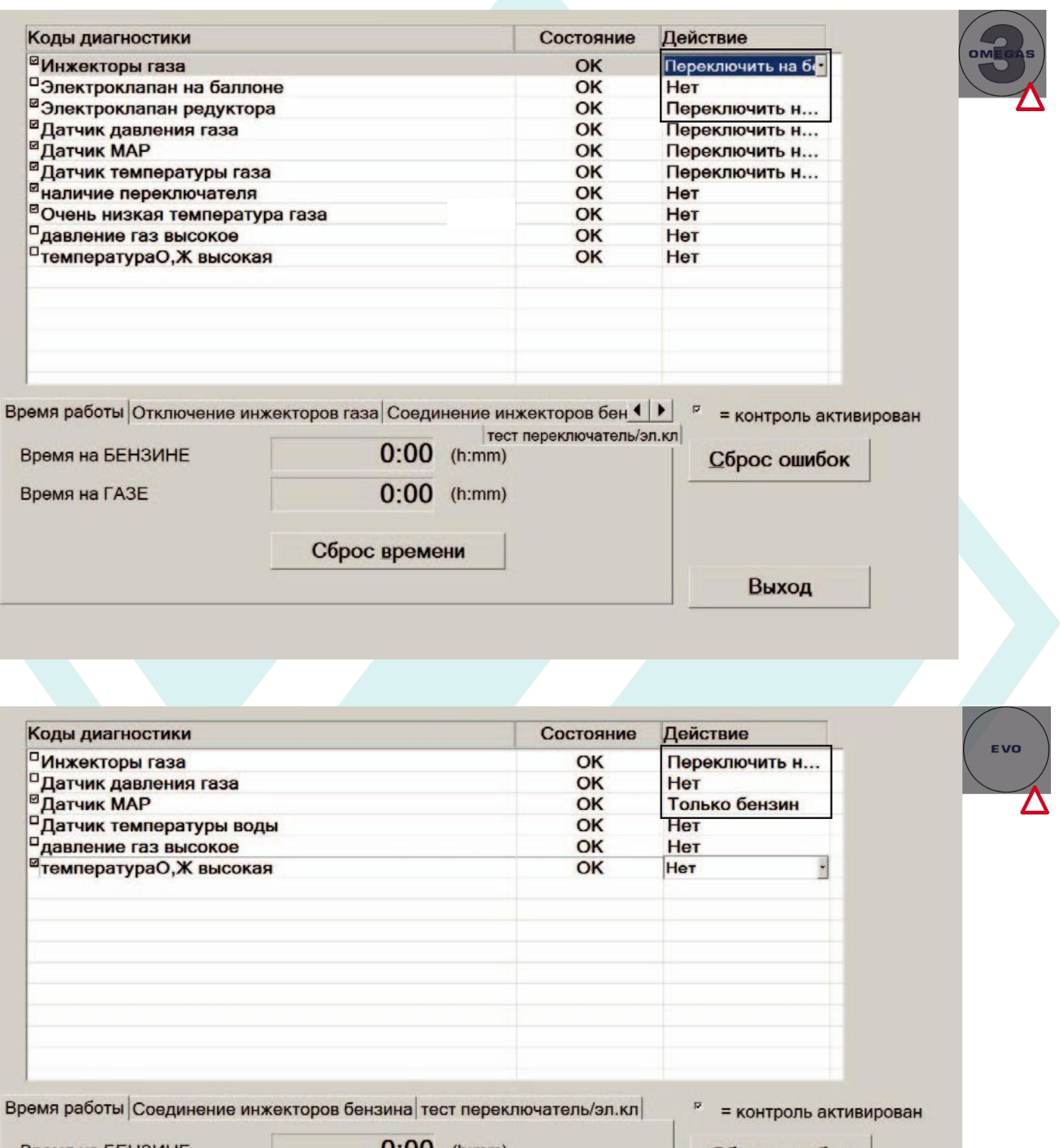

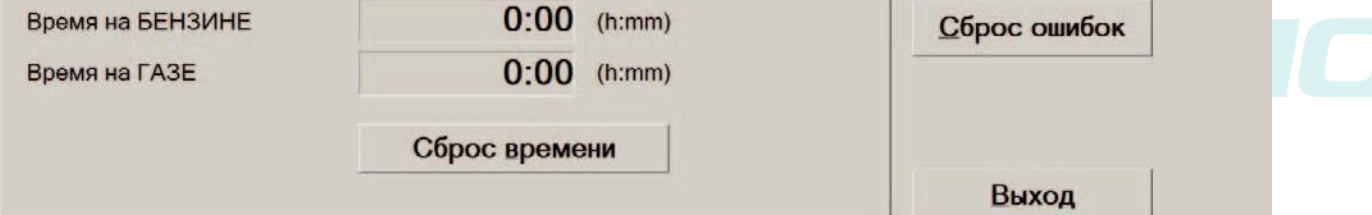

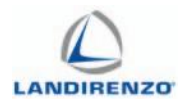

На странице диагностики ошибок отображаются возможные неисправности компонентов системы, которые могут возникать при работе на газе.

После устранения неисправности необходимо сбросить ошибки. Кнопка «сброс ошибки» также очищает счётчик аварийных запусков.

Для всех моделей блоков управления, на странице «диагностика», столбцы «статус», «действие» и «сброс ошибок» работают одинаково.

#### *Газовые форсунки:*

Ошибка фиксируется, если 10 раз подряд были обнаружены неисправности цепи управления газовыми форсунками. Обрыв цепи или короткое замыкание.

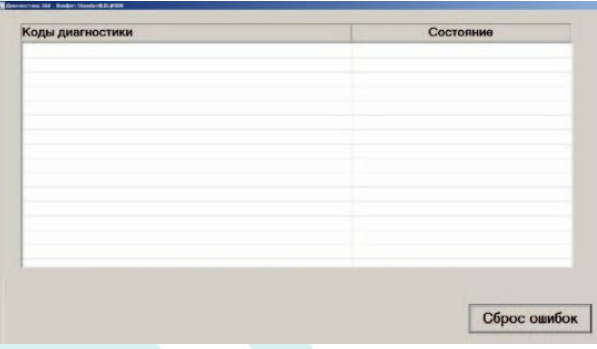

#### *Низкое давление:*

Ошибка возникает, если давление газа, ниже требуемого для работы, но датчик уровня топлива фиксирует остаток топлива выше минимального значения.

#### *Высокое давление:*

Фиксируется, если в течении 5 секунд давление превышало установленный максимум.

*Обрыв датчика температуры редуктора:*

Ошибка фиксируется, если в течении 10 секунд отсутствует сигнал от датчика температуры редуктора.

#### *Низкая температура редуктора:*

Ошибка фиксируется, если в течении 10 секунд температура редуктора находится ниже установленного разрешённого порога.

*Высокая температура редуктора:*

Ошибка фиксируется, если в течении 10 секунд температура редуктора находится выше установленного разрешённого порога.

*Обрыв датчика температуры газа:*

Фиксируется, если в течении 10 секунд отсутствует сигнал от датчика температуры Газа.

*Низкая температура газа:*

Фиксируется, если в течении 10 секунд температура газа находится ниже установленного значения.

*Высокая температура газа:*

Фиксируется, если в течении 10 секунд температура Газа находится выше установленного значения.

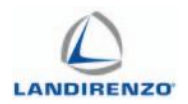

#### *Электроклапан редуктора:*

Ошибка фиксируется, если в течении 5 секунд ток через электроклапан редуктора отсутствует, либо превышает максимальное значение.

#### *Электроклапан резервуара:*

Ошибка фиксируется, если в течении 5 секунд ток через электроклапан резервуара отсутствует, либо превышает максимальное значение.

#### *Бензиновые форсунки:*

Ошибка фиксируется, если в течении 8 секунд газовый блок управления не обнаруживает импульс впрыска бензина при работающем двигателе.

#### *Питание датчиков и кнопки:*

Ошибка фиксируется, если блок управления не видит подключение к кнопке и датчикам при работе на газе.

### В столбце «статус» указывается действие системы при возникновении ошибки.

### НЕТ – отсутствие любого действия (игнорирование ошибки).

ПЕРЕХОД НА БЕНЗИН – переход на бензин с индикацией быстрым миганием зелёного светодиода и звуковым сигналом. При перезапуске системы будет осуществлён стандартный переход на газ при отсутствии ошибки. ПРИНУДИТЕЛЬНО БЕНЗИН – переход на бензин с индикацией быстрым миганием зелёного светодиода и звуковым сигналом. Дальнейшая работа на газе будет возможна только после устранения неисправности и принудительного сброса ошибок.

### *Время работы:*

Фиксирует время работы блока управления на бензине и газе. Сброс наработки осуществляется нажатием кнопки «сброс времени» или перепрограммированием блока управления новой прошивкой.

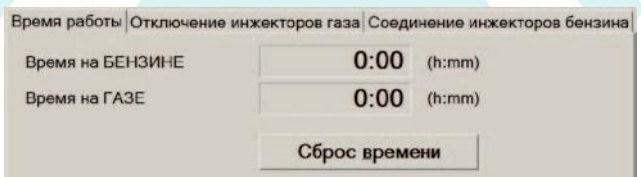

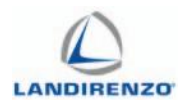

#### *Отключение газовых инжекторов:*

Эта функция позволяет проверить правильность подключения газовых форсунок в соответствии с бензиновыми.

#### *Подключение бензиновых форсунок:*

Эта функция позволяет отследить правильность подключения к бензиновым форсункам.

#### *Тест переключатель электроклапанов:*

В зависимости от подключённой модели блока управления позволяет:

EVO-OMEGAS 3 – раздельно проверять состояние цепи управления электроклапаном.

EVO-EVO-L – совместно проверять цепь управления электроклапаном.

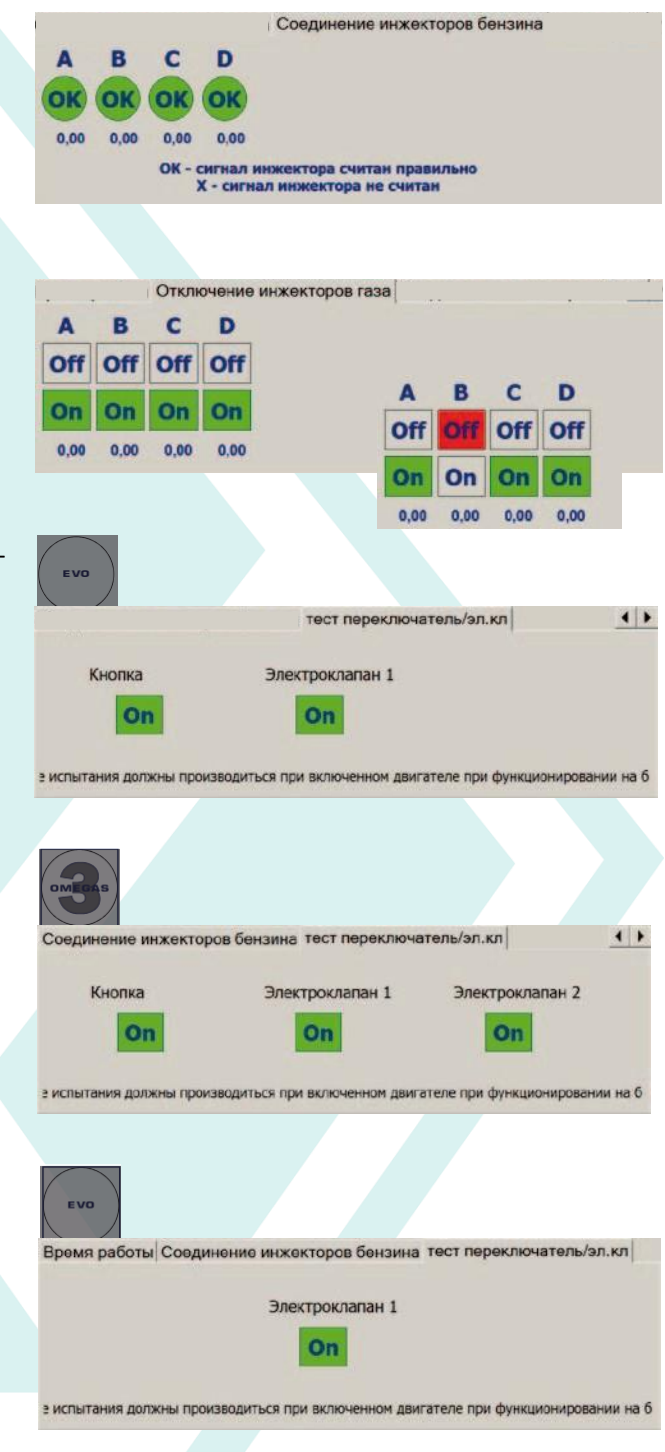

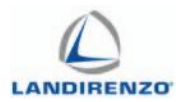

# F4. АВТОМАТИЧЕСКАЯ КАЛИБРОВКА.

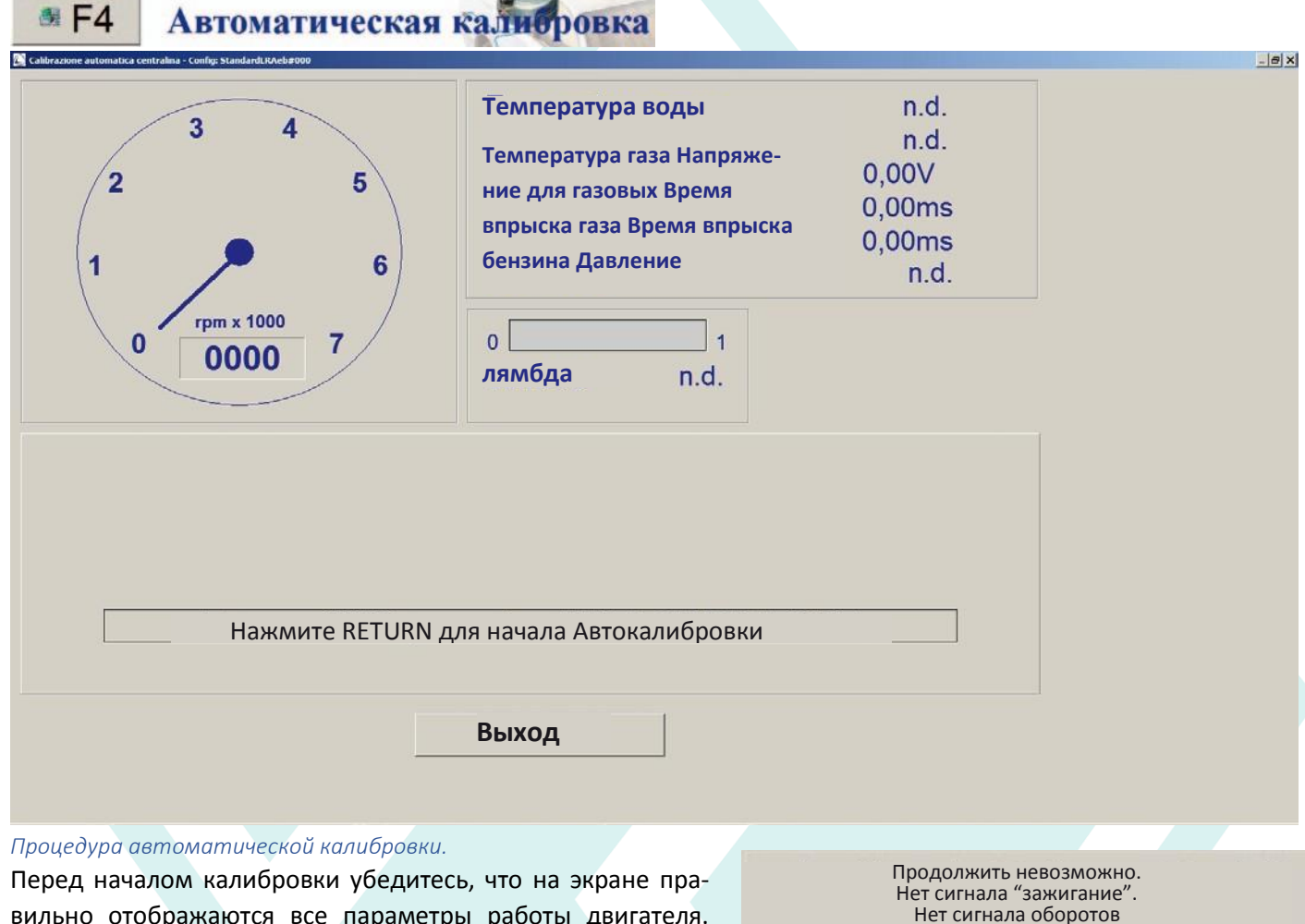

вильно отображаются все параметры работы двигателя. Необходимо прогреть двигатель до 80 градусов. Для запуска калибровки нажать Enter и следовать указаниям программы Процедура автоматической калибровки.

Premere INVIO per avviare l'AUTOCALIBRAZIONE

**Annulla** 

Температура охлаждающей жидкости (при

постоянном значении 80°C — 90°C) ?

Prosegui

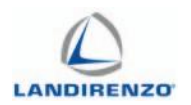

# F11 ЛИНЕЙНАЯ АВТОКАЛИБРОВКА

# ОБЩАЯ ИНФОРМАЦИЯ ПО АВТОКАЛИБРОВКЕ

Автокалибровка предназначена для получения необходимой коррекции подачи газа в реальных условиях движения автомобиля. После установки системы и выбора основных газовых устройств, после калибровки на холостом ходу, выполнение автокалибровки запускает режим обучения. После сбора точек на бензине и на газе, будет применена коррекция подачи газа. После этого система считается откалиброванной.

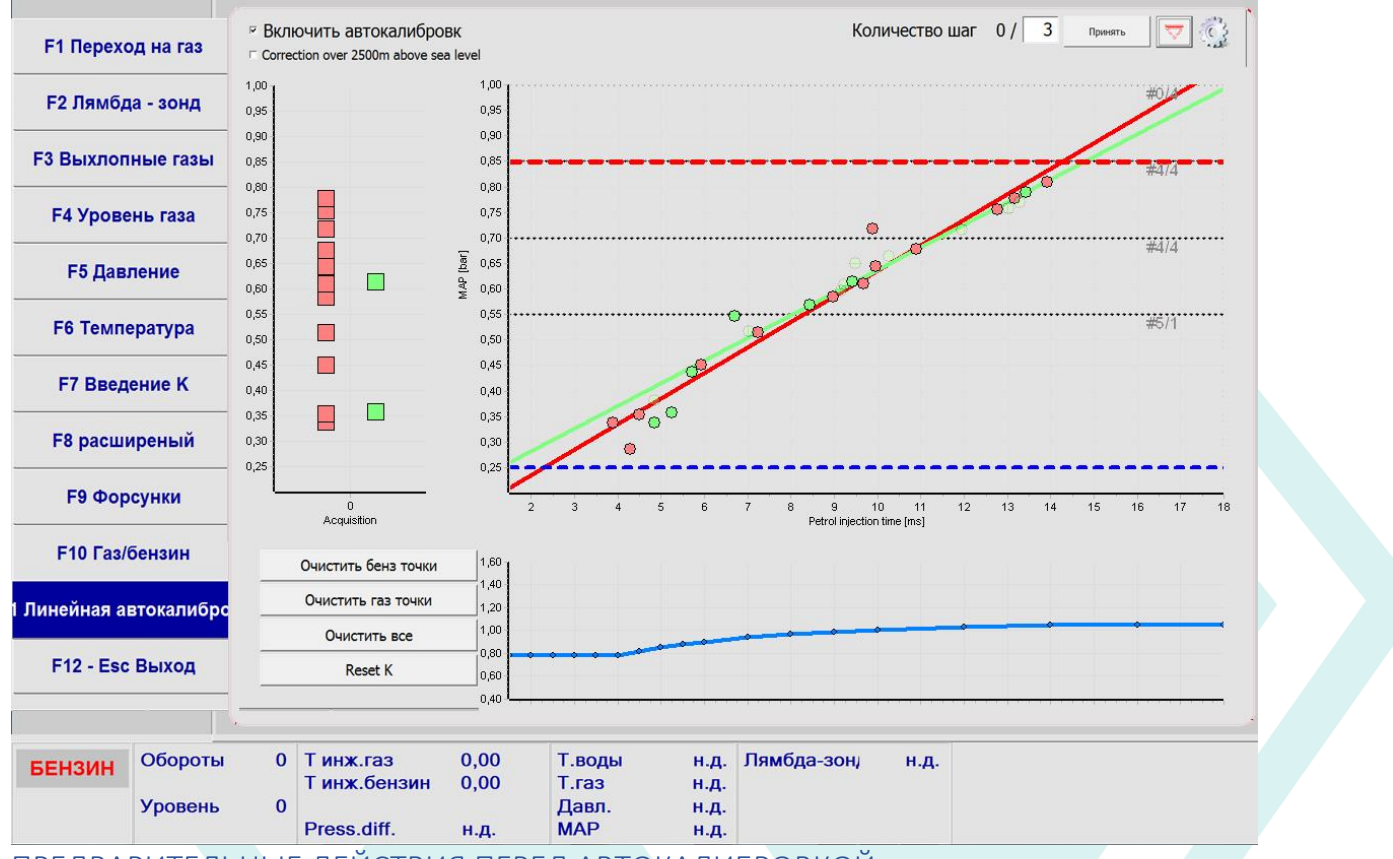

# ПРЕДВАРИТЕЛЬНЫЕ ДЕЙСТВИЯ ПЕРЕД АВТОКАЛИБРОВКОЙ

Для выполнения этой процедуры газовое оборудование должно быть установлено и испытано, топливо залито в баки для бензина и газа, двигатель прогрет.

Следовательно, должна быть выполнена стандартная системная калибровка (топливо, двигатель, датчики, форсунки...) и активированы конкретные методы по использованию транспортного средств при необходимости.

# ПРОЦЕДУРА АВТОКАЛИБРОВКИ

Запустите «КАЛИБРОВКА НА ХХ», выбрав команду «ПЕРЕХОД К КАЛИБРОВКЕ НА ХХ» во выплывающем меню с помощью калибровочной ПК утилиты подключенной к ЭБУ.

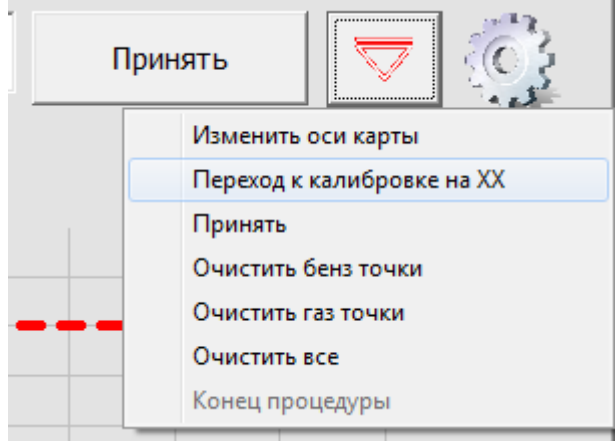

### *ШАГ ПЕРВЫЙ*

Активируйте «ENABLE AUTOCALIBRATION», проставив галочку в верхней части диаграммы. ЭБУ войдет в режим обучения, состоящий из нескольких этапов.

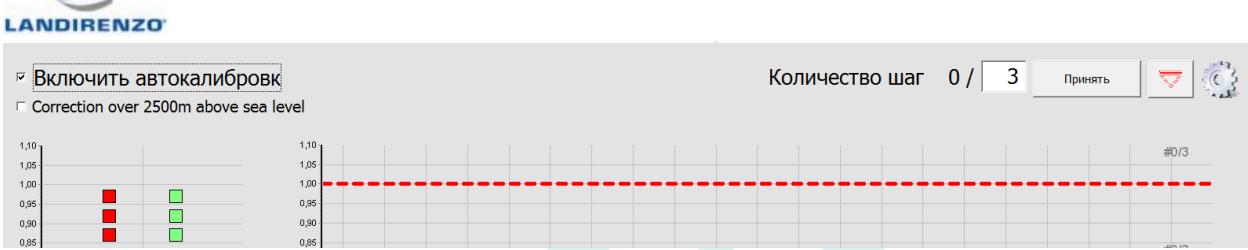

**Первый шаг** состоит в том, чтобы собрать бензиновые точки времени впрыска и МАР. Водитель транспортного средства, управляющий автомобилем как на холостом ходу, так и на дороге, должен попытаться покрыть столько красных точек, сколько он может, пока не будет нарисована красная линия.

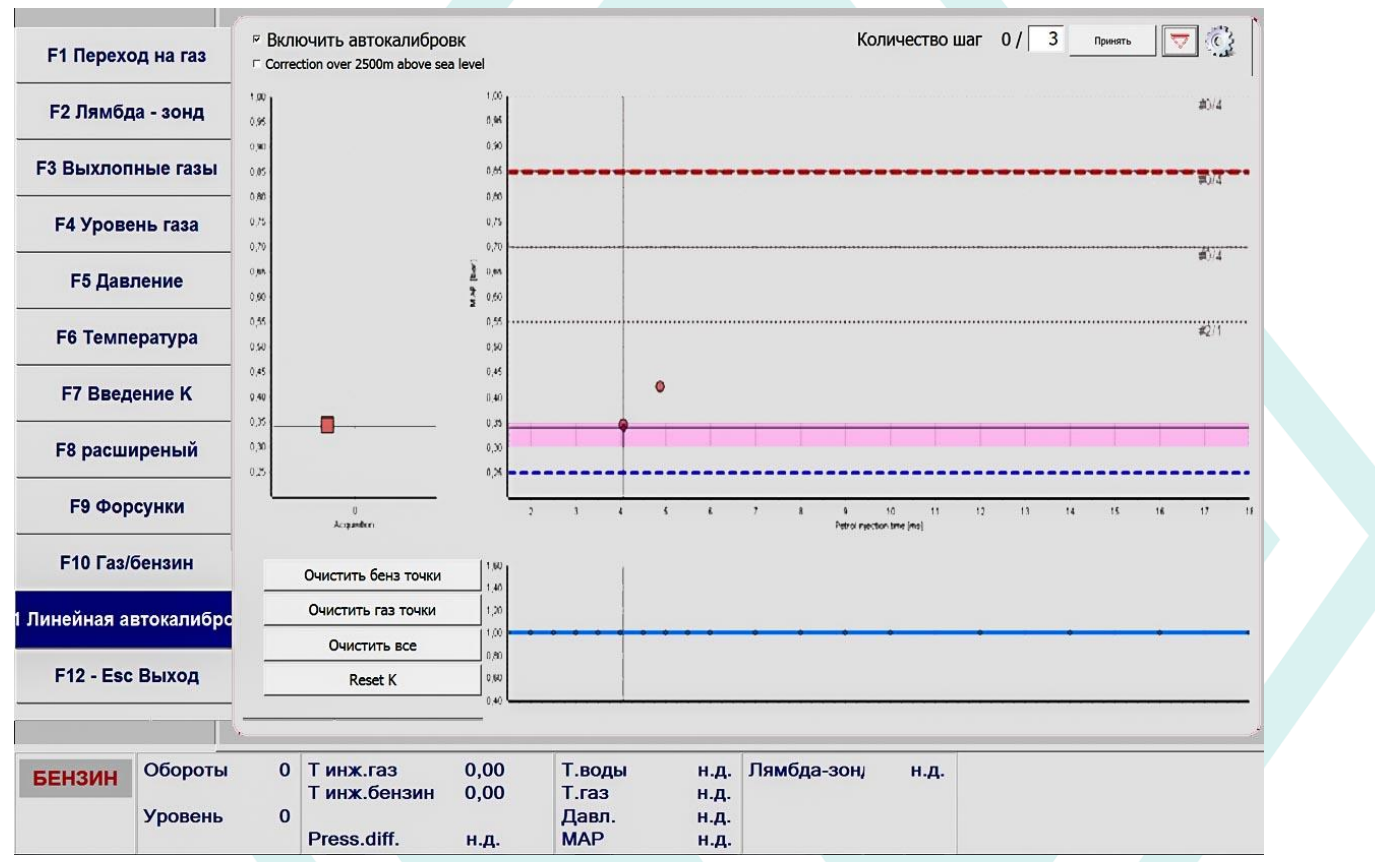

Шаг первый может быть завершен после того как отрисуется красная линия, но опционально водитель может перенастроить выставление точек на бензиновом ходу.

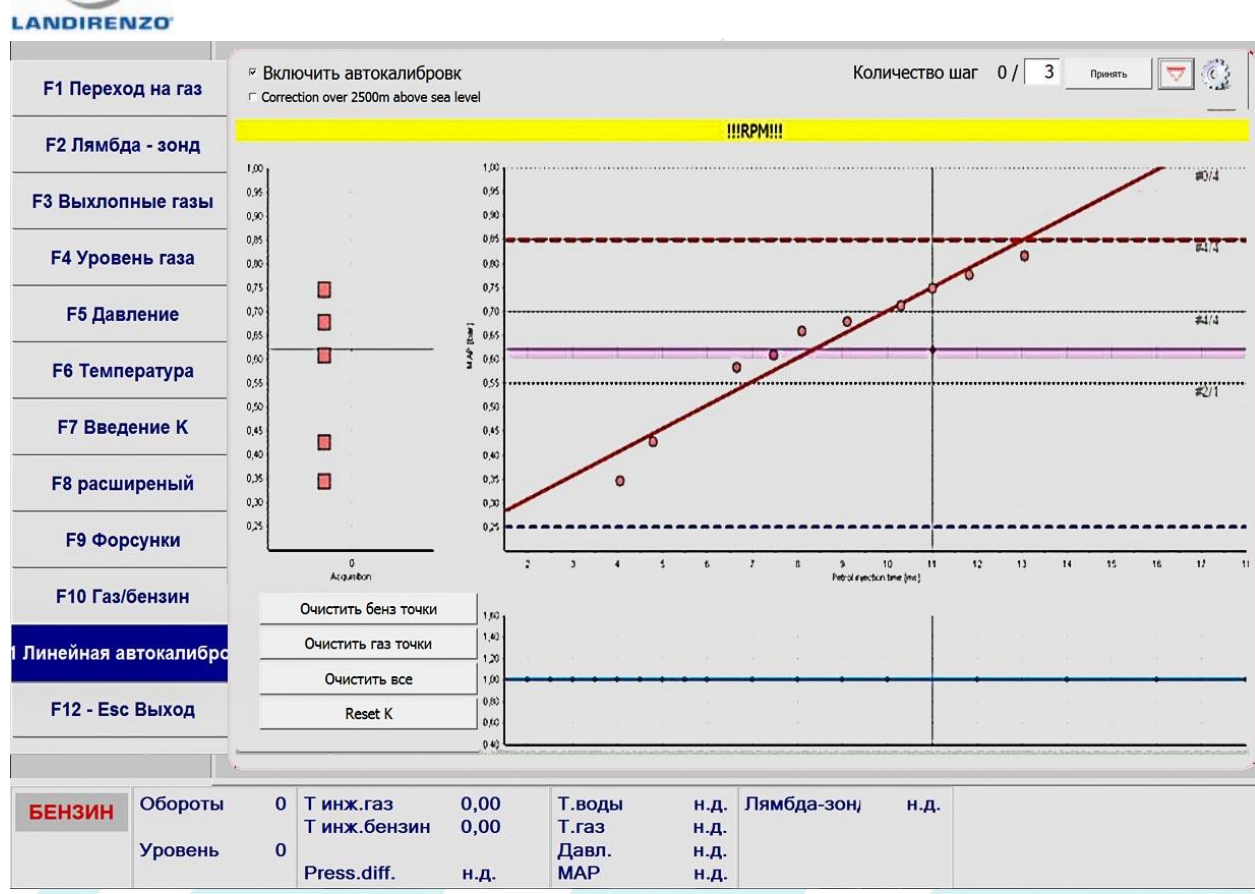

Как только водитель переключается на газ, система запускает второй шаг. *ШАГ ВТОРОЙ*

Состоит из вождения на газе (несколько раз откалибровано значение «num automatch»). Как в первом шаге, пользователь должен запуститься в пробном режиме на газе, чтобы получить зелёные точки и построить линию.

Система построила зелёную линию впервые

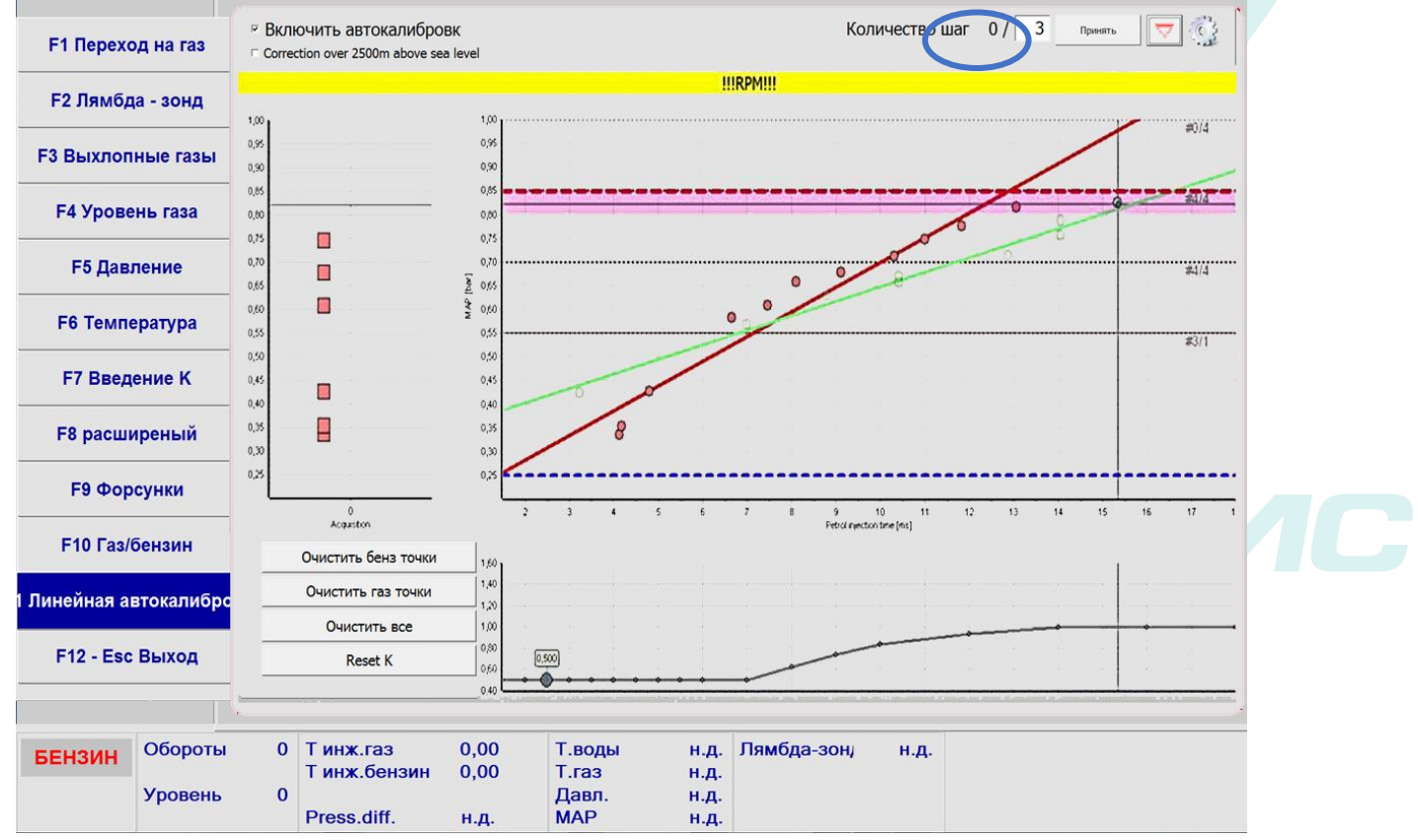

Система построила зелёную линию последний раз – автокалибровка завершена.

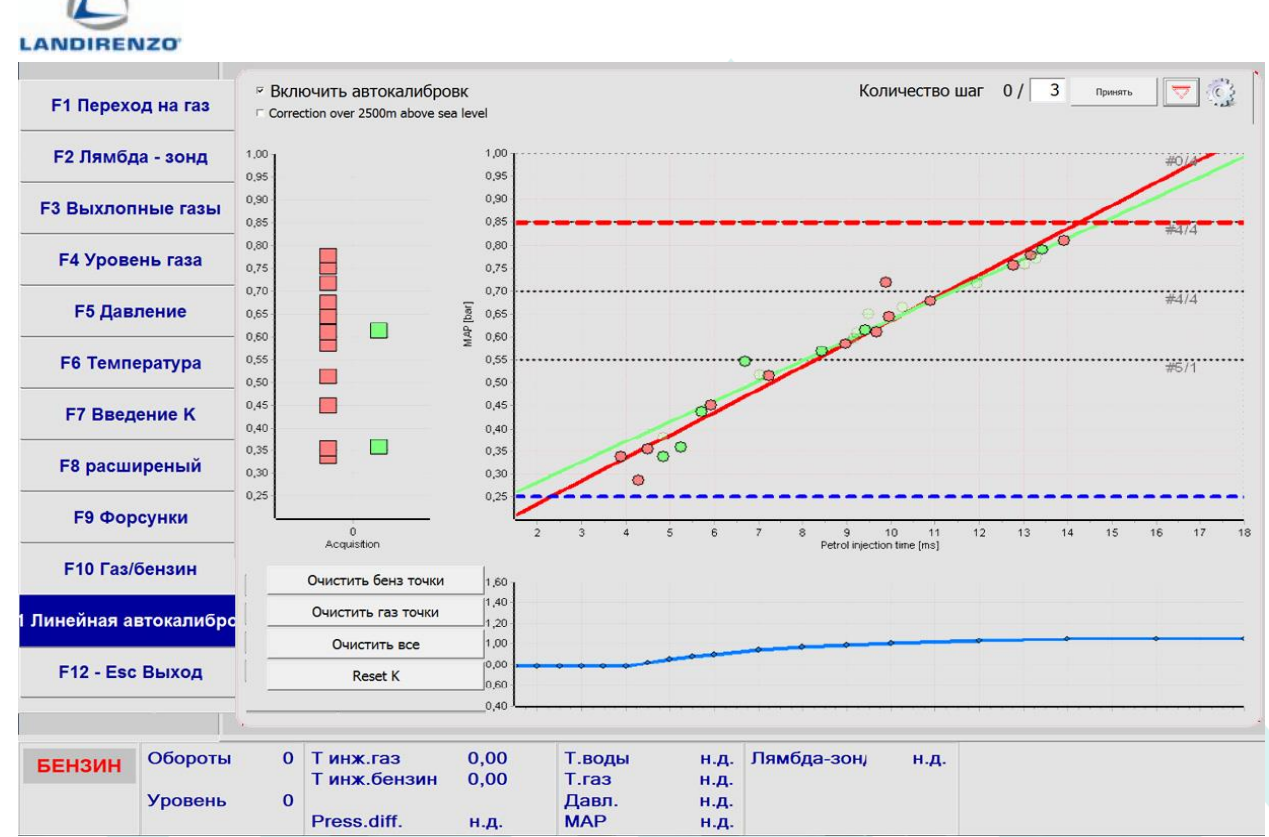

Процедура заканчивается, когда количество попыток «automatch» достигает необходимого количества исполнений; Результат автокалибровки – K-Вектор (синяя линия), отличная от обычной K-карты. Автокалибровка является дополнительной функцией, при помощи которой возможно:

- продолжить использование K-карты, полученных вручную, или сохранить в архивных калибровках;
- перезапустить автокалибровку K-факторного вектора;
- полностью или частично перевыполнить процедуру.

## УПРАВЛЕНИЕ ПО АВТОКАЛИБРОВКЕ

### • **Пункт «Autocalibration enable»**

Включает функцию автокалибровки. Наиболее простое использование – включить управление, сбросить предыдущие сохраненные настройки, если они есть, затем начать с запуска режима на бензине и дождаться, когда система выполнит нужное кол-во попыток «automatch». Затем система применяет значения K-Фактора на графике ниже.

**Примечание:** если функция автокалибровки отключена, система не использует рассчитанную коррекцию K-Factor в автокалибровке, поэтому флаг включения должен быть включен постоянно.

## • **Пункт «Num Automatch» (по умолчанию 3)**

Количество попыток сбора точек на газе. После каждой попытки зел1ная линия стремится к красной линии. Чем ниже значение, тем быстрее процедура; чем выше значение, тем дольше будет процедура, но более точной в большинстве случаев.

- **Кнопка «Manual Automatch»**
- Ручная установка количества попыток сбора точек на газе.
- **Кнопка «Scroll Button»**

Даёт доступ к меню.

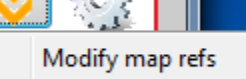

Go to min calibration

o **Изменить значения карты:** открывает окно настройки для калибровки ссылок на карту и допустимый диапазон K.

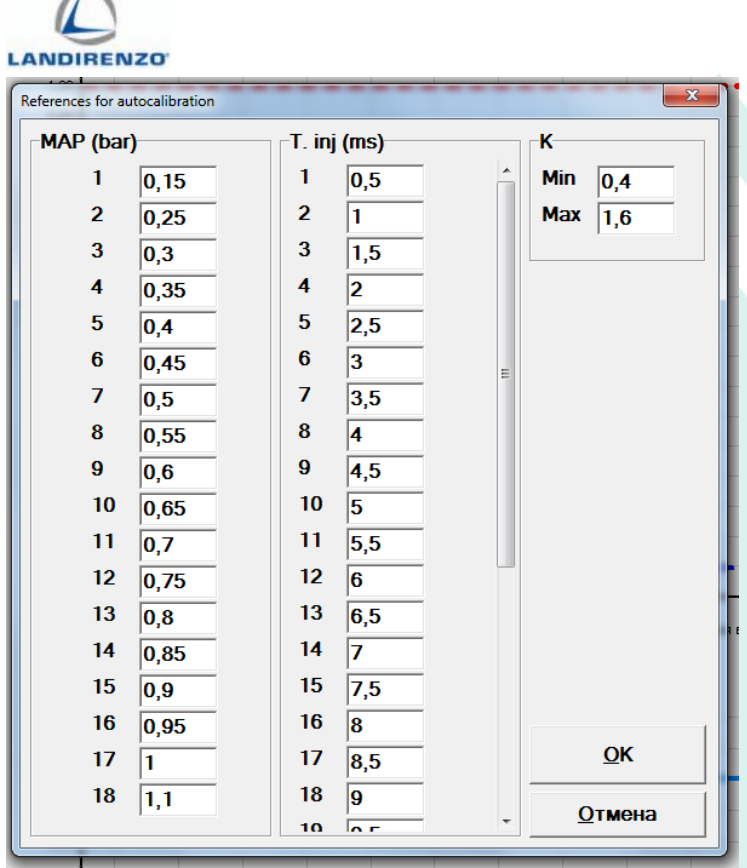

o **Переход к калибровке на холостом ходе:** это ярлык для калибровки холостого хода. Те же действия можно предпринять, прекратив автокалибровку и нажав F11.

### • **Кнопка сброса точек бензина**

Полностью сбрасывает набор данных красных точек и красную линию, оставляя зеленые точки и линию K-Factor неизменной.

### • **Кнопка сброса точек газа**

Полностью сбрасывает набор данных зелёных точек и зелёную линию, оставляя бензиновые точки и линию K-Factor неизменной.

### • **Кнопка общего сброса**

Сбрасывает весь набор данных автокалибровки.

### • **Настройка Автокалибровки**

Представляет собой панель полезную для настройки вида графика и максимального уровня получения точек вовремя автокалибровки.

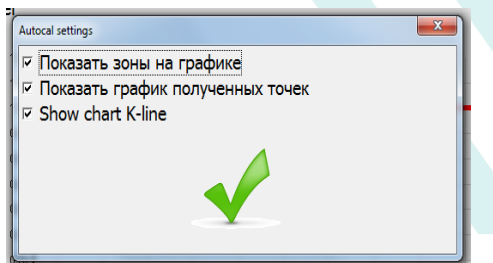

# ЭЛЕМЕНТЫ И УПРАВЛЕНИЕ MAP КАРТОЙ.

Данная карта точек — это активный элемент управления, предназначенный для сокращения времени завершения автокалибровки. Отображает несколько данных и с помощью действий мыши пользователь может:

- Выбрать и удалить одну или несколько точек;
- Перемещать вверх и вниз максимальный порог по MAP;
- Перемещать минимальное пороговое значение по MAP.

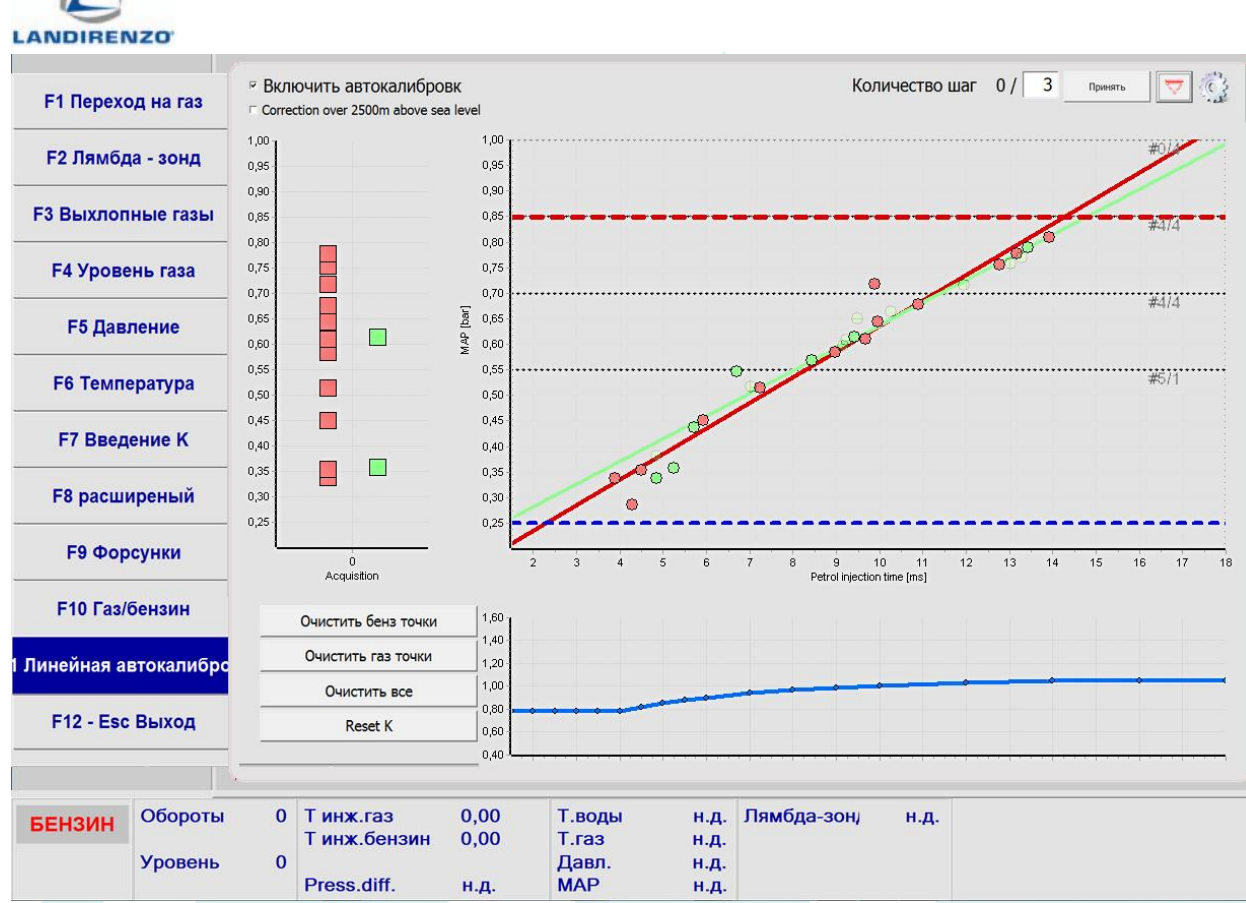

• **Красная точка в виде ромба**: текущая точка сбора параметров на бензине. Это видно только в том случае, если ЭБУ и двигатель включены, а топливо – бензин.

Вокруг ромба выделенная тёмно-красная линия, показывает подзону зоны, где вы ведёте машину. Вы можете собрать по одной точке для каждой подзоны, для каждой из них есть 4 подзоны.

• **Зелёная точка в виде ромба:** текущая точка сбора параметров на газе. Это видно только в том случае,

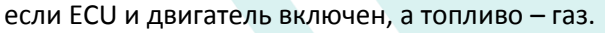

Вокруг ромба выделенная темно-красная линия темно-красная, показывает подзону зоны, где вы ведёте машину. Вы можете собрать по одной точке для каждой подзоны, для каждой из них есть 4 подзоны.

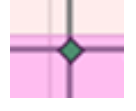

O

• **Зелёные точки:** это образцы, полученные в режиме пробного газа.

• **Красные точки:** это образцы, полученные во время бензинового режима.

• **Красный квадрат:** появляются, когда вы приобретаете 7 красных точек в одной и той же подзоне, отображаются на левой диаграмме.

• **Зелёный квадрат:** появляются, когда вы приобретаете 7 зелёных точек в одной и той же подзоне, отображаются на левой диаграмме. Зона становится зелёной, если у вас есть хотя бы один зелёный квадрат.

• **Зелёная линия:** результирующая линия интерполяции зелёных точек. Строка не отображается до тех пор, пока 3 из 4 отрезков графика не окрасятся в зелёный цвет. Отрезки будут красными, если их недостаточно, зелеными, если всё нормально.

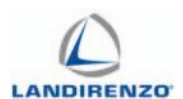

• **Красная линия:** итоговая строка интерполяции красных точек. Строка не отображается до тех пор, пока 3 из 4 отрезков графика не окрасятся в зелёный цвет. Отрезки будут красными, если точек недостаточно, зелёными, если все нормально.

• **Горизонтальная красная пунктирная линия**: максимальный порог MAP. Образцы, полученные над этой линией, будут проигнорированы. Линию можно перетаскивать мышью.

• **Горизонтальная синяя пунктирная линия:** минимальный порог MAP. Образцы, полученные ПОД этой линией, будут проигнорированы. Линию можно перетаскивать мышью.

• **Горизонтальные серые пунктирные линии:** они разделяют диаграмму на 4 зоны. Чтобы построить линию 3 из 4 областей должны быть зелёным. Это руководство по рекомендуемой зоне, в которую водителю требуется попасть, чтобы ускорить процедуру сбора точек.

- **Красная область:** цвет среза, для которого ещё недостаточно точек для правильного анализа.
- **Зелёная область**: цвет среза, для которого достаточно точек для правильного анализа.

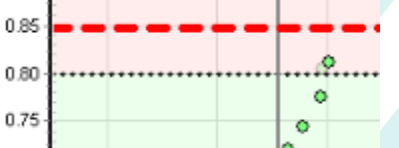

**График сбора:** в левой части страницы отображается график квадратов, который даёт водителю быстрое понимание зон сбора данных. Чем плотнее квадраты в двух столбцах, тем точнее автокалибровка. При желании диаграмму можно скрыть.

**K-фактор диаграмма и элементы управления:** в нижней части страницы находится график фактора K, то есть результат процедуры автокалибровки. Синие точки можно перетаскивать вручную, изменяя коррекцию K в пределах допустимого диапазона. Щелкнув правой кнопкой мыши на графике, всплывающее меню позволяет сбросить график, как и экспорт графика на изображение.

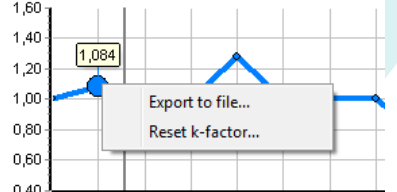

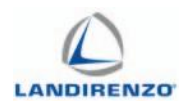

# ПРИНЦИПЫ РАБОТЫ АВТОКАЛИБРОВКИ.

Максимальная коррекция K-фактора будет находиться в диапазоне мин. 0,5 – макс. 1,5. Каждый сбор точек может изменять коэффициент K ±20% в соответствии с предыдущим значением.

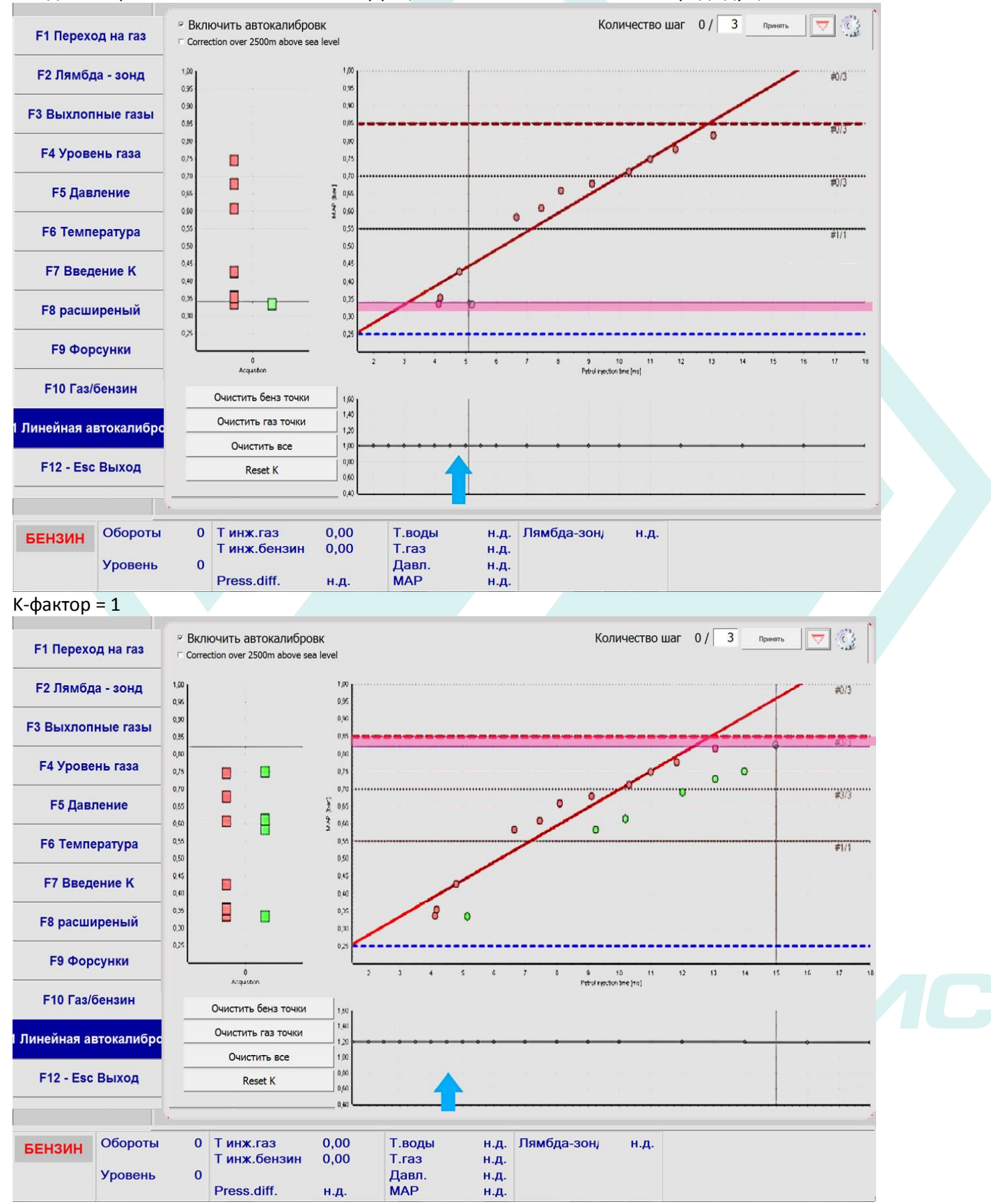

В этом примере после первого сбора точек максимальная коррекция составила +20%.

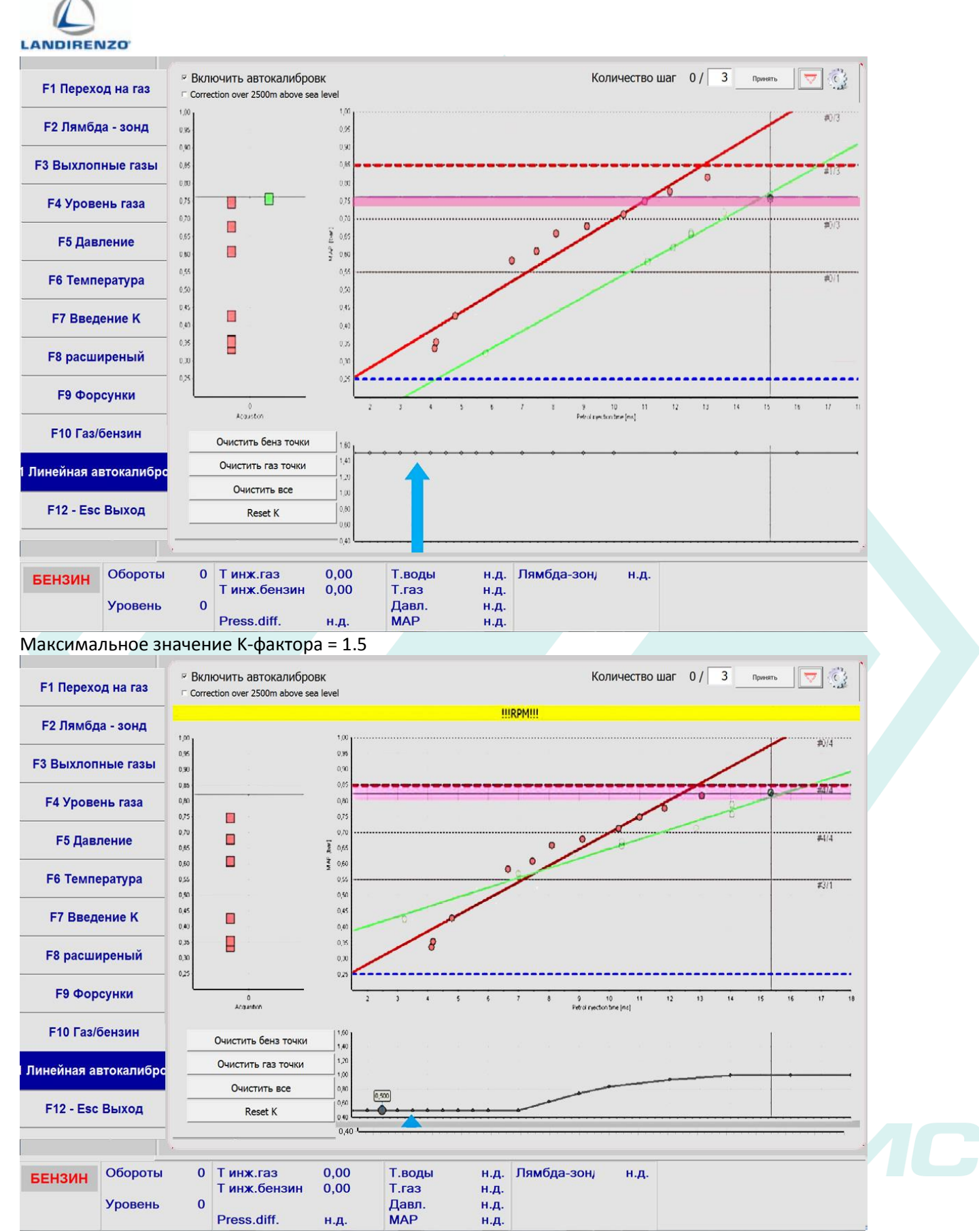

Минимальное значение К-фактора = 0,5.

В программном обеспечении установлен порог оборотов 3000 об/мин.

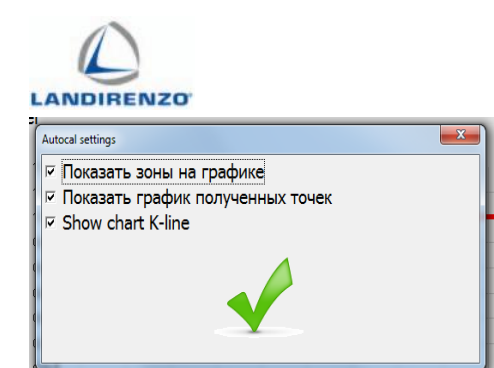

Если во время автокалибровки частота оборотов превысит этот порог, в бензиновом режиме или в газовом режиме появится предупреждение.

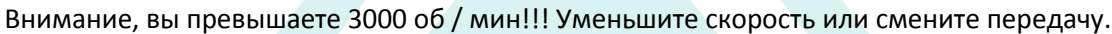

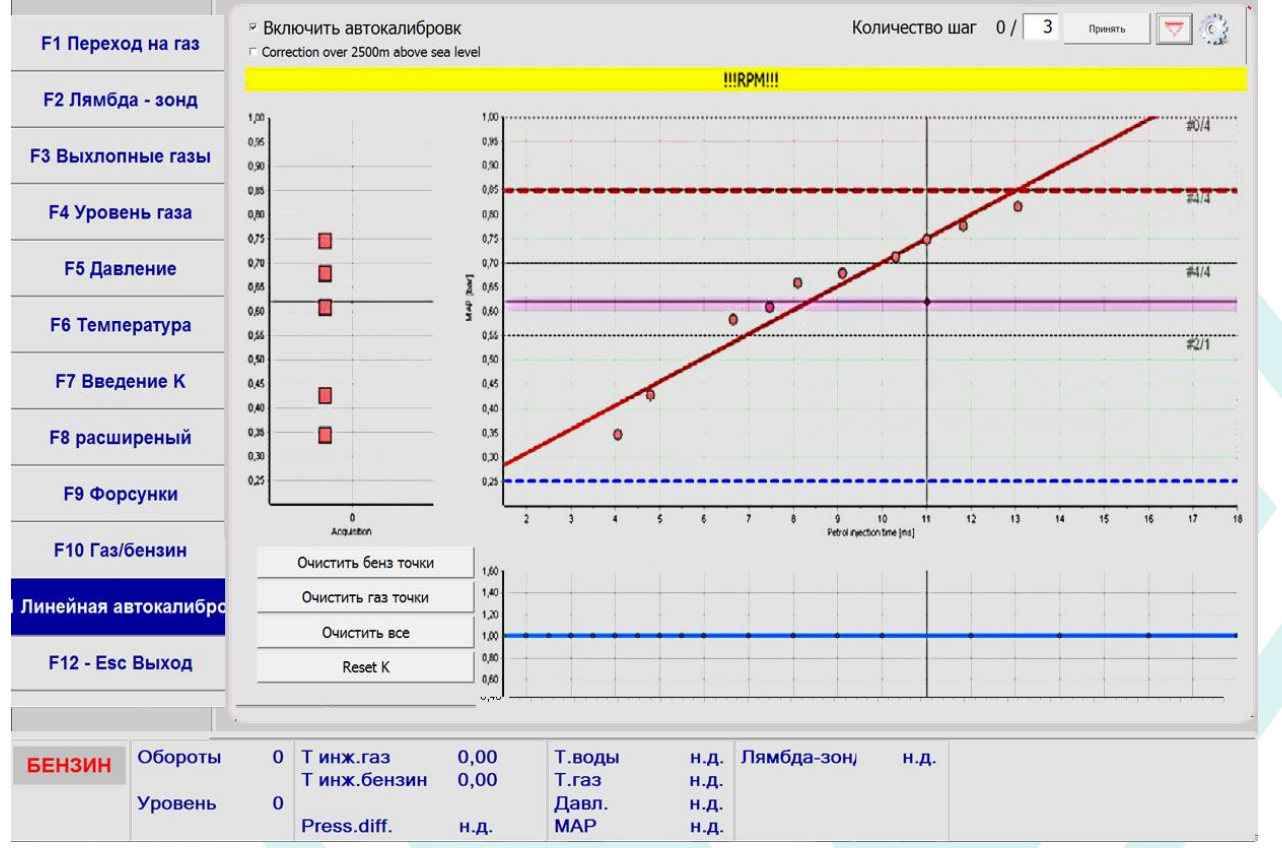

У вас будет такое же предупреждение в режиме газа или бензина.

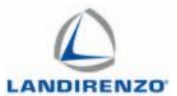

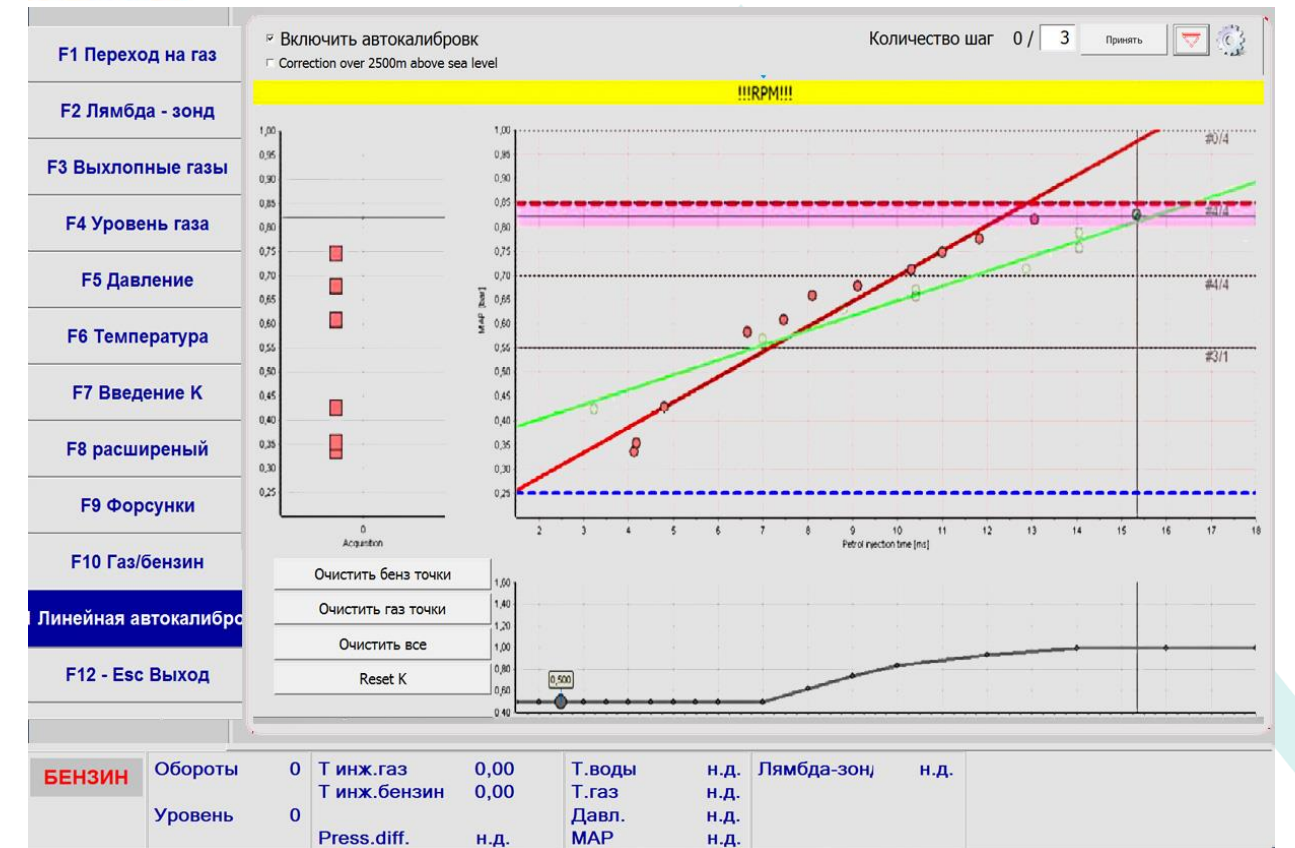

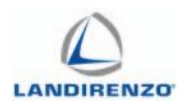

# ПОЛЬЗОВАТЕЛЬСКИЙ ИНТЕРФЕЙС И ЗАПРОС НА ПРОГРАММНОЕ ОБЕСПЕЧЕНИЕ ДЛЯ ПОЛУЧЕНИЯ ЗЕЛЕНОЙ ЗОНЫ.

Для сбора всех точек и получения зеленой зоны вам нужно будет удовлетворить следующие требования:

- Количество точек равно должно быть равно числу справа от графика с зоной # 4/4;
- Одна точка для каждой зоны должна быть получена ≥ 7 раз, тогда на левой диаграмме появится квадрат.

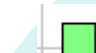

во время режима на бензине во время режима на газу

Количество точек в каждой зоне должно быть выше, чем значение, установленное в конфигурации.

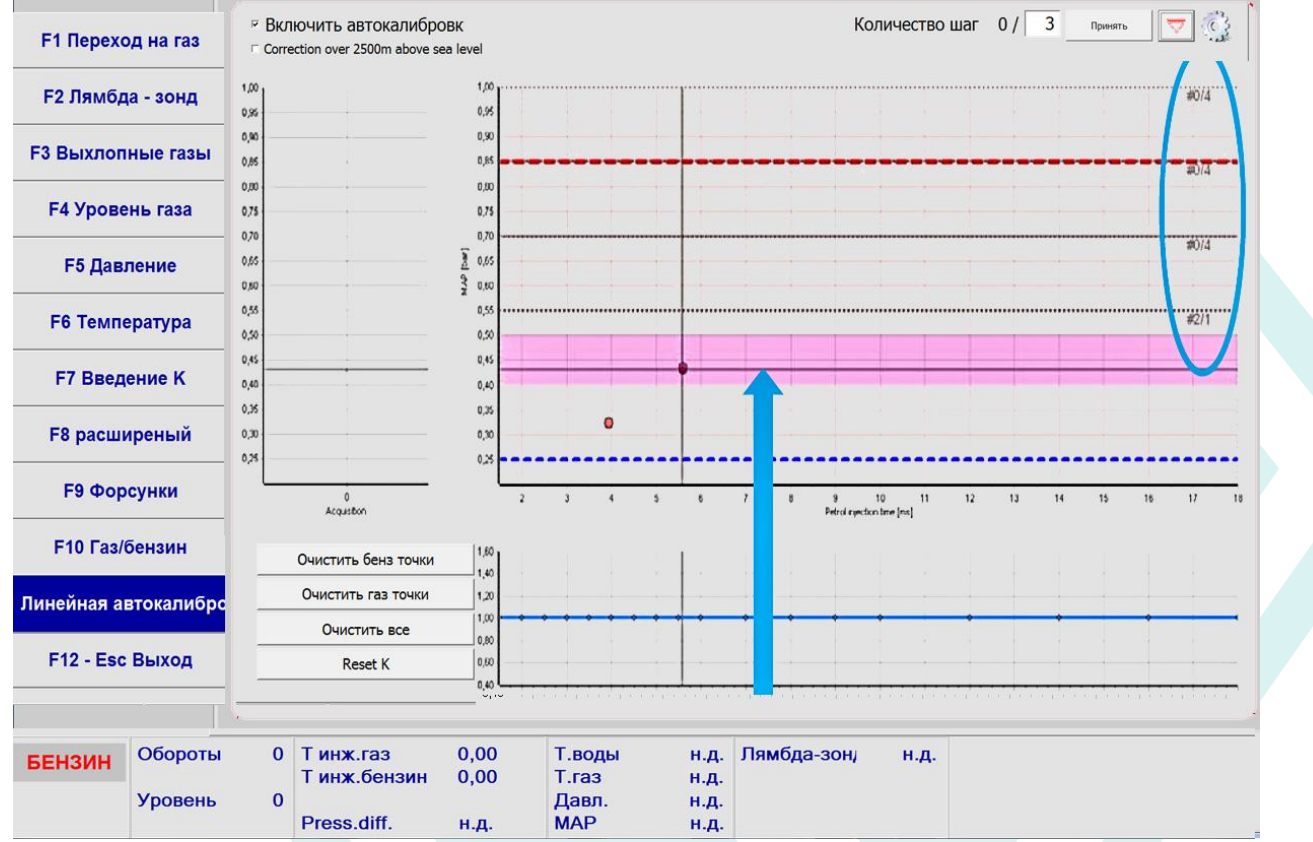

Линия выделена для отображения подзоны, где вы должны получить точку. Точка должна быть получена 7 или более раз.

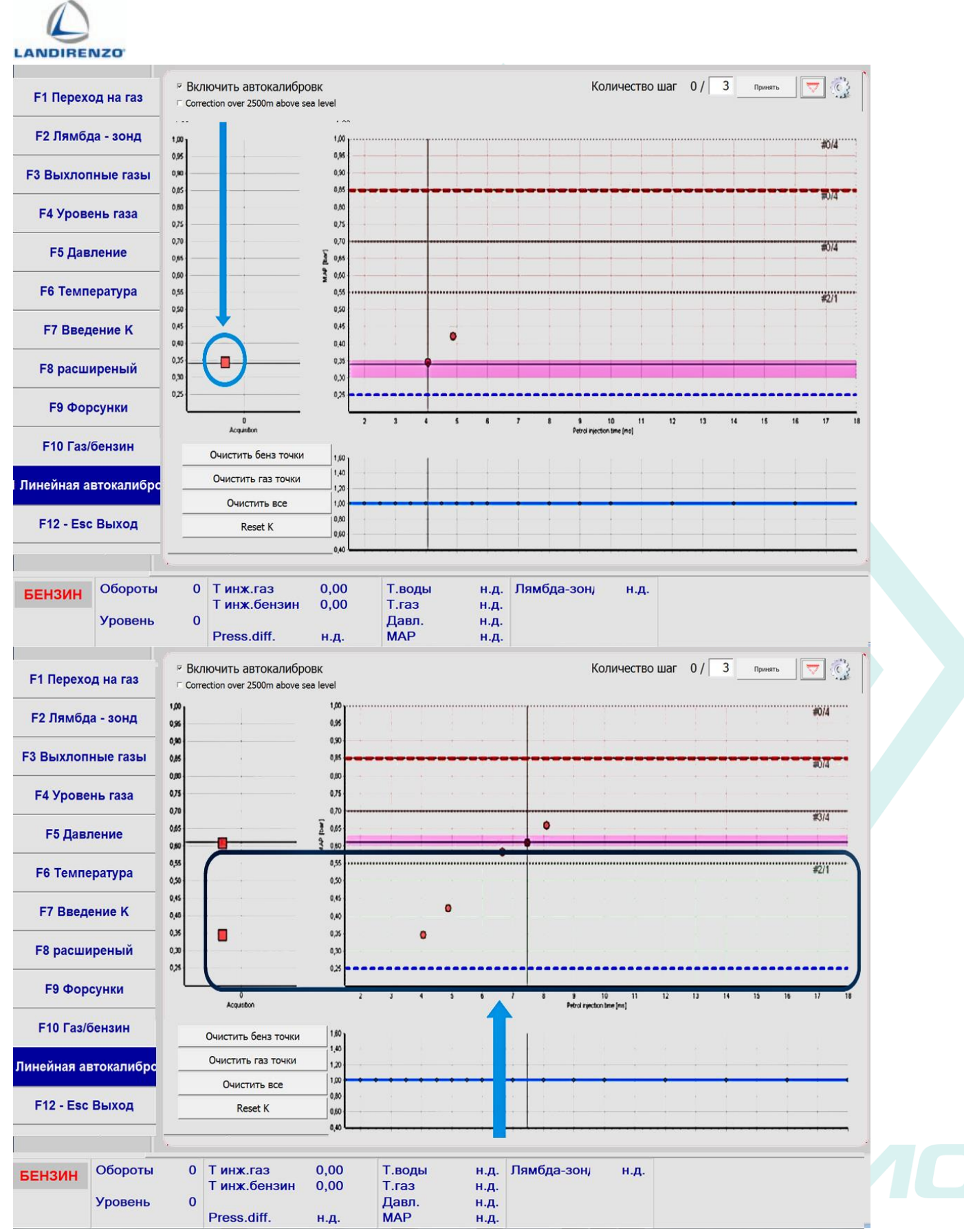

В этом случае зона не зеленая, потому что вам нужно получить еще одну точку.

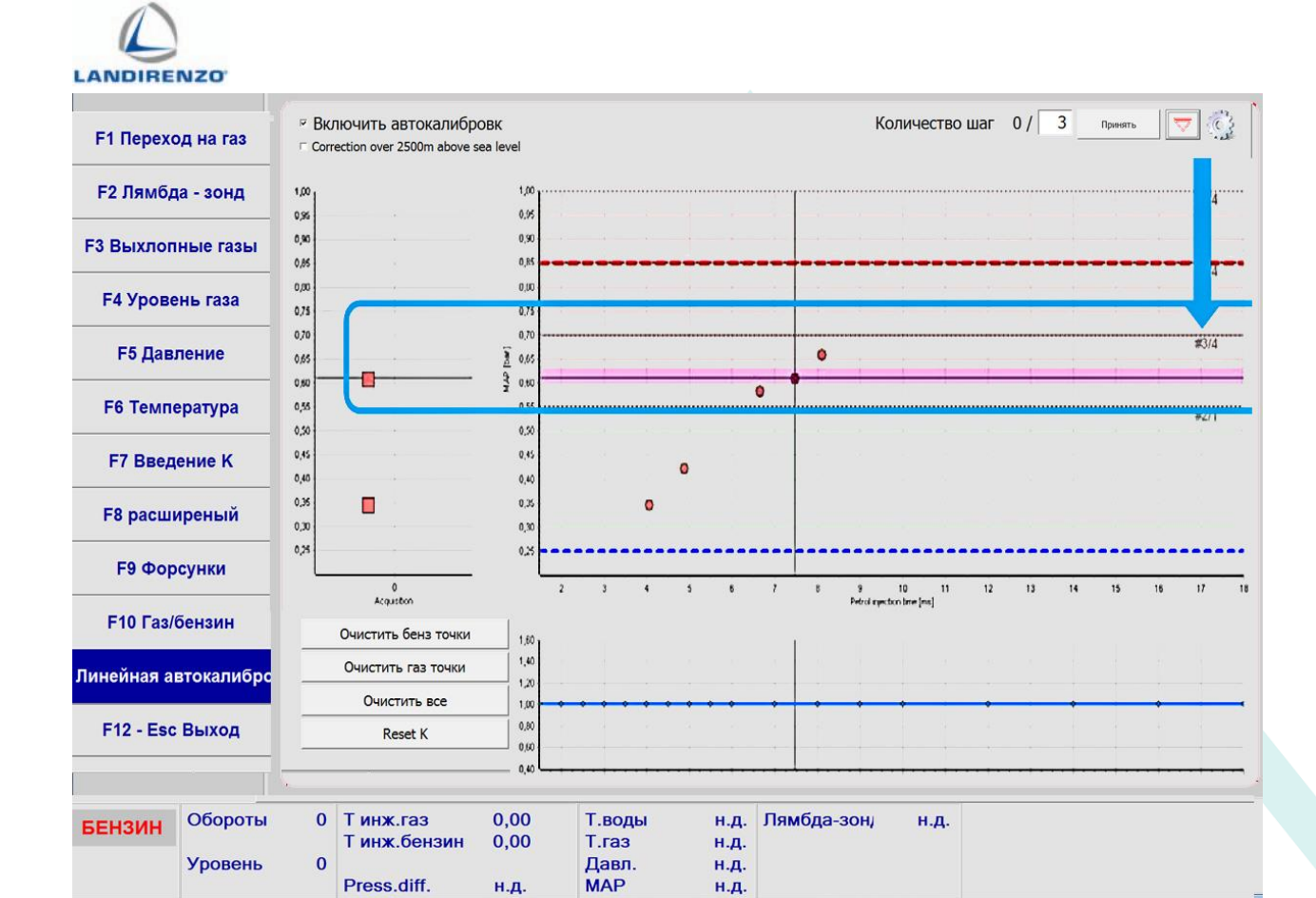

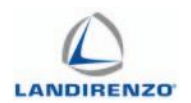

# F6. СОХРАНЕНИЕ ТЕКУЩЕЙ КОНФИГУРАЦИИ

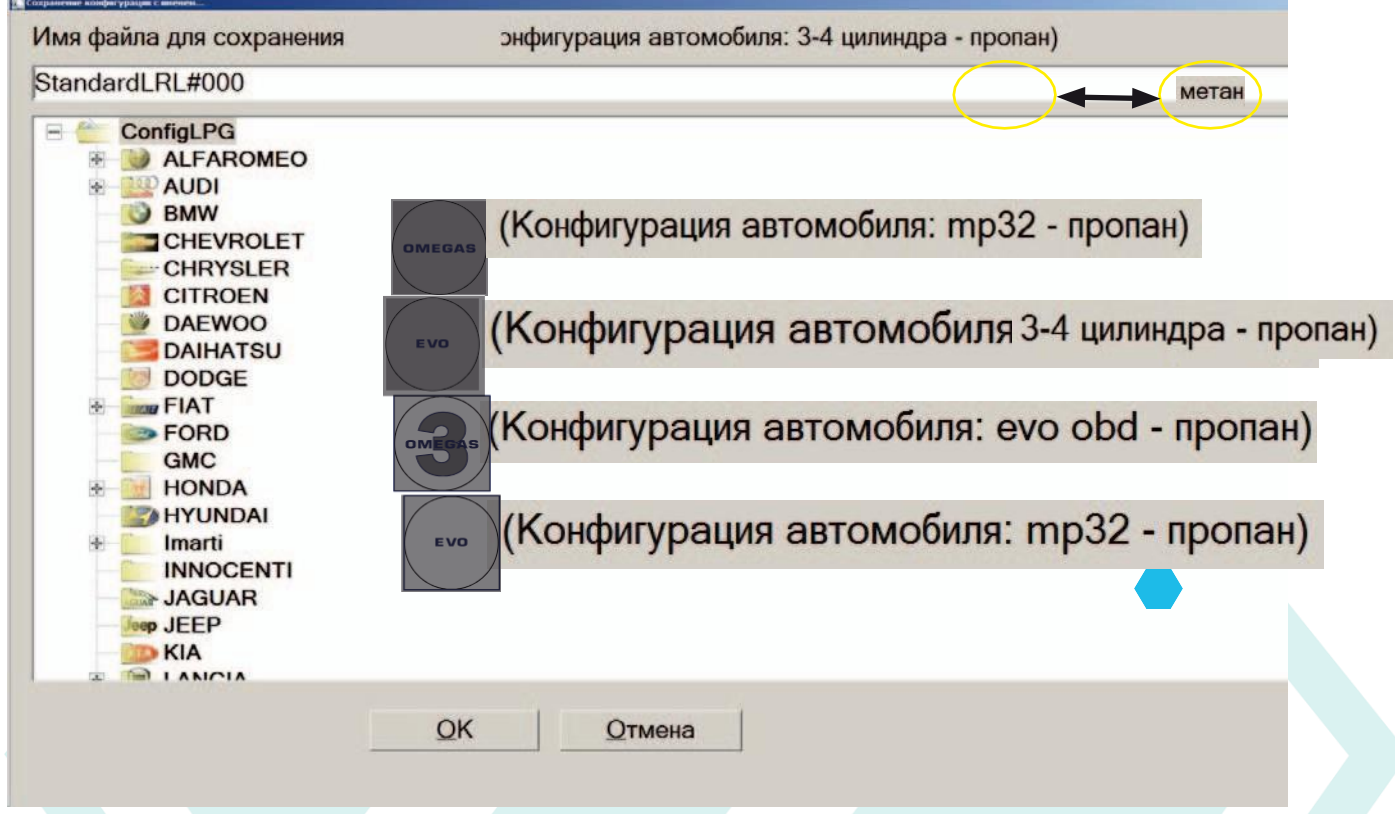

Для сохранения конфигурации отрегулированного автомобиля необходимо создать папку в закладке "сохранить конфигурацию" и нажать ОК. После этого, конфигурацию можно будет загружать в другие блоки управления.

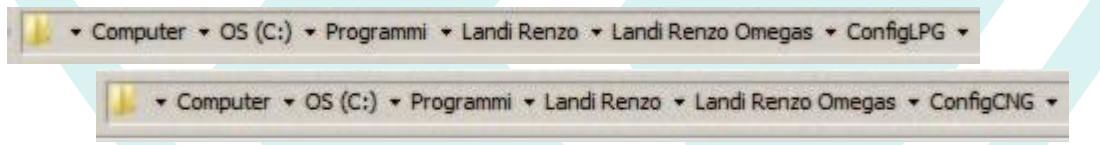

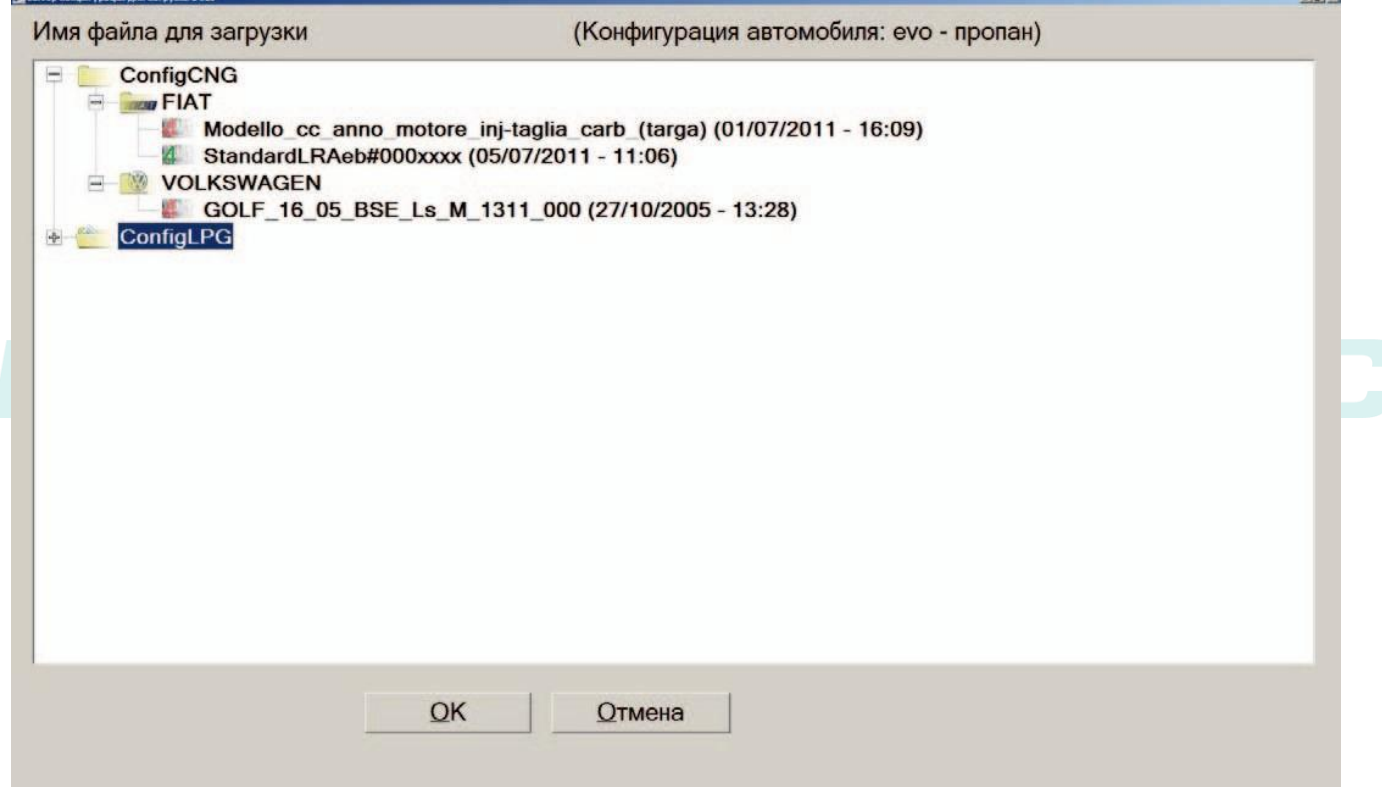

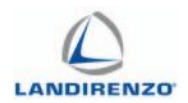

# F8. ПРОГРАММИРОВАНИЕ ЭБУ

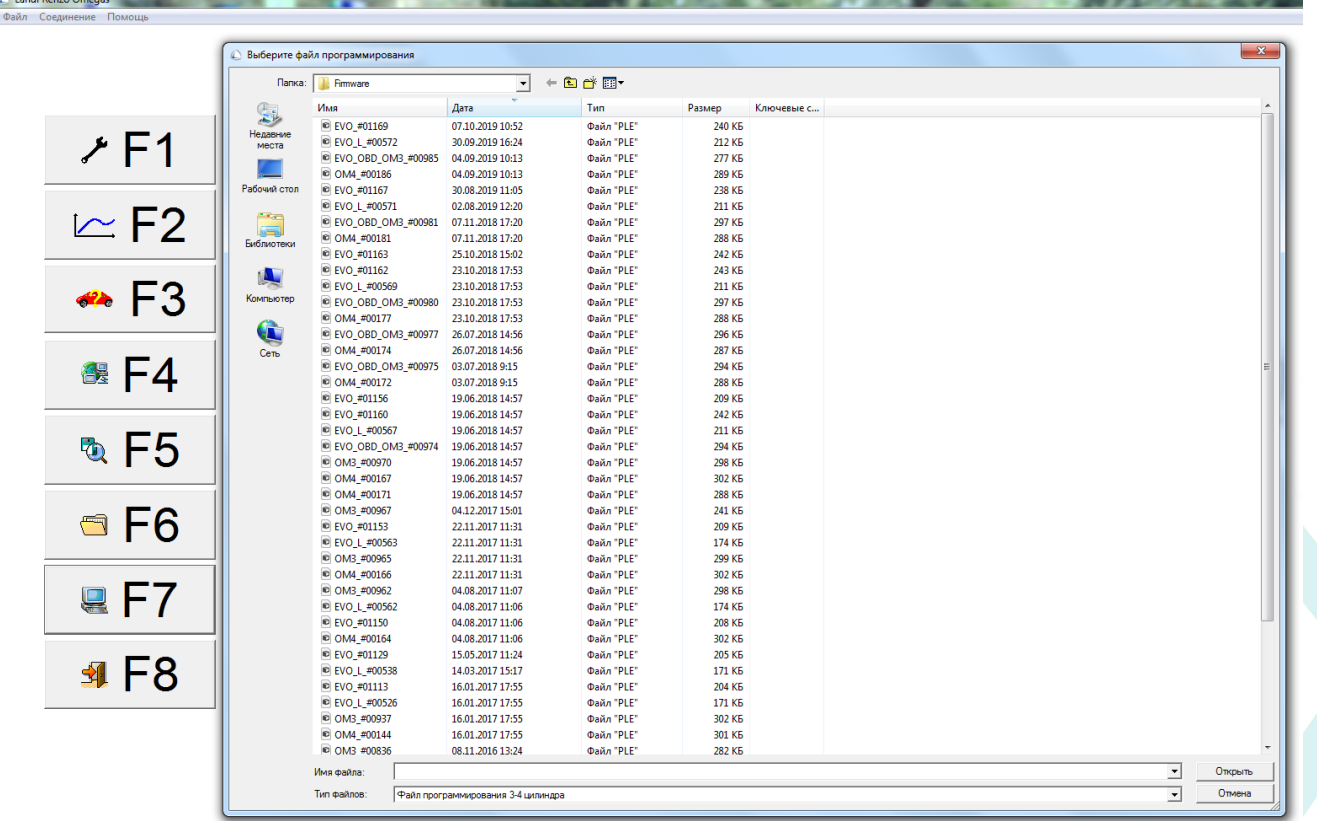

Обновление программного обеспечения в блоке управления.

Выберите папку, относящуюся к блоку управления, подключенного:

- 3-4 cilindri;
- 5-6-8 cilindri;
- EVO.

Прошивка дифференцируется по названию файлового расширения: \*.PLE, \*.PLR

**Примечание:** для каждой модели блока мы рекомендуем использовать последнюю существующую прошивку (имена прошивки назначаются буквенно-цифровым кодом в порядке возрастания).

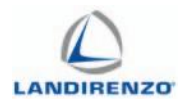

Новая прошивка, скачанная с сайта или полученная из других источников, будет содержать название блока, к которому она должна применяться. Для её использования необходимо скопировать её на компьютер в папку "firmware", которая находится на жёстком диске в "Программы/Landi Renzo OMEGAS".

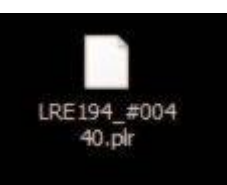

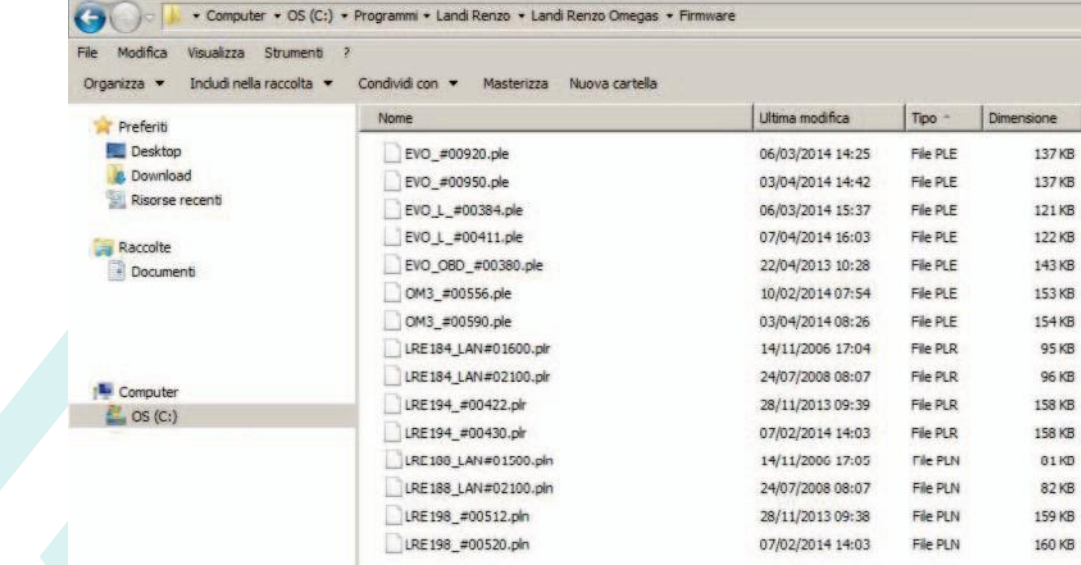
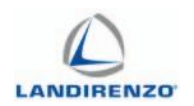

### ЭЛЕКТРИЧЕСКАЯ СХЕМА LROMEGAS 4ЦИЛ

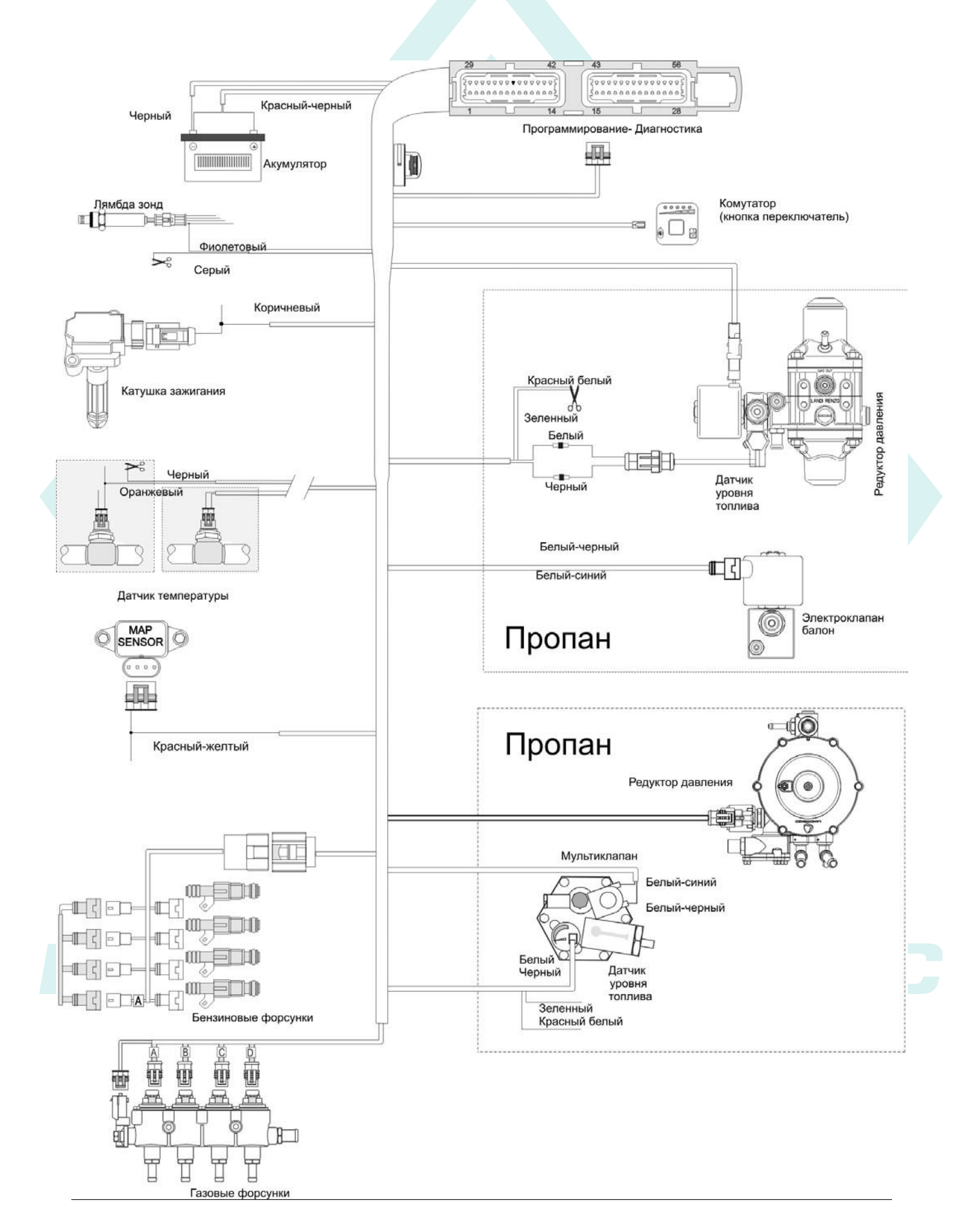

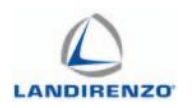

## **METAH** ЭЛЕКТРИЧЕСКАЯ СХЕМА LROMEGAS 8ЦИЛ

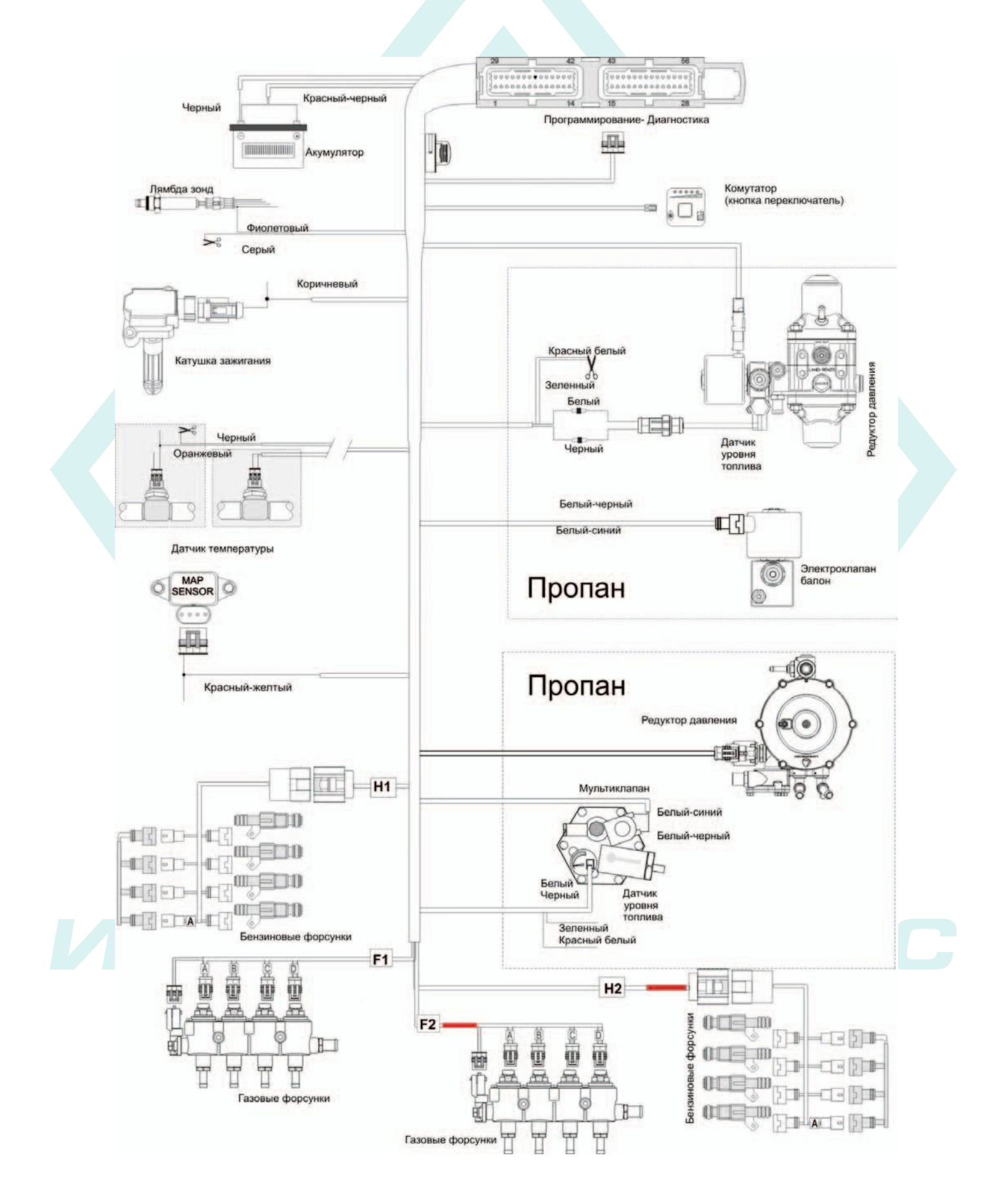

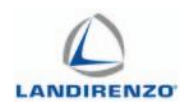

#### ЭЛЕКТРИЧЕСКАЯ СХЕМА LR EVO

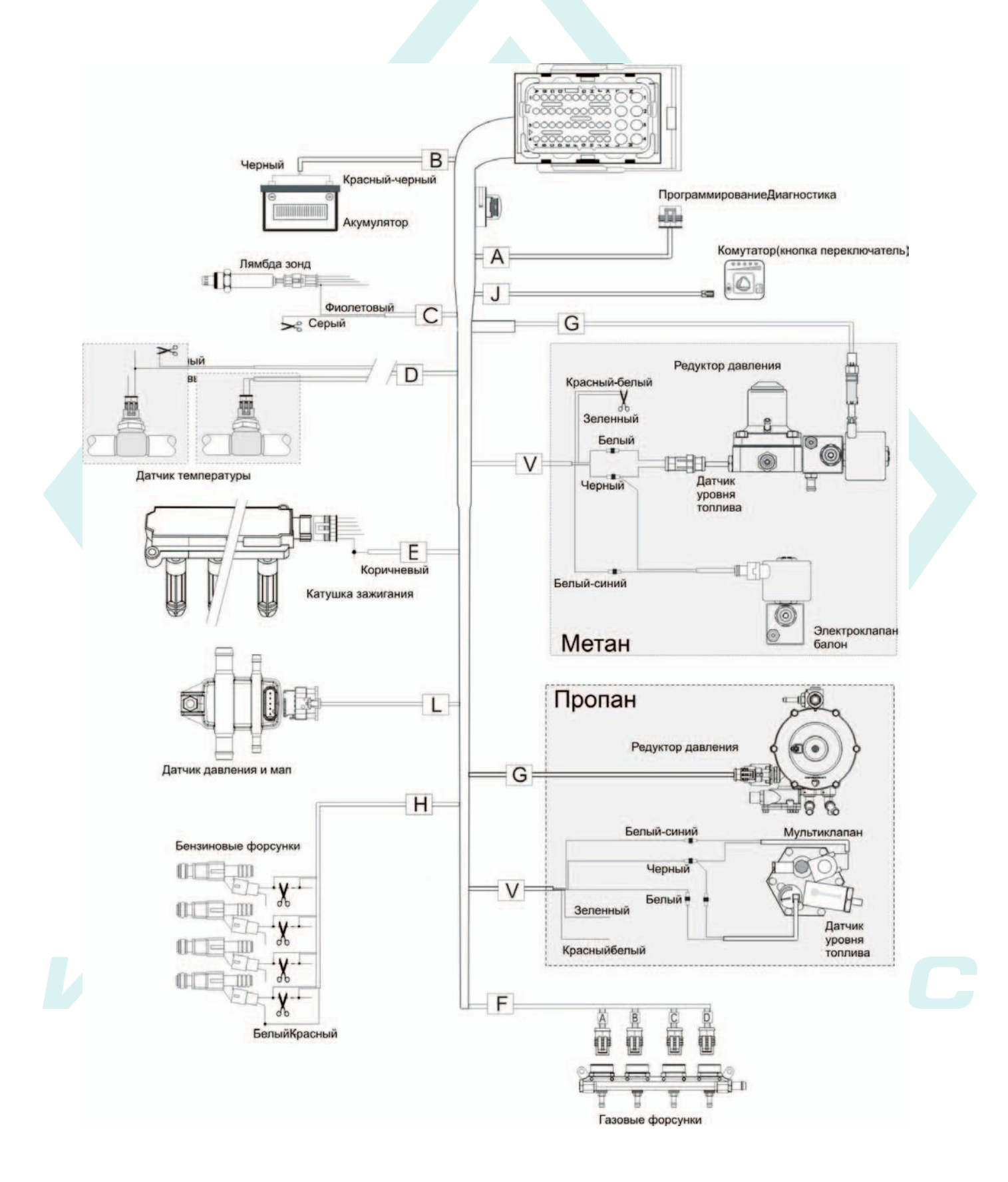

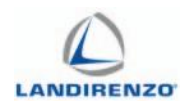

#### ЭЛЕКТРИЧЕСКАЯ СХЕМА LROMEGAS 2.0 4ЦИЛ

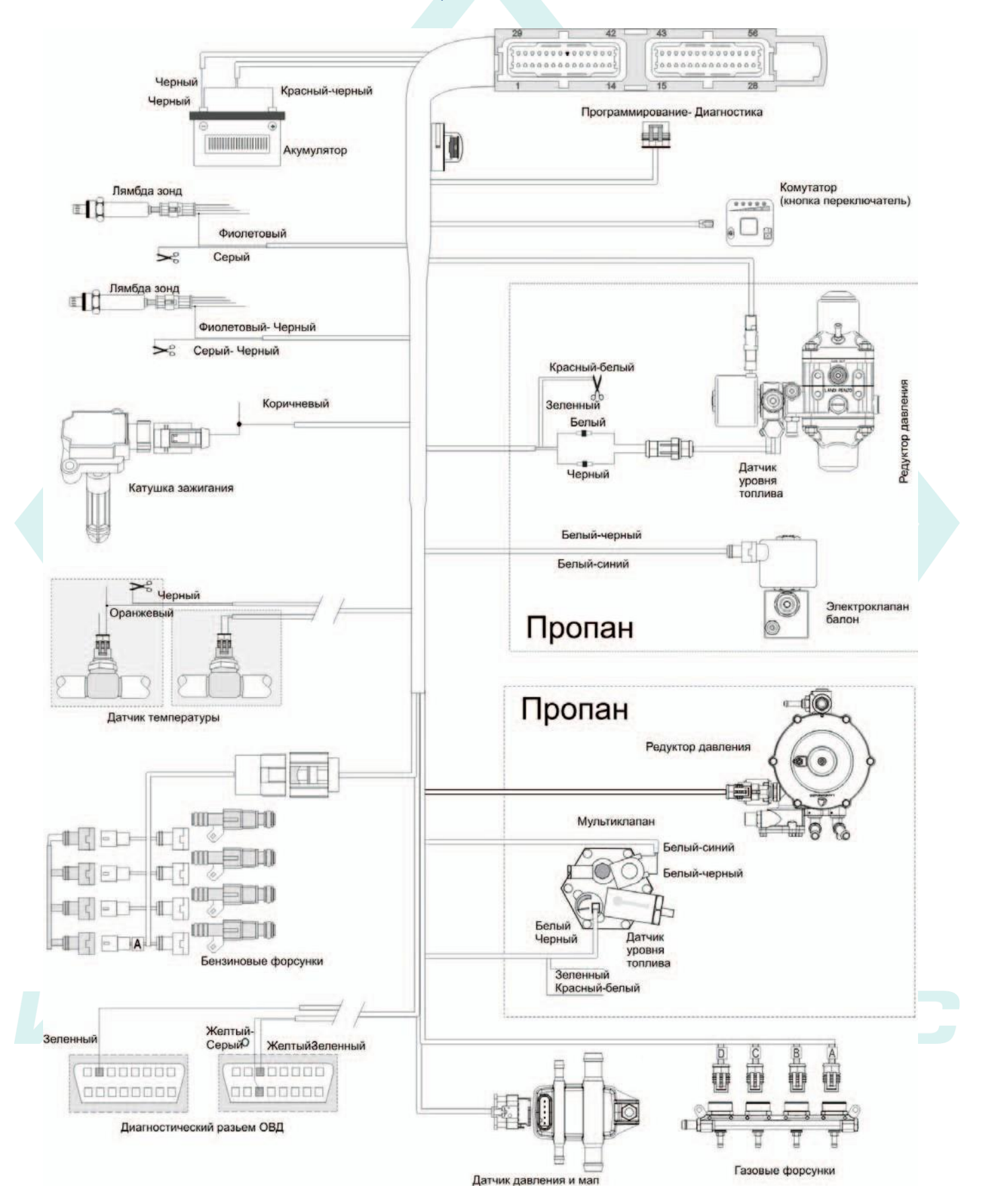

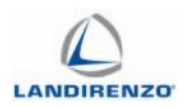

# **METAH** ЭЛЕКТРИЧЕСКАЯ СХЕМА LROMEGAS 2.0 8ЦИЛ

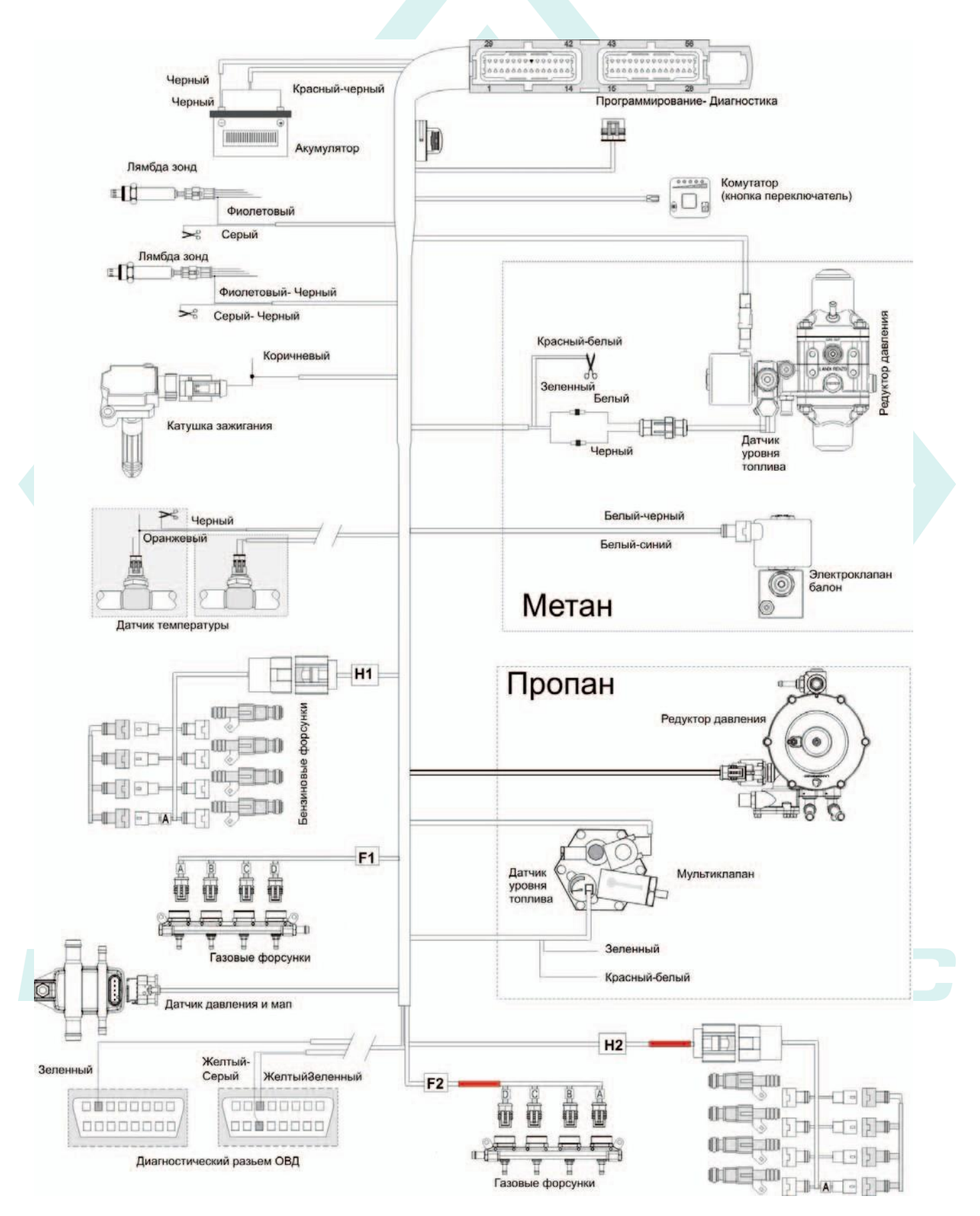

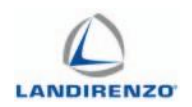

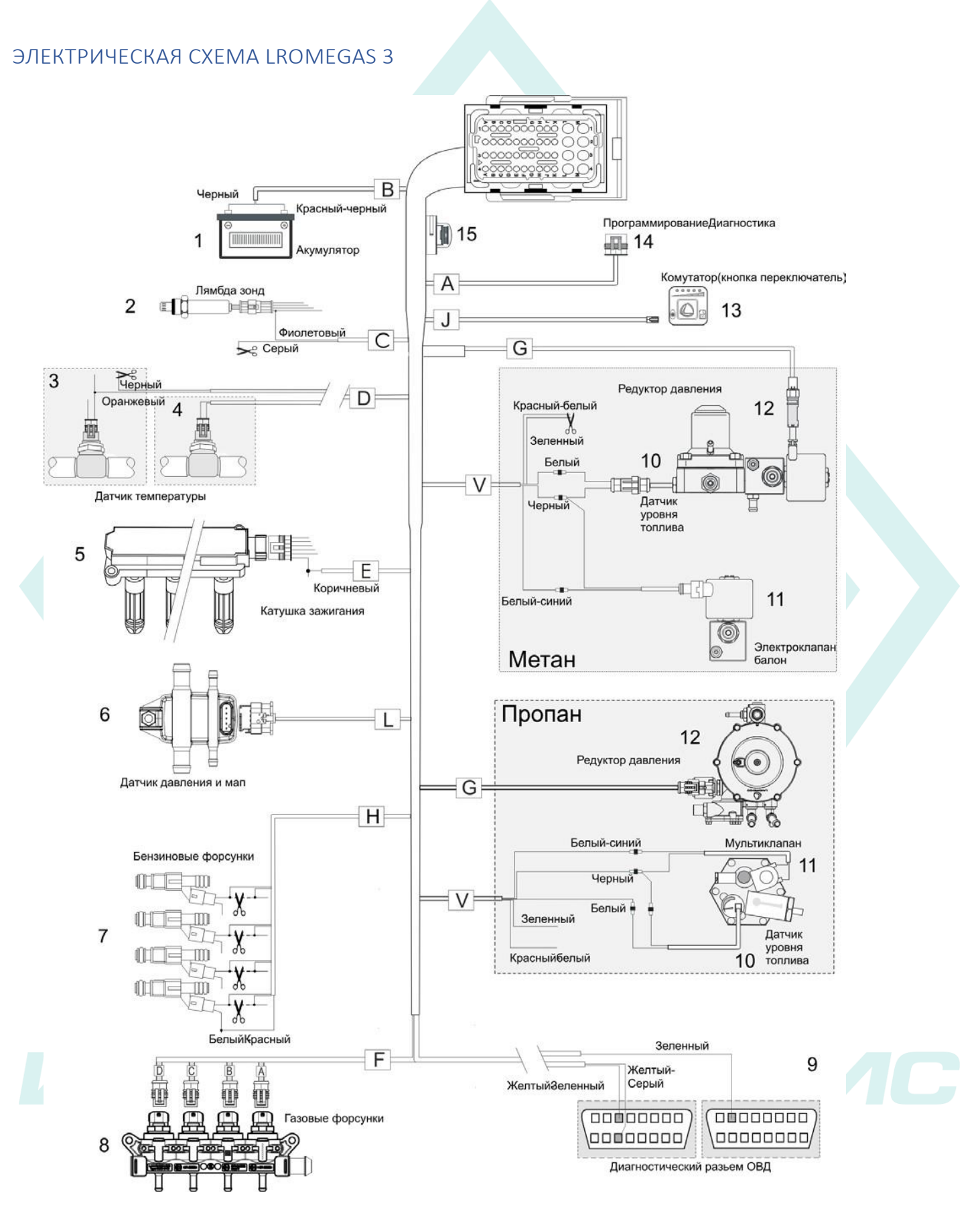

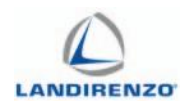

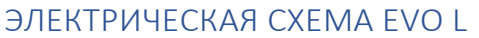

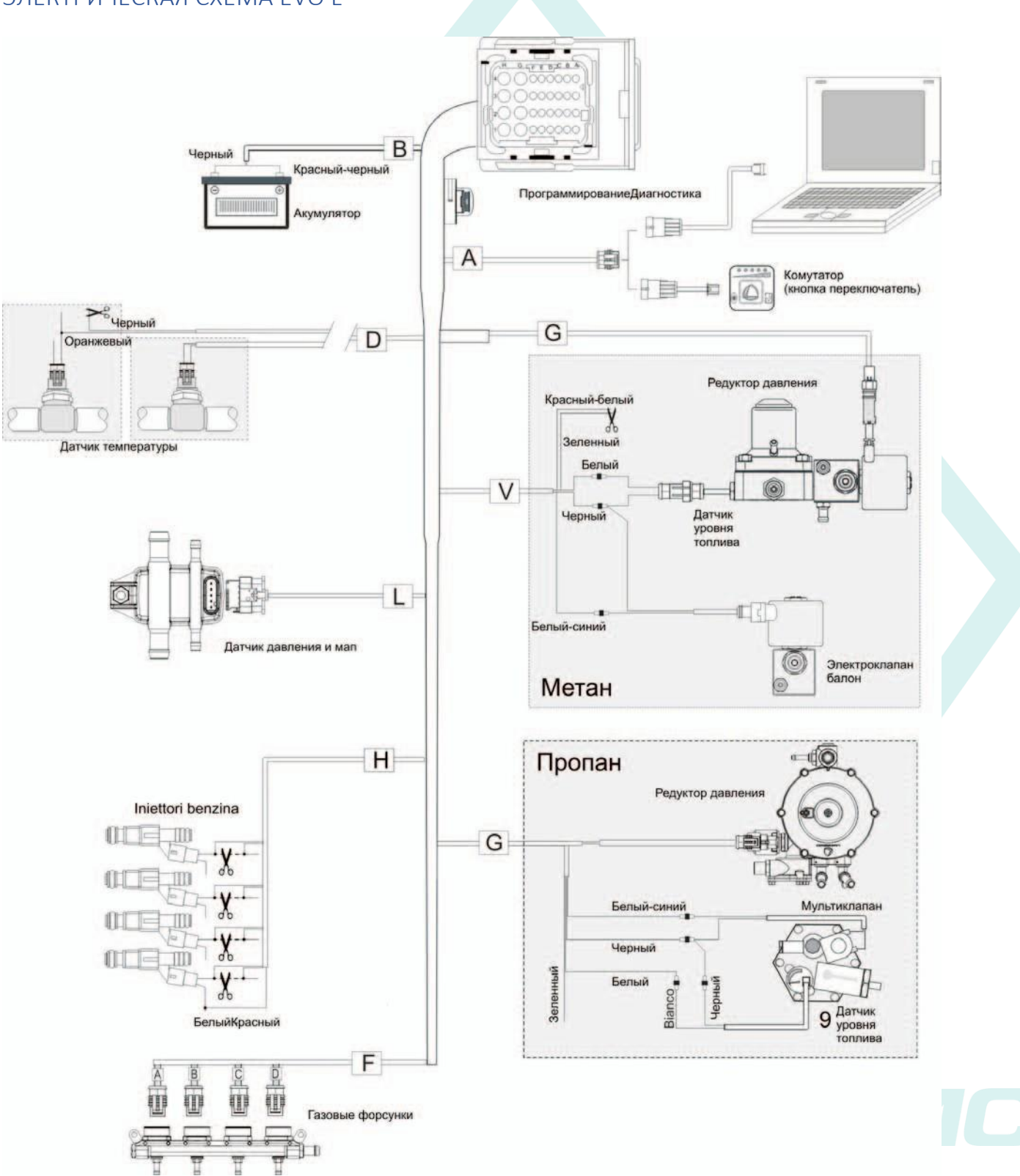